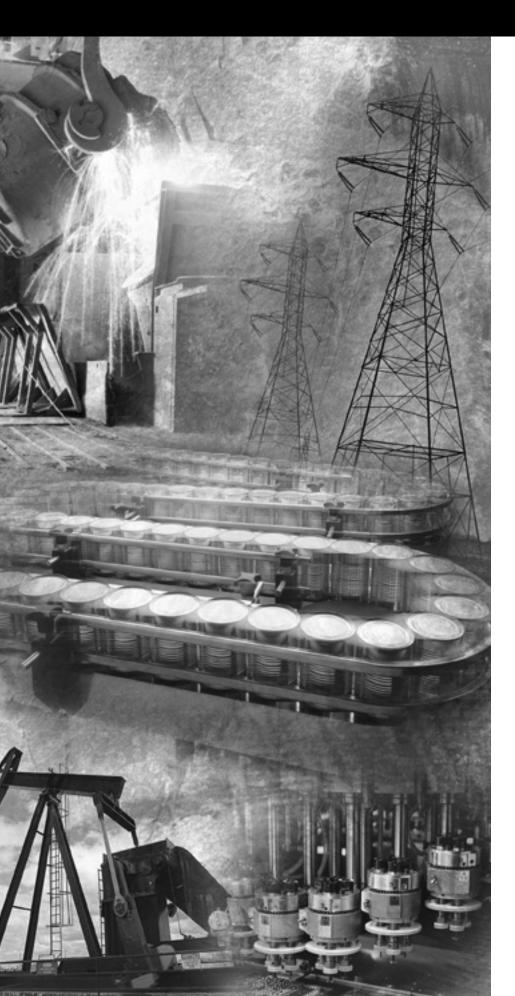

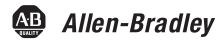

## ControlLogix Controllers

1756-L55M12, 1756-L55M13, 1756-L55M14, 1756-L55M16, 1756-L55M22, 1756-L55M23, 1756-L55M24, 1756-L61, 1756-L62, 1756-L63, 1756-L64, 1756-L60M03SE

**Firmware Revision 16** 

**User Manual** 

Rockwell Automation

## **Important User Information**

Solid state equipment has operational characteristics differing from those of electromechanical equipment. Safety Guidelines for the Application, Installation and Maintenance of Solid State Controls (Publication SGI-1.1 available from your local Rockwell Automation sales office or online at http://literature.rockwellautomation.com) describes some important differences between solid state equipment and hard-wired electromechanical devices. Because of this difference, and also because of the wide variety of uses for solid state equipment, all persons responsible for applying this equipment must satisfy themselves that each intended application of this equipment is acceptable.

In no event will Rockwell Automation, Inc. be responsible or liable for indirect or consequential damages resulting from the use or application of this equipment.

The examples and diagrams in this manual are included solely for illustrative purposes. Because of the many variables and requirements associated with any particular installation, Rockwell Automation, Inc. cannot assume responsibility or liability for actual use based on the examples and diagrams.

No patent liability is assumed by Rockwell Automation, Inc. with respect to use of information, circuits, equipment, or software described in this manual.

Reproduction of the contents of this manual, in whole or in part, without written permission of Rockwell Automation, Inc. is prohibited.

Throughout this manual we use notes to make you aware of safety considerations.

|              | Identifies information about practices or circumstances that can cause<br>an explosion in a hazardous environment, which may lead to personal<br>injury or death, property damage, or economic loss.                                |
|--------------|----------------------------------------------------------------------------------------------------|
| IMPORTANT    | Identifies information that is critical for successful application and understanding of the product.                                                                                                    |
| ATTENTION    | Identifies information about practices or circumstances that can lead<br>to personal injury or death, property damage, or economic loss.<br>Attentions help you identify a hazard, avoid a hazard, and recognize<br>the consequence |
| SHOCK HAZARD | Labels may be on or inside the equipment, for example, a drive or motor, to alert people that dangerous voltage may be present.                                                                                                    |
| BURN HAZARD  | Labels may be on or inside the equipment, for example, a drive or<br>motor, to alert people that surfaces may reach dangerous<br>temperatures.                                                                                      |

## Introduction

The release of this document contains new and updated information. To find new and updated information, look for change bars, as shown next to this paragraph.

## **Updated Information**

The document contains these changes.

| Торіс                               | Page              |
|-------------------------------------|-------------------|
| 1756-L64 ControlLogix Controller    | Throughout manual |
| Add-On Instructions                 | 73                |
| Select a System Overhead Percentage | 79                |
| Add Your Axes                       | 100               |
| Obtain Axis Information             | 108               |

## Notes:

|                                    | Preface                                                                           | _  |
|------------------------------------|-----------------------------------------------------------------------------------|----|
|                                    | About this Publication                                                            | 9  |
|                                    | Who Should Use This Publication                                                   | 9  |
|                                    | Additional Resources                                                              | 9  |
|                                    | Chapter 1                                                                         |    |
| ControlLogix System Overview       | Introduction                                                                      | 11 |
|                                    | Design                                                                            | 13 |
|                                    | Install Hardware 1                                                                | 13 |
|                                    | Chapter 2                                                                         |    |
| Directly Connect to the Controller | Introduction                                                                      | 15 |
| via the Serial Port                | Connect the Controller to via the Serial Port 1                                   | 15 |
|                                    | Configure the Serial Driver 1                                                     | 17 |
|                                    | Select the Controller Path 1                                                      | 19 |
|                                    | Chapter 3                                                                         |    |
| Communicate over Networks          | Introduction                                                                      | 21 |
|                                    | EtherNet/IP Network Communication                                                 | 22 |
|                                    | Connections Over an EtherNet/IP Network                                           | 24 |
|                                    | Additional Resources                                                              | 25 |
|                                    | ControlNet Network Communication                                                  | 25 |
|                                    | Connections Over a ControlNet Network                                             | 27 |
|                                    | Additional Resources                                                              |    |
|                                    | DeviceNet Network Communication                                                   |    |
|                                    | Connections over DeviceNet                                                        | -  |
|                                    | Additional Resources                                                              | -  |
|                                    | Serial Network Communication                                                      | -  |
|                                    | Communicate with DF1 Devices                                                      | -  |
|                                    | Communicate with ASCII Devices.                                                   |    |
|                                    | Modbus Support                                                                    |    |
|                                    | DH-485 Network Communication                                                      | -  |
|                                    | DH+ Network Communication                                                         |    |
|                                    | Communicate over a DH+ Network                                                    |    |
|                                    | Universal Remote I/O Communication                                                |    |
|                                    | Communicate Over a Universal Remote I/O Network 4                                 | -  |
|                                    | Foundation Fieldbus                                                               |    |
|                                    | Additional Resources                                                              |    |
|                                    | HART (Highway Addressable Remote Transducer) Protocol . 4<br>Additional Resources | 46 |
|                                    | Chapter 4                                                                         |    |
| Manage Controller                  | Introduction                                                                      | 47 |
| Communication                      | Connection Overview                                                               |    |
|                                    | Additional Resources                                                              |    |

### Place, Configure, and Monitor I/O Modules

## **Develop Applications**

| Produce and Consume (Interlock) Data           | 48 |
|------------------------------------------------|----|
| Additional Resources                           | 48 |
| Send and Receive Messages                      | 49 |
| Determine Whether to Cache Message Connections | 49 |
| Calculate Connection Use                       | 50 |
| Connections Example.                           | 52 |

#### **Chapter 5**

## Chapter 6

| Introduction                     |    |
|----------------------------------|----|
| Additional Resources             |    |
| Manage Tasks 67                  | '  |
| DevelopPrograms                  | \$ |
| Define Tasks 69                  | )  |
| Define Programs                  | )  |
| Define Routines                  | )  |
| Sample Controller Projects       |    |
| Additional Resources             |    |
| Organize Tags                    | )  |
| Select a Programming Language 73 | ,  |
| Add-On Instructions              | ,  |

| Additional Resources                             |
|--------------------------------------------------|
| Monitor Controller Status                        |
| Additional Resources                             |
| Monitor Connections                              |
| Determine if Communication Has Timed Out with    |
| Any Device                                       |
| Determine if Communication Has Timed Out with    |
| a Specific I/O Module 77                         |
| Interrupt the Execution of Logic and Execute the |
| Fault Handler                                    |
| Select a System Overhead Percentage              |

## Chapter7

| Introduction                               |
|--------------------------------------------|
| Additional Resources                       |
| PhaseManager Overview                      |
| State Model Overview                       |
| How Equipment Changes States               |
| Manually Change States 87                  |
| Compare PhaseManager to Other State Models |
| Minimum System Requirements                |
| Equipment Phase Instructions               |

## Chapter 8

| Introduction                        | 80   |
|-------------------------------------|------|
|                                     |      |
| Make the Controller the CST Master  |      |
| Multiple Controllers in the Chassis | . 90 |
| Add the Motion Modules              | . 91 |
| Additional Information              | . 92 |
| Add SERCOS Interface Drives         | . 93 |
| Additional Resources                | . 94 |
| Set Up Each SERCOS Interface Module | . 95 |
| Add the Motion Group                |      |
| Add Your Axes                       |      |
| Set Up Each Axis.                   | 101  |
| Check the Wiring of Each Drive.     | 104  |
| Additional Resources                | 105  |
| Tune Each Axis                      | 106  |
| Additional Resources                | 107  |
| Obtain Axis Information             | 108  |
| Program Motion Control              | 109  |
| Additional Resources                |      |
|                                     |      |

## Configure PhaseManager

## **Develop Motion Applications**

|                             | Chapter 9                                                                                                    |                                                             |
|-----------------------------|----------------------------------------------------------------------------------------------------|-------------------------------------------------------------|
| Configure Redundancy        | Additional Resources       Image: ControlLogix Redundancy Overview         Build a Redundant System       Image: Considerations         System Considerations       Image: ControlNet Considerations in Redundant Systems         ControlNet Considerations in Redundant Systems       Image: Considerations in Redundant Systems         IP Address Swapping       Image: Considerations in Redundant Systems         Redundancy and Scan Time       Image: Construction State | 111<br>111<br>113<br>114<br>114<br>115<br>115<br>116<br>116 |
|                             | Chapter 10                                                                                                    |                                                             |
| SIL 2 Certification         | Introduction      SIL 2 Overview                                                                                                    | 117<br>117<br>118                                           |
|                             | Chapter 11                                                                                                    |                                                             |
| Maintain Nonvolatile Memory | Introduction                                                                                                    | 119<br>120<br>120<br>121<br>121                             |
|                             | Chapter 12                                                                                                    |                                                             |
| Maintain the Battery        | IntroductionCheck If the Battery Is LowEstimate 1756-BA1 Battery LifeEstimate 1756-BA2 Battery Life(1756-L6x series B controllers only)Estimate Warning TimeMaintain a 1756-BATM Battery ModuleCheck the BAT LED Indicator                                                                                                    | 124<br>124<br>126                                           |
|                             | Additional Resources                                                                                                    | 129                                                         |
|                             | Appendix A                                                                                                    |                                                             |
| LED Indicators              | Introduction                                                                                                    | 131                                                         |
|                             | Index                                                                                                    |                                                             |

| About this Publication             | Use this manual to become familiar with the ControlLogix controller<br>and its features. This version of the manual corresponds to controller<br>firmware revision 15.                                                                         |
|------------------------------------|----------------------------------------------------------------------------------------------------|
| Who Should Use This<br>Publication | This manual describes the necessary tasks to install, configure,<br>program, and operate a ControlLogix system. In some cases, this<br>manual includes references to additional documentation that provides<br>the more comprehensive details. |

### **Additional Resources**

These core documents address the Logix5000 family of controllers:

| Catalog Number                         | Title                                                                 | Publication |
|----------------------------------------|-----------------------------------------------------------------------|-------------|
| 1756-L55M <i>x</i><br>1756-L6 <i>x</i> | Logix5000 Controllers Quick Start                                     | 1756-QS001  |
|                                        | Logix5000 Controllers Common Procedures Programming Manual            | 1756-PM001  |
|                                        | Logix5000 Controllers System Reference                                | 1756-QR107  |
|                                        | Logix5000 Process Control and Drives Instructions Reference<br>Manual | 1756-RM003  |
|                                        | Logix5000 Process Control and Drives Instructions Reference<br>Manual | 1756-RM006  |
|                                        | Logix5000 Controllers Motion Instructions                             | 1756-RM007  |

To view or download manuals, visit http://literature.rockwellautomation.com/literature.

To obtain a hard copy of a manual, contact your local Rockwell Automation distributor or sales representative.

## Notes:

## **ControlLogix System Overview**

## Introduction

This chapter provides an overview of the ControlLogix system. The ControlLogix system provides sequential, process, motion, and drive control together with communication and I/O in a chassis-based system. A simple ControlLogix system consists of a stand-alone controller and I/O modules in a single chassis.

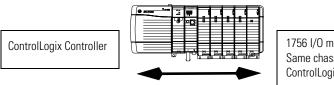

1756 I/O modules in the Same chassis as the ControlLogix Controller

For a more flexible system, use:

- multiple controllers in a single chassis.
- multiple controllers joined across networks.
- I/O from multiple platforms that is distributed in many locations and connected over multiple I/O links.

#### **ControlLogix System Overview**

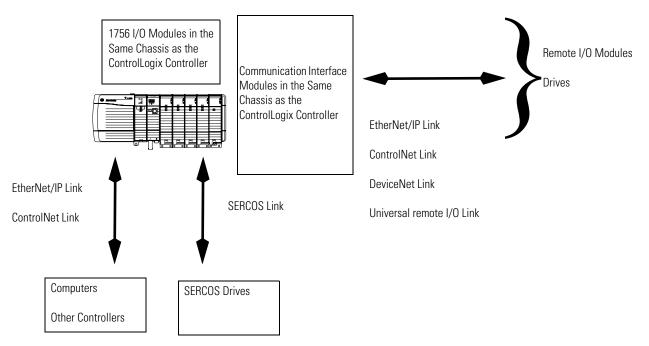

The ControlLogix controller is part of the Logix5000 family of controllers. A ControlLogix system includes:

| Controller    | Memory for Data<br>and Logic | I/O    | Nonvolatile<br>Backup Memory     |
|---------------|------------------------------|--------|----------------------------------|
| 1756-L55M12   | 750 KB                       | 208 KB | no                               |
| 1756-L55M13   | 1.5 MB                       | 208 KB | no                               |
| 1756-L55M14   | 3.5 MB                       | 208 KB | no                               |
| 1756-L55M16   | 7.5 MB                       | 208 KB | no                               |
|               | $\leq$ 3.5 MB of data        |        |                                  |
| 1756-L55M22   | 750 KB                       | 208 KB | Integrated                       |
| 1756-L55M23   | 1.5 KB                       | 208 KB | Integrated                       |
| 1756-L55M24   | 3.5 KB                       | 208 KB | Integrated                       |
| 1756-L61      | 2 MB                         | 478 KB | CompactFlash <sup>(1)</sup> card |
| 1756-L62      | 4 MB                         | 478 KB | CompactFlash <sup>(1)</sup> card |
| 1756-L63      | 8 MB                         | 478 KB | CompactFlash <sup>(1)</sup> card |
| 1756-L64      | 16 MB                        | 478 KB | CompactFlash <sup>(1)</sup> card |
| 1756-L60M03SE | 750 KB                       | 478 KB | CompactFlash <sup>(1)</sup> card |

• the ControlLogix controller is available in different combinations of user memory.

 $^{(1)}$   $\,$  CompactFlash is optional and does not come with the controller.

- RSLogix 5000 programming software.
- 1756 ControlLogix I/O modules that reside in a 1756 chassis.
- different communication modules for EtherNet/IP, ControlNet, DeviceNet, DH+, and Universal remote I/O networks.
- other networks via third-party devices, such as Foundation Fieldbus and the Highway Addressable Remote Transducer (HART).
- a built-in serial port on every ControlLogix controller.

The ControlLogix controller divides resources between a Logix CPU and a backplane CPU.

Logix CPU and Backplane CPU

| Logic and Data Memory  |              | I/O Memory             |                  |
|------------------------|--------------|------------------------|------------------|
| Program Source Code    |              | I/O Data               |                  |
| Tag Data               | Logix<br>CPU | I/O Force Tables       | Backplane<br>CPU |
| RSLinx Tag Group Lists |              | Message Buffers        |                  |
|                        |              | Produced/consumed Tags |                  |

- The Logix CPU executes application code and messages.
- The backplane CPU communicates with I/O and sends and receives data from the backplane. This CPU operates independently from the Logix CPU, so it sends and receives I/O information asynchronous to program execution.

When you design a ControlLogix system, select:

- I/O devices.
- motion control and drives requirements.
- communication modules.
- controllers.
- chassis.
- power supplies.
- software.

**Install Hardware** 

Design

To install a ControlLogix controller:

- install memory options.
  - on a 1756-L55, install a memory board for additional memory.
  - on a 1756-L6x, install a 1784-CF64 CompactFlash card for nonvolatile memory.

See the chapter Maintain Nonvolatile Memory.

• connect the battery.

See the chapter Maintain the Battery.

• install the controller in the chassis.

• make serial connections.

See the chapter Directly Connect to the Controller via the Serial Port.

- load controller firmware.
- make additional network connections.

See the chapter Communicate over Networks.

# Directly Connect to the Controller via the Serial Port

## Introduction

This chapter explains how to connect the controller to the serial port and how to upload and download a project to the controller.

| Topic                                         | Page |
|-----------------------------------------------|------|
| Connect the Controller to via the Serial Port | 15   |
| Configure the Serial Driver                   | 17   |
| Select the Controller Path                    | 19   |

## Connect the Controller to via the Serial Port

To connect a serial cable, perform this procedure.

**1.** Obtain a 1756-CP3 serial cable.

You can also use a 1747-CP3 cable from the SLC product family, but once the cable is connected you cannot close the controller door.

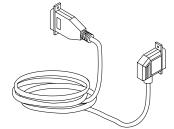

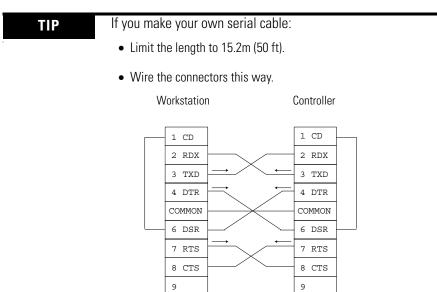

- Attach the shield to both connectors.
- 2. Connect the cable to the controller and to your workstation.

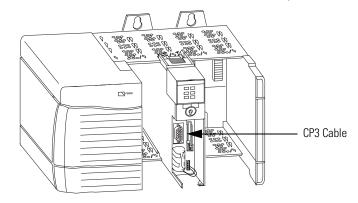

## **Configure the Serial Driver**

Use RSLinx software to configure the RS-232 DF1 Device driver for serial communication.

To configure the driver, perform this procedure.

**1.** From the Communications pull-down menu in RSLinx software, choose Configure Drivers.

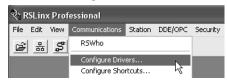

The Configure Drivers dialog appears.

| Configure Drivers                                                                                                    |         | Close                                           |
|----------------------------------------------------------------------------------------------------|---------|-------------------------------------------------|
| RS-232 DF1 devices<br>RS-232 DF1 devices<br>Ethemet devices<br>Full                                                                                                    | Add New | Help                                            |
| C Ethemet/IP Driver<br>1784-KTC(X)/PKTX(D)/PCMK for DH+/DH-485 devices<br>DF1 Polling Master Driver<br>1784-PCIC(S) for ControlNet devices<br>1784-PCIC(S) for ControlNet devices<br>1784-PCIC(S) for ControlNet devices<br>1747-PIC / AIC+ Driver<br>DF1 Slave Driver<br>S-S 5D/SD2 for DH+ devices<br>Virtual Backplane (SoftLogix58xx)<br>DeviceNet Drivers (1784-PCD/PCIDS,1770-KFD,SDNPT drivers)<br>PLC5 (DH+) Emulator driver<br>SLC 500 (DH485) Emulator driver<br>SctLogix5 driver<br>Remote Devices via Linx Gateway | Status  | Configure<br>Startup<br>Start<br>Stop<br>Delete |

- **2.** From the Available Driver Types pull-down menu, choose the RS-232 DF1 Device driver.
- 3. Click Add New.

The Add New RSLinx Driver dialog appears.

| Add New RSLinx Driver                                        | ×      |
|--------------------------------------------------------------|--------|
| Choose a name for the new driver.<br>(15 characters maximum) | ОК     |
| AB_DF1-1                                                     | Cancel |
|                                                              |        |

**4.** Type the driver name and click OK.

- **5.** Specify the serial port settings.
  - a. From the Comm Port pull-down menu, choose the serial port on the workstation to which the cable is connected.
  - b. From the Device pull-down menu, choose Logix 5550-Serial Port.
  - c. Click Auto-Configure.

| Device Na                                           | me: AB_DF1-2          |  |  |
|-----------------------------------------------------|-----------------------|--|--|
| Comm Port: COM1   Device: Logix 5550 / CompactLogix |                       |  |  |
| Baud Rate: 19200 💌                                  | Station Number: 00    |  |  |
| Parity: None                                        | Error Checking: BCC   |  |  |
| Stop Bits: 1                                        | Protocol: Full Duplex |  |  |
| Auto-Configure                                      |                       |  |  |
| 🗖 Use Modem Diale                                   | r Configure Dialer    |  |  |
| OK Cancel                                           | Delete Help           |  |  |

6. Was the auto configuration successful?

| lf  | Then                                                              |
|-----|-------------------------------------------------------------------|
| Yes | Click OK.                                                         |
| No  | Go to step 5. and verify that you selected the correct Comm Port. |

7. Click Close.

## **Select the Controller Path**

In RSLogix 5000 programming software, to select the controller path, perform this procedure.

- 1. Open an RSLogix 5000 project for the controller.
- **2.** From the Communications pull-down menu, choose Who Active.
- 3. Expand the communication driver to the level of the controller.

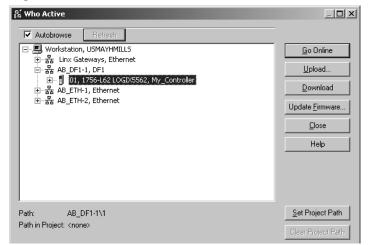

**4.** Select the controller.

| То                                                                          | Choose    |
|-----------------------------------------------------------------------------|-----------|
| Monitor the project in the controller                                       | Go Online |
| Transfer a copy of the project from the controller to RSLogix 5000 software | Upload    |
| Transfer the open project to the controller                                 | Download  |

## Notes:

## **Communicate over Networks**

## Introduction

This chapter explains over what networks you can communicate.

| Network Support                                                                                                    | Example                 |                                      |
|----------------------------------------------------------------------------------------------------|-------------------------|--------------------------------------|
| Control distributed (remote) I/O <ul> <li>EtherNet/IP network</li> <li>ControlNet network</li> <li>DeviceNet network</li> <li>Universal remote I/O network</li> <li>Foundation Fieldbus network</li> <li>HART network</li> </ul>                                                         | Control Network         | Distributed (remote<br>I/O Platform) |
| <ul><li>Produce/consume (interlock) data between controllers</li><li>EtherNet/IP network</li><li>ControlNet network</li></ul>                                                                                                    | ControlLogix Controller | Other Logix5000<br>Controller        |
| Send and receive messages to and from other devices.<br>This includes access to the controller via RSLogix 5000<br>programming software.<br>• EtherNet/IP network<br>• ControlNet network<br>• DeviceNet (to devices only) network<br>• serial network<br>• DH+ network<br>• DH+ network | ControlLogix Controller | Other Remote<br>Devices              |

| Торіс                             | Page |
|-----------------------------------|------|
| EtherNet/IP Network Communication | 22   |
| ControlNet Network Communication  | 25   |
| DeviceNet Network Communication   | 28   |

| Торіс                              | Page |
|------------------------------------|------|
| Serial Network Communication       | 31   |
| DH-485 Network Communication       | 37   |
| DH+ Network Communication          | 41   |
| Universal Remote I/O Communication | 43   |
| Foundation Fieldbus                | 45   |
| HART                               | 46   |

## EtherNet/IP Network Communication

The EtherNet/IP network offers a full suite of control, configuration, and data collection services by layering the Common Industrial Protocol (CIP) over the standard Internet protocols, such as TCP/IP and UDP. This combination of well-accepted standards provides the capability required to both support information data exchange and control applications.

The EtherNet/IP network also uses commercial, off-the-shelf Ethernet components and physical media, providing you with a cost-effective plant-floor solution.

For EtherNet/IP network communication, you have several communication modules from which to choose.

#### **EtherNet/IP Communication Modules**

| Functions                                                                                                    | Required<br>Module |
|----------------------------------------------------------------------------------------------------|--------------------|
| Control I/O modules.                                                                                           | 1756-ENBT          |
| • Require an adapter for distributed I/O on EtherNet/IP links.                                                 |                    |
| • Communicate with other EtherNet/IP devices (messages).                                                       |                    |
| • Share data with other Logix5000 controllers (produce/consume).                                               |                    |
| <ul> <li>Bridge EtherNet/IP links to route messages to devices on other<br/>networks.</li> </ul>               |                    |
| <ul> <li>Require remote access via Internet browser to tags in a local<br/>ControlLogix controller.</li> </ul> | 1756-EWEB          |
| • Communicate with other EtherNet/IP devices (messages).                                                       |                    |
| <ul> <li>BridgesEtherNet/IP links to route messages to devices on other networks.</li> </ul>                   |                    |
| <ul> <li>Does not support I/O or produced/consumed tags.</li> </ul>                                            |                    |

| Software                           | Software Functions                                                                                                    |      |
|------------------------------------|----------------------------------------------------------------------------------------------------|------|
| RSLogix 5000                       | <ul><li>Configure ControlLogix projects.</li><li>Define EtherNet/IP communication.</li></ul>                                         | Yes  |
| RSLogix 5000<br>BOOTP/DHCP Utility | Assign IP addresses to devices on an EtherNet/IP network.                                                                            |      |
| RSNetWorx for<br>EtherNet/IP       | <ul> <li>Configure EtherNet/IP devices by IP<br/>addresses and/or host names.</li> <li>Provide bandwidth status</li> </ul>           | - No |
| RSLinx                             | <ul> <li>Configure communication devices.</li> <li>Provide diagnostics.</li> <li>Establish communication between devices.</li> </ul> | Yes  |

#### **Required Software for EtherNet/IP Communication**

The EtherNet/IP communication modules:

- support messaging, produced/consumed tags, HMI, and distributed I/O.
- encapsulate messages within standard TCP/UDP/IP protocol.
- share a common application layer with ControlNet and DeviceNet networks.
- connect via RJ45 cable.
- support half/full duplex 10 MB or 100 MB operation.
- support standard switches.

In this example:

- The controllers produce and consume tags.
- The controllers initiate MSG instructions that send and receive data or configure devices.
- The personal computer uploads and downloads projects to the controllers.
- The personal computer configures devices on an EtherNet/IP network.

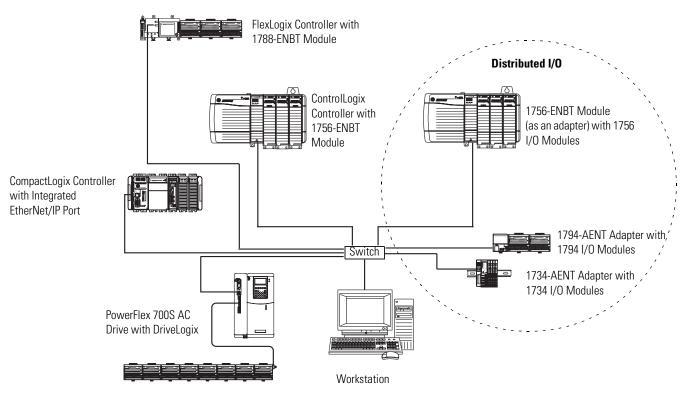

#### **EtherNet/IP Network Overview**

#### **Connections Over an EtherNet/IP Network**

You indirectly determine the number of connections the controller uses by configuring the controller to communicate with other devices in the system. Connections are allocations of resources that provide more reliable communication between devices compared to unconnected messages.

All EtherNet/IP connections are unscheduled. An unscheduled connection is triggered by the requested packet interval (RPI) for I/O control or the program, such as a MSG instruction. Unscheduled messaging lets you send and receive data when needed.

The 1756 EtherNet/IP communication modules support 128 CIP (Common Industrial Protocol) connections over an EtherNet/IP network.

#### **Additional Resources**

For additional information, consult these publications:

- EtherNet/IP Modules in Logix5000 Control Systems User Manual, publication ENET-UM001
- Logix5000 Controllers Design Considerations Reference Manual, publication 1756-RM094

## ControlNet Network Communication

The ControlNet network is a real-time control network that provides high-speed transport of both time-critical I/O and interlocking data and messaging data, including uploading and downloading of programming and configuration data on a single physical-media link. The ControlNet network's highly-efficient data transfer capability significantly enhances I/O performance and peer-to-peer communication in any system or application.

The ControlNet network is highly deterministic and repeatable and remains unaffected as devices are connected or disconnected from the network. This robust quality results in dependable, synchronized, and coordinated real-time performance.

The ControlNet network often functions as:

- a substitute/replacement for the remote I/O (RIO) network because the ControlNet network adeptly handles large numbers of I/O points.
- a backbone to multiple distributed DeviceNet networks.
- a peer interlocking network.

For ControlNet communication, you have two communication modules from which to choose.

#### **ControlNet Communication Modules**

| Functions                                                                          | Required<br>Module |
|------------------------------------------------------------------------------------|--------------------|
| Control I/O modules.                                                               | 1756-CNB           |
| <ul> <li>Require an adapter for distributed I/O on ControlNet links.</li> </ul>    |                    |
| <ul> <li>Communicate with other ControlNet devices (messages).</li> </ul>          |                    |
| <ul> <li>Share data with other Logix5000 controllers (produce/consume).</li> </ul> |                    |
| • Bridge ControlNet links to route messages to devices on other networks.          |                    |
| • Perform same functions as a 1756-CNB module.                                     | 1756-CNBR          |
| Support redundant ControlNet media.                                                |                    |

| Software                    | Functions                                                                               | Requirement       |  |
|-----------------------------|-----------------------------------------------------------------------------------------|-------------------|--|
| RSLogix 5000                | Configure ControlLogix projects.                                                        | olLogix projects. |  |
|                             | <ul> <li>Define ControlNet communication.</li> </ul>                                    |                   |  |
| RSNetWorx<br>for ControlNet | <ul> <li>Configure ControlNet devices by IP addresses<br/>and/or host names.</li> </ul> | Yes               |  |
|                             | Schedule a network.                                                                     |                   |  |
| RSLinx                      | Configure communication devices.                                                        |                   |  |
|                             | Provide diagnostics.                                                                    |                   |  |
|                             | <ul> <li>Establish communication between devices.</li> </ul>                            |                   |  |

#### **Required Software for ControlNet Communication**

The 1756-CNB and 1756-CNBR ControlNet communication modules:

- $\bullet$  support messaging, produced/consumed tags and distributed I/O.
- share a common application layer with DeviceNet and EtherNet/IP networks.
- require no routing tables.
- support the use of coax and fiber repeaters for isolation and increased distance
- support redundant media (1756-CNBR module only)

In this example:

- the controllers produce and consume tags.
- the controllers initiate MSG instructions that send and receive data or configure devices.
- the personal computer uploads and downloads projects to the controllers.
- the personal computer configures devices on a ControlNet network, and it can configure the network itself.

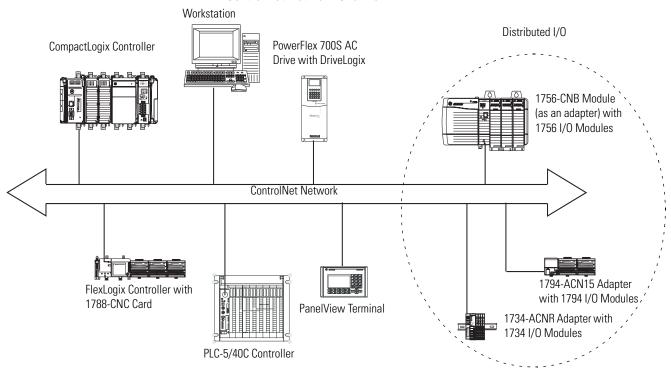

**ControlNet Network Overview** 

### **Connections Over a ControlNet Network**

You indirectly determine the number of connections the controller uses by configuring the controller to communicate with other devices in the system. Connections are allocations of resources that provide more reliable communication between devices compared to unconnected messages.

#### **ControlNet Connections**

| Connection                             | Definition                                                                                                    |  |  |
|----------------------------------------|----------------------------------------------------------------------------------------------------|--|--|
| Scheduled                              | A scheduled connection is unique to ControlNet communication. A scheduled connection lets you send and receive data                                                                                                    |  |  |
| (unique to a<br>ControlNet<br>network) |                                                                                                    |  |  |
| nothony                                | communication devices.                                                                                                    |  |  |
|                                        | produced/consumed tags.                                                                                                    |  |  |
|                                        | On a ControlNet network, you must use RSNetWorx for ControlNet software to enable all scheduled connections and establish a network update time (NUT). Scheduling a connection reserves network bandwidth to specifically handle the connection. |  |  |
| Unscheduled                            | An unscheduled connection is a message transfer between controllers that is triggered by the requested packet interval (RPI) or the program, such as a MSG instruction. Unscheduled messaging lets you send and receive data when you need to.   |  |  |
|                                        | Unscheduled connections use the remainder of network bandwidth after scheduled connections are allocated.                                                                                                    |  |  |

The 1756-CNB and 1756-CNBR communication modules support 64 CIP connections over a ControlNet network. However, for optimal performance, only configure 48 connections for each module.

#### **Additional Resources**

For additional information, consult these publications:

- ControlNet Modules in Logix5000 Control Systems User Manual, publication CNET-UM001
- Logix5000 Controllers Design Guidelines Reference Manual, publication 1756-RM094

The DeviceNet network uses the Common Industrial Protocol (CIP) to provide the control, configuration, and data collection capabilities for industrial devices. The DeviceNet network uses the proven Controller Area Network (CAN) technology, which lowers installation costs and decreases installation time and costly downtime.

A DeviceNet network provides access to the intelligence present in your devices by letting you connect devices directly to plant-floor controllers without having to hard wire each device into an I/O module.

DeviceNet communication requires a 1756-DNB DeviceNet communication module. The DeviceNet network uses the Common Industrial Protocol (CIP) to provide the control, configuration, and data collection capabilities for industrial devices.

| Functions                                                    | <b>Required Module</b> |
|--------------------------------------------------------------|------------------------|
| Control I/O modules.                                         | 1756-DNB               |
| • Require an adapter for distributed I/O on DeviceNet links. |                        |
| • Communicate with other DeviceNet devices (messages).       |                        |
| • Link an EtherNet/IP network to a DeviceNet network.        | 1788-EN2DN             |
| Require multiple networks.                                   |                        |
| • Link a ControlNet network to a DeviceNet network.          | 1788-CN2DN             |
| Require multiple networks.                                   |                        |

## DeviceNet Network Communication

| Software                   | Software Functions                                                                                                    |     |
|----------------------------|----------------------------------------------------------------------------------------------------|-----|
| RSLogix 5000               | <ul><li>Configure ControlLogix projects.</li><li>Define EtherNet/IP communication.</li></ul>                                         |     |
| RSNetWorx for<br>DeviceNet | <ul><li>Configure DeviceNet devices.</li><li>Define the scan list for those devices.</li></ul>                                       | Yes |
| RSLinx                     | <ul> <li>Configure communication devices.</li> <li>Provide diagnostics.</li> <li>Establish communication between devices.</li> </ul> |     |

#### **Required Software for DeviceNet Communication**

The DeviceNet communication module:

- supports messaging to devices, not controller to controller.
- shares a common application layer with ControlNet and EtherNet/IP networks.
- offers diagnostics for improved data collection and fault detection.
- requires less wiring than traditional, hardwired systems.

#### ControlLogix DeviceNet Network Overview

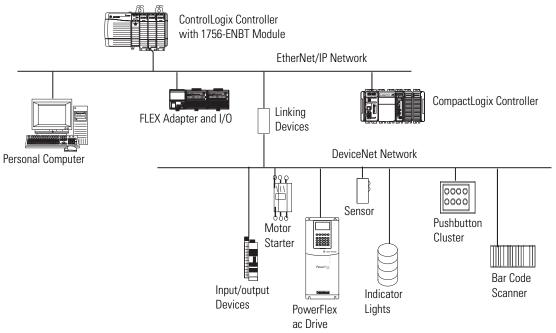

#### **Connections over DeviceNet**

The ControlLogix controller requires two connections for each 1756-DNB module. One connection is for module status and configuration. The other connection is a rack-optimized connection for the device data.

The 1756-DNB module has fixed sections of memory for the input and output data of the DeviceNet devices on the network. Each device on your network requires either some input or output memory of the scanner. Some devices both send and receive data, so they need both input and output memory. The 1756-DNB module supports up to:

- 124 DINTs of input data.
- 123 DINTs of output data.

#### **Additional Resources**

For more information, consult these publications:

- DeviceNet Modules in Logix5000 Control Systems User Manual, publication DNET-UM004
- Logix5000 Controllers Design Considerations Reference Manual, publication 1756-RM094

## Serial Network Communication

The ControlLogix controller has one built-in RS-232 port.

| Functions                                                                                  | Required             |
|--------------------------------------------------------------------------------------------|----------------------|
| Communicates between a controller and other<br>DF1-compatible devices using DF1 protocols. | Built-in serial port |
| Uses modems.                                                                               |                      |
| Controls SCADA applications.                                                               |                      |
| Controls ASCII devices.                                                                    |                      |
| Requires additional RS-232 connections.                                                    | 1756-MVI             |
| • Requires RS-422 and/or RS-485 connections.                                               | 1756-MVID            |

IMPORTANT

Limit the length of RS-232 serial cables to 15.2 m (50 ft).

#### DF1 Modes for Logix5000 Controllers

| Mode                  | Functions                                                                                                    |
|-----------------------|----------------------------------------------------------------------------------------------------|
| DF1<br>point-to-point | Communication between the controller and one other DF1-protocol-compatible device.                                                                                                    |
| point to point        | This is the default system mode. Default parameters are:                                                                                                    |
|                       | Baud Rate: 19200                                                                                                    |
|                       | Data Bits: 8                                                                                                    |
|                       | Parity: None                                                                                                    |
|                       | Stop Bits: 1                                                                                                    |
|                       | Control Line: No Handshake                                                                                                    |
|                       | RTS send Delay: 0                                                                                                    |
|                       | RTS Off Delay: 0                                                                                                    |
|                       | This mode is typically used to program the controller through its serial port.                                                                                                    |
| DF1 master            | Control of polling and message transmission between the master and slave nodes.                                                                                                    |
| mode                  | • The master/slave network includes one controller configured as the master node and up to 254 slave nodes. Link slave nodes using modems or line drivers.                                                                                                    |
|                       | • A master/slave network can have node numbers from 0254. Each node must have a unique node address. Also, at least 2 nodes must exist to define your link as a network, one master and one slave station being the two nodes.                                                                                                    |
| DF1 slave             | Using a controller as a slave station in a master/slave serial communication network.                                                                                                    |
|                       | • When there are multiple slave stations on the network, link slave stations using modems or line drivers to the master.<br>When you have a single slave station on the network, you do not need a modem to connect the slave station to the<br>master. You can configure the control parameters for no handshaking. You can connect 2255 nodes to a single link. In<br>DF1 slave mode, a controller uses DF1 half-duplex protocol. |
|                       | • One node is designated as the master and it controls who has access to the link. All the other nodes are slave stations and must wait for permission from the master before transmitting.                                                                                                    |
| User                  | Communication with ASCII devices.                                                                                                    |
|                       | • This requires your program to use ASCII instructions to read and write data from and to an ASCII device.                                                                                                    |
| DH-485                | Communication with other DH-485 devices multi-master, token passing network allowing programming and peer-to-peer messaging.                                                                                                    |

#### **Communicate with DF1 Devices**

You can configure the controller as a master or slave on a serial communication network. Use serial communication to get information to and from remote controllers (stations) when:

- the system contains three or more stations.
- communication occurs on a regular basis and requires leased-line, radio, or power-line modems.

#### **ControlLogix DF1 Device Communication**

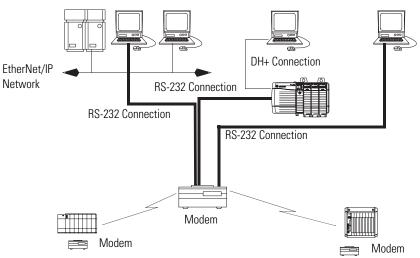

To configure the controller for DF1 communication, perform this procedure.

1. In the Controller Organizer of RSLogix 5000 programming software, right-click your controller and select Properties.

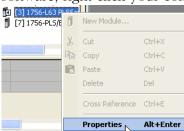

#### The Controller Properties dialog appears.

| Date/Time Advar<br>General Seria                           |                                                                                                    | emor<br>aults |
|------------------------------------------------------------|----------------------------------------------------------------------------------------------------|---------------|
| Mode:<br>Baud Rate:<br>Data Bits:<br>Parity:<br>Stop Bits: | System         Show Offline Values           13200         Image: State of the system of the system of |               |
| Control Line:                                              | No Handshake                                                                                                    |               |
| RTS Send Delay:                                            | 0 (x20 ms)                                                                                                    |               |
| RTS Off Delay:                                             | 0 (x20 ms)                                                                                                    |               |
| DCD Wait Delay:                                            | 0 (x1 sec)                                                                                                    |               |
|                                                            |                                                                                                    |               |
|                                                            | OK Cancel Apply Hel                                                                                                    | lp .          |

- **2.** Click the Serial Port tab.
- **3.** From the Mode pull-down menu, choose System.
- **4.** Specify DF1 communication settings.
- **5.** Click the System Protocol tab.

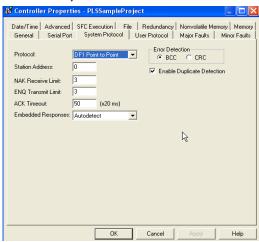

- 6. From the Protocol pull-down menu, choose DF1 Point-to-Point.
- 7. Specify DF1 system protocol settings.
- 8. Click OK.

#### Additional Resources

For additional information, consult these publications:

- Logix5000 Controllers General Instructions Reference Manual, publication 1756-RM003
- SCADA System Application Guide, publication AG-UM008.

#### **Communicate with ASCII Devices**

When you configure the serial port for user mode, you can use it to:

- read ASCII characters from a weigh scale module or bar code reader.
- send and receive messages from an ASCII-triggered device, such as a MessageView terminal.

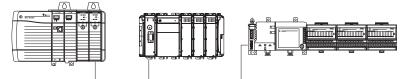

Connection from the Controller's Serial Port to the ASCII Device

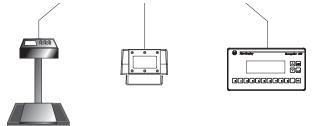

To communicate with ASCII devices, perform this procedure.

**1.** In the Controller Organizer of RSLogix 5000 programming software, right-click your controller and select Properties.

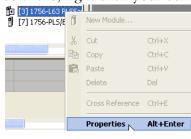

| 🖁 Controller Proj                 | perties - PLSSamplePro                          | ject                        |                    |                    |
|-----------------------------------|-------------------------------------------------|-----------------------------|--------------------|--------------------|
| Date/Time Advan<br>General Serial | ced SFC Execution File<br>Port* System Protocol | Redundancy<br>User Protocol |                    | Memo<br>Mor Faults |
| Mode:                             | User 💌                                          | 45                          | Show Offline Value | s                  |
| Baud Rate:                        | 19200 💌                                         |                             |                    |                    |
| Data Bits:                        | 8 💌                                             |                             |                    |                    |
| Parity:                           | None                                            |                             |                    |                    |
| Stop Bits:                        | 1 💌                                             |                             |                    |                    |
| Control Line:                     | No Handshake 💌                                  |                             |                    |                    |
|                                   | Continuous Carrier                              |                             |                    |                    |
| RTS Send Delay:                   | 0 (x20 ms)                                      |                             |                    |                    |
| RTS Off Delay:                    | 0 (x20 ms)                                      |                             |                    |                    |
| DCD Wait Delay:                   | (x1 sec)                                        |                             |                    |                    |
|                                   |                                                 |                             |                    |                    |
|                                   |                                                 |                             |                    |                    |
|                                   |                                                 |                             |                    |                    |
|                                   |                                                 |                             |                    |                    |
|                                   | OK                                              | Cancel                      | Apply              | Help               |

The Controller Properties dialog appears.

- 2. Click the Serial Port tab.
- 3. From the Mode pull-down menu, choose User.
- 4. Specify ASCII communication settings.
- **5.** Click the User Protocol tab.

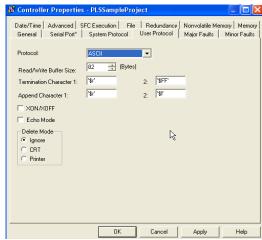

- **6.** Specify ASCII user protocol settings.
- 7. Click OK.

The controller supports several ladder diagram (LD) and structured text (ST) instructions to manipulate ASCII characters.

#### **Read and Write ASCII Characters**

| Instruction Code | Command                                                                                               |
|------------------|----------------------------------------------------------------------------------------------------|
| ABL              | Determine when the buffer contains termination characters                                             |
| ACB              | Count the characters in the buffer                                                                    |
| ACL              | Clear the buffer                                                                                      |
|                  | Clear out ASCII Serial Port instructions that are currently executing or are in the queue             |
| AHL              | Obtain the status of the serial port control lines                                                    |
|                  | Turn on or off the DTR signal                                                                         |
|                  | Turn on or off the RTS signal                                                                         |
| ARD              | Read a fixed number of characters                                                                     |
| ARL              | Read a varying number of characters, up to and including the first set of termination characters      |
| AWA              | Send characters and automatically append one or two additional characters to mark the end of the data |
| AWT              | Send characters                                                                                       |

#### **Create and Modify Strings of ASCII Characters**

| Instruction Code | Command                                          |
|------------------|--------------------------------------------------|
| CONCAT           | Add characters to the end of a string            |
| DELETE           | Delete characters from a string                  |
| FIND             | Determine the starting character of a sub-string |
| INSERT           | Insert characters into a string                  |
| MID              | Extract characters from a string                 |

#### **Convert Data to or from ASCII Characters**

| Instruction Code | Command                                                                                  |
|------------------|------------------------------------------------------------------------------------------|
| STOD             | Convert the ASCII representation of an integer value to a SINT, INT, DINT, or REAL value |
| STOR             | Convert the ASCII representation of a floating-point value to a REAL value               |
| DTOS             | Convert a SINT, INT, DINT, or REAL value to a string of ASCII characters                 |
| RTOS             | Convert a REAL value to a string of ASCII characters                                     |
| UPPER            | Convert the letters in a string of ASCII characters to upper case                        |
| LOWER            | Convert the letters in a string of ASCII characters to lower case                        |

#### Additional Resources

For additional information, consult these publications:

- Logix5000 Controllers General Instructions Reference Manual, publication 1756-RM003
- Logix5000 Controllers Common Procedures Programming Manual, publication 1756-PM001

### Modbus Support

To use Logix5000 controllers on the Modbus protocol, establish a serial port connection and execute a specific ladder-logic routine. The controller project is available with RSLogix 5000 programming software.

#### Additional Resources

For additional information, consult Using Logix5000 Controllers as Masters or Slaves on Modbus Application Solution, publication CIG-AP129.

# DH-485 Network Communication

For DH-485 communication, use the serial port of the controller. The controller can send and receive messages to and from other controllers on a DH-485 network. The DH-485 connection supports remote programming and monitoring via RSLogix 5000 programming software. However, excessive traffic over a DH-485 connection can adversely affect overall performance and lead to timeouts and decreased RSLogix 5000 configuration performance.

#### IMPORTANT

Use Logix5000 controllers on DH-485 networks only when you want to add controllers to an existing DH-485 network. For new applications with Logix5000 controllers, we recommend you use networks in the NetLinx open architecture.

The DH-485 protocol uses RS-485 half-duplex as its physical interface. RS-485 is a definition of electrical characteristics, not a protocol. You can configure the RS-232 port of the ControlLogix controller to act as a DH-485 interface. By using a 1761-NET-AIC converter and the appropriate RS-232 cable (1756-CP3 or 1747-CP3), a ControlLogix controller can send and receive data on a DH-485 network.

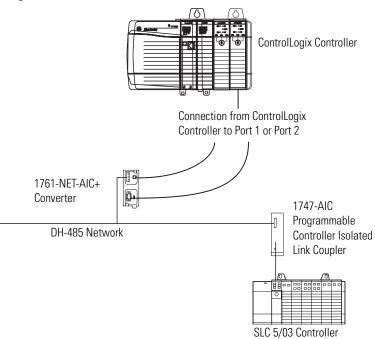

#### **ControlLogix DH-485 Network Communication Overview**

On the DH-485 network, the ControlLogix controller can send and receive messages to and from other controllers.

**IMPORTANT** A DH-485 network consists of multiple cable segments. Limit the total length of all the segments to 1219 m (4000 ft).

For the controller to operate on a DH-485 network, you need a 1761-NET-AIC interface converter for each controller you want to put on the DH-485 network.

You can have two controllers for each 1761-NET-AIC converter, but you need a separate cable for each controller. Connect the serial port of the controller to either port 1 or port 2 of the 1761-NET-AIC converter. Use the RS-485 port to connect the converter to the DH-485 network.

#### **Cable Selection**

| Connection                   | Required Cable |
|------------------------------|----------------|
| Port 1                       | 1747-CP3       |
| DB-9 RS-232, DTE connection  | or             |
|                              | 1761-CBL-AC00  |
| Port 2                       | 1761-CBL-AP00  |
| Mini-DIN 8 RS-232 connection | or             |
|                              | 1761-CBL-PM02  |

To communicate with DH-485 devices, perform this procedure.

**1.** In the Controller Organizer of RSLogix 5000 programming software, right-click your controller and select Properties.

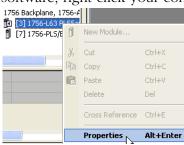

# The Controller Properties dialog appears.

| Mode:       Show Offine Values         Baud Rate:       13200 •         Data Bits:       8 •         Parity:       None •         Stop Bits:       1 •         Control Line:       No Handshake •         Control Line:       No Handshake •         Control Line:       No Handshake •         Control Line:       No Handshake •         Control Line:       No Handshake •         Doth Delay:       0 (x20 ms)         DCD Wait Delay:       0 (x1 sec) | Date/Time Advan<br>General Serial | ced SFC Execution File Redundancy Nonvolatile Memory Memory<br>Port System Protocol User Protocol Major Faults Minor Faults |
|----------------------------------------------------------------------------------------------------|-----------------------------------|----------------------------------------------------------------------------------------------------|
| Data Bits:     8       Parity:     None       Stop Bits:     1       Control Line:     No Handshake       Control Line:     Control State       TS Stend Delay:     0       (x20 ms)       RTS Off Delay:     0       (x20 ms)                                                                                                    | Mode:                             | System  Show Offline Values                                                                                                 |
| Parity: None<br>Stop Bits: 1<br>Control Line: No Handshake<br>Control Line: Continuous Canier<br>RTS Send Delay: 0 (x20 ms)<br>RTS Olf Delay: 0 (x20 ms)                                                                                                    | Baud Rate:                        | 19200 💌                                                                                                    |
| Stop Bits:     1       Control Line:     No Handshake       Control Line:     Continuous Carrier       RTS Send Delay:     0     (x20 ms)       RTS Off Delay:     0     (x20 ms)                                                                                                    | Data Bits:                        | 8 💌                                                                                                    |
| Control Line: No Handshake<br>Control Line: Continuous Cerrier<br>RTS Send Delay: 0 (x20 ms)<br>RTS Off Delay: 0 (x20 ms)                                                                                                    | Parity:                           | None                                                                                                    |
| RTS Send Delay:     0     (x20 ms)       RTS Off Delay:     0     (x20 ms)                                                                                                    | Stop Bits:                        | 1 •                                                                                                    |
| RTS Send Delay:         0         (x20 ms)           RTS Off Delay:         0         (x20 ms)                                                                                                    | Control Line:                     | No Handshake                                                                                                    |
| RTS Off Delay: 0 (x20 ms)                                                                                                    |                                   | 🗖 Continuous Carrier                                                                                                    |
|                                                                                                    | RTS Send Delay:                   | 0 (x20 ms)                                                                                                    |
| DCD Wait Delay:                                                                                                    | RTS Off Delay:                    | 0 (x20 ms)                                                                                                    |
|                                                                                                    | DCD Wait Delay:                   | 0 (x1 sec)                                                                                                    |
|                                                                                                    |                                   |                                                                                                    |
|                                                                                                    |                                   |                                                                                                    |
|                                                                                                    |                                   |                                                                                                    |
| OK Cancel Apply Help                                                                                                    |                                   |                                                                                                    |

- **2.** Click the Serial Port tab.
- 3. From the Mode pull-down menu, choose System.
- **4.** Specify DH-485 communication settings.

The baud rate specifies the communication rate for the DH-485 port. All devices on the same DH-485 network must be configured for the same baud rate.

a. From the Baud Rate pull-down menu, choose 9600 or 19200 kbps.

| Controller Properties                                                                | - PLSSampleProj             | ect    |                                |      |
|--------------------------------------------------------------------------------------|-----------------------------|--------|--------------------------------|------|
| Date/Time Advanced SF<br>General Serial Port                                         |                             |        | Nonvolatile Me<br>Major Faults |      |
| Protocol DH<br>Station Address: 0<br>Max Station Address: 31<br>Token Hold Factor: 1 | 485 <u>-</u><br>न<br>न<br>न |        | ection<br>GRC                  | lion |
|                                                                                      | ОК                          | Cancel | Apply                          | Help |

#### Click the System Protocol tab.

5. Specify system protocol settings.

The station address specifies the node address of the controller on the DH-485 network.

a. From the Station Address pull-down menu, choose a station address number from 1...31, decimal.

To optimize network performance, assign station addresses in sequential order.

Assign initiators, such as personal computers, the lowest station address numbers to minimize the time required to initialize the network.

The maximum station address specifies the maximum node address of all the devices on the DH-485 network.

b. From the Max Station Address pull-down menu, choose a maximum station address number from 1...31, decimal.

To optimize network performance, make sure:

• the maximum station address is the highest node number being used on the network.

•that all the devices on the same DH-485 network have the same selection for the maximum station address.

The token hold factor is the number of transmissions (plus retries) that an address holding a token can send onto the data link each time that it receives the token. c. In the Token Hold Factor box, enter a token hold factor value from 1...4.

The default is 1.

6. Click OK.

## **Additional Resources**

For more information, consult Data Highway/Data Highway Plus/Data Highway II/Data Highway-485 Cable Installation Manual, publication 1770-6.2.2.

For DH+ network communication, use a 1756-DHRIO module to exchange information between:

- PLC controllers and SLC controllers.
- ControlLogix controllers and PLC or SLC controllers.
- ControlLogix controllers.

| Functions                                                                                    | Required<br>Module |
|----------------------------------------------------------------------------------------------|--------------------|
| <ul> <li>Share data with program maintenance on a plantwide and cell-level basis.</li> </ul> | 1756-DHRIO         |
| Send data regularly.                                                                         |                    |
| Transfer information between controllers.                                                    |                    |

You can connect a maximum of 32 stations to a single DH+ link.

- Channel A supports 57.6 Kbps, 115.2 Kbps, and 230.4 Kbps.
- Channel B supports 57.6 Kbps and 115.2 Kbps.

# DH+ Network Communication

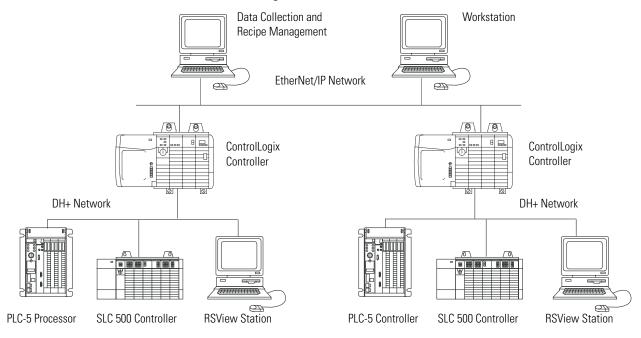

#### **ControlLogix DH+ Network Communication Overview**

## **Communicate over a DH+ Network**

For the controller to communicate to a workstation or other device over a DH+ network, use RSLinx software to:

- specify a unique link ID for each ControlLogix backplane and additional network in the communication path.
- configure the routing table for the 1756-DHRIO module.

The 1756-DHRIO module can route a message through up to four communication networks and three chassis. This limit applies only to the routing of a message and not to the total number of networks or chassis in a system.

#### Additional Resources

For additional information, consult the ControlLogix Data Highway Plus - Universal Remote I/O Module User Manual, publication 1756-UM514.

# Universal Remote I/O Communication

For universal remote I/O communication, use a 1756-DHRIO module.

| Functions                                                                       | Required<br>Module |
|---------------------------------------------------------------------------------|--------------------|
| Establish connections between controllers and I/O adapters.                     | 1756-DHRIO         |
| <ul> <li>Send data regularly.</li> </ul>                                        |                    |
| <ul> <li>Distribute control so that each controller has its own I/O.</li> </ul> |                    |
| <ul> <li>Communicate with a supervisory controller.</li> </ul>                  |                    |
| • Use an RIO scanner.                                                           | 1757-ABRIO         |
| <ul> <li>Communicate with as many as 32 RIO adapters.</li> </ul>                |                    |
| • Support HART (Highway Addressable Remote Transducer) devices.                 |                    |
| • Use scheduled connections to update data on a ControlLogix controller.        |                    |

When a channel on the 1756-DHRIO module is configured for remote I/O, the module acts as a scanner for a universal remote I/O network. The controller communicates to the module to send and receive the I/O on the universal remote I/O network.

#### ControlLogix Universal Remote I/O Communication Overview

ControlLogix Controller

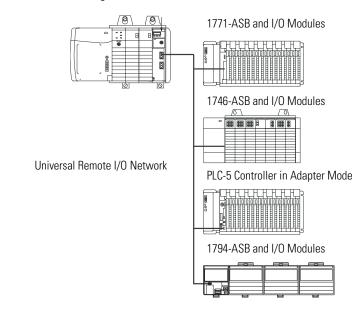

## **Communicate Over a Universal Remote I/O Network**

For the controller to control I/O over a universal remote I/O network, you must perform this procedure.

- **1.** Configure the remote I/O adapter.
- 2. Lay out the remote I/O network cable.
- **3.** Connect the remote I/O network cable.
- **4.** Configure the scanner channel.

As you design your remote I/O network, remember that:

- all devices connected to a remote I/O network must communicate using the same communication rate. These rates are available for remote I/O:
  - 57.6 Kbps
  - 115.2 Kbps
  - 230.4 Kbps
- you must assign unique partial and full racks to each channel used in remote I/O scanner mode.

Both channels of a 1756-DHRIO module cannot scan the same partial or full rack address. Both module channels can communicate to 00...37 octal or 40...77 octal, but each channel can only communicate with one address at a time in whichever of these two ranges it falls.

- a channel can have up to 32 rack numbers with 32 physical devices connected to it.
- a channel can have a maximum of 16 block-transfer connections.

#### Additional Resources

For additional information, consult these publications:

- ControlLogix Data Highway Plus Universal Remote I/O Module User Manual, publication 1756-UM514
- Process Remote I/O Interface Module User Manual, publication 1757-UM007

# **Foundation Fieldbus**

Foundation Fieldbus is an open interoperable fieldbus designed for process control instrumentation.

| Application                                                                                                    | Required Linking Device |
|----------------------------------------------------------------------------------------------------|-------------------------|
| • Bridge an EtherNet/IP network to Foundation Fieldbus.                                                        | 1757-FFLD               |
| <ul> <li>Connect via a low-speed serial (H1) and high-speed<br/>Ethernet (HSE) network connections.</li> </ul> |                         |
| • Access devices directly via an OPC server.                                                                   |                         |
| Connect via low-speed serial (H1) connections.                                                                 | 1788-CN2FF              |
| • Bridge a ControlNet network to a Foundation Fieldbus.                                                        |                         |
| <ul> <li>Support redundant ControlNet media.</li> </ul>                                                        |                         |

Foundation Fieldbus distributes and executes control in the device. The Foundation Fieldbus linking device:

- bridges from an Ethernet/IP network to an H1 connection.
- accepts either HSE or EtherNet/IP messages and converts them to the H1 protocol.

#### **Foundation Fieldbus Overview**

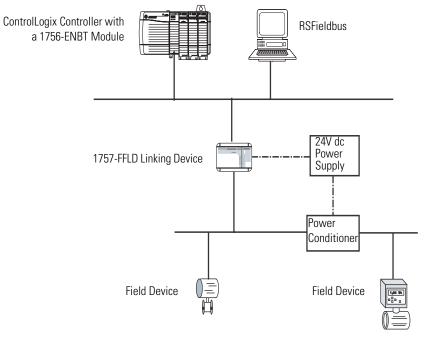

## **Additional Resources**

For additional information, consult these devices:

- RSFieldbus User Manual, publication RSFBUS-UM001
- Foundation Fieldbus Linking Device User Manual, publication 1757-UM010

# HART (Highway Addressable Remote Transducer) Protocol

HART is an open protocol designed for process control instrumentation.

| Functions                                                                                                    | <b>Required Device</b>         |
|----------------------------------------------------------------------------------------------------|--------------------------------|
| <ul> <li>Acquire data or control application with slow update<br/>requirements, such as a tank farm.</li> </ul>               | Prosoft interface              |
| • Does not require external hardware to access HART signal.                                                                   | MVI56-HART                     |
| <ul> <li>Does not provide a direct connection to asset management software.</li> </ul>                                        |                                |
| <ul> <li>Contain analog and HART in one module.</li> <li>Does not require external hardware to access HART signal.</li> </ul> | Spectrum analog<br>I/O modules |
| • Transmit HART commands as unscheduled messages.                                                                             | • 1756sc-IF8H                  |
| <ul> <li>Support asset management software to HART device</li> </ul>                                                          | • 1756sc-0F8H                  |
| <ul><li>Contain analog and HART in one module.</li><li>Provide instrumentation in hazardous locations (FLEX Ex).</li></ul>    | 1794 FLEX I/O<br>modules       |
| <ul> <li>Transmit HART commands as unscheduled messages.</li> </ul>                                                           | • 1794-IE8H                    |
| • Directly connect asset management software to HART devices.                                                                 | • 1794-0E8H                    |
|                                                                                                    | 1797 FLEX Ex I/O<br>modules    |
|                                                                                                    | • 1797-IE8H                    |
|                                                                                                    | • 1797-0E8H                    |

The HART protocol combines digital signals with analog signals to ready the digital signal for the process variable (PV). The HART protocol also provides diagnostic data from the transmitter.

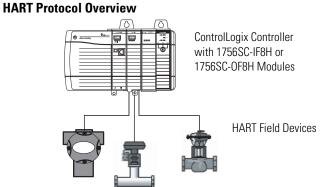

## **Additional Resources**

For additional information, consult these resources:

- FLEX Ex HART Analog Modules User Manual, publication 1797-6.5.3
- Encompass website at http://automation/rockwell/encompass

# **Manage Controller Communication**

# Introduction

This chapter explains how to manage controller communication.

| Торіс                                | Page |
|--------------------------------------|------|
| Connection Overview                  | 47   |
| Produce and Consume (Interlock) Data | 48   |
| Send and Receive Messages            | 49   |
| Calculate Connection Use             | 50   |

# **Connection Overview**

A Logix5000 system uses a connection to establish a communication link between two devices. The types of connections include:

- controller-to-local I/O modules or local communication modules.
- controller-to-remote I/O or remote communication modules.
- controller-to-remote I/O (rack-optimized) modules.
- produced and consumed tags.
- messages.
- controller access by RSLogix 5000 programming software.
- controller access by RSLinx software for HMI or other applications.

## **Additional Resources**

For additional information, consult Logix5000 Controllers Design Considerations Reference Manual, publication 1756-RM094.

# Produce and Consume (Interlock) Data

The controller supports the ability to produce (broadcast) and consume (receive) system-shared tags over ControlNet or EtherNet/IP networks. Produced and consumed tags each require connections. Over a ControlNet network, produced and consumed tags are scheduled connections.

#### **Tag Types**

| Tag Type | Description                                                                                                    |
|----------|----------------------------------------------------------------------------------------------------|
| Produced | A produced tag lets other controllers to consume the tag, which means that a controller can receive the tag data from another controller. The producing controller uses one connection for the produced tag and one connection for each consumer. The controller's communication device uses one connection for each consumer. |
|          | As you increase the number of controllers that can consume a produced tag, you also reduce the number of connections the controller and communication device have available for other operations, such as communication and I/O.                                                                                               |
| Consumed | Each consumed tag requires one connection for the controller that is consuming the tag. The controller's communication device uses one connection for each consumer.                                                                                                    |

For two controllers to share produced or consumed tags, both must be attached to the same network. You cannot bridge produced and consumed tags over two networks.

The number of available connections limits the number of tags that can be produced or consumed. If the controller uses all of its connections for I/O and communication devices, no connections are left for produced and consumed tags.

#### **Available Connections**

| Device Supported Connections                                 |                                      |
|--------------------------------------------------------------|--------------------------------------|
| ControlLogix controller                                      | 250                                  |
| <ul><li>1756-ENBT module</li><li>1756-EWEB module</li></ul>  | 128                                  |
| <ul><li> 1756-CNB module</li><li> 1756-CNBR module</li></ul> | 64<br>48 is the recommended maximum. |

## **Additional Resources**

For additional information, consult these publications:

- Logix5000 Controllers Common Procedures Programming Manual, publication 1756-PM001
- Logix5000 Controllers Design Considerations Reference Manual, publication 1756-RM094

# Send and Receive Messages

Messages transfer data to other devices, such as other controllers or operator interfaces. Some messages use unscheduled connections to send or receive data. These connected messages can leave the connection open (cache) or close the connection when the message is done transmitting. Each message uses one connection, regardless of how many devices are in the message path. To conserve connections, configure one message to read from or write to multiple devices.

#### Message Types

| Message Type                            | Communication<br>Method | Connected<br>Message    | Message Can<br>Be Cached |
|-----------------------------------------|-------------------------|-------------------------|--------------------------|
| CIP data table read or write            | N/A                     | Yes                     | Yes                      |
| PLC-2, PLC-3, PLC-5, or SLC (all types) | CIP                     | No                      | No                       |
|                                         | CIP with Source ID      | No                      | No                       |
|                                         | DH+                     | Yes                     | Yes                      |
| CIP generic                             | N/A                     | Optional <sup>(1)</sup> | Yes <sup>(2)</sup>       |
| Block-transfer read or write            | N/A                     | Yes                     | Yes                      |

(1) You can connect CIP generic messages. However, for most applications we recommend you leave CIP generic messages unconnected.

<sup>(2)</sup> Consider caching only if the target module requires a connection.

Each message uses one connection, regardless of how many devices are in the message path. You can programmatically change the target of a MSG instruction to optimize message transfer time.

## **Determine Whether to Cache Message Connections**

When you configure a MSG instruction, you can choose whether or not to cache the connection.

#### **Caching Message Connections**

| Message<br>Execution | Function                                                                                                    |
|----------------------|----------------------------------------------------------------------------------------------------|
| Repeatedly           | Cache the connection.                                                                                                    |
|                      | This keeps the connection open and optimizes execution time. Opening<br>a connection each time the message executes increases execution<br>time. |
| Infrequently         | Do not cache the connection.                                                                                                    |
|                      | This closes the connection upon completion of the message, which frees up that connection for other uses.                                        |

#### Additional Resources

For additional information, consult these publications:

- Logix5000 Controllers General Instructions Reference Manual, publication 1756-RM003
- Logix5000 Controllers Common Procedures Programming Manual, publication 1756-PM001

# **Calculate Connection Use**

The total connection requirements of a ControlLogix system include both local and remote connections.

#### **Local Connections**

| Local Connection Type                                    | Device<br>Quantity | Connections<br>per Device | Total<br>Connections |
|----------------------------------------------------------|--------------------|---------------------------|----------------------|
| Local I/O module (always a direct connection)            |                    | 1                         |                      |
| 1756-M16SE, 1756-M08SE, 1756-M02AE servo module          |                    | 3                         |                      |
| 1756-CNB, 1756-CNBR ControlNet communication module      |                    | 0                         |                      |
| 1756-ENBT EtherNet/IP communication module               |                    | 0                         |                      |
| 1756-EWEB EtherNet/IP web server module                  |                    | 0                         |                      |
| 1756-DNET DeviceNet communication module                 |                    | 2                         |                      |
| 1756-DHRIO DH+/Universal remote I/O communication module |                    | 1                         |                      |
|                                                          | ł                  | Tota                      | 1                    |

The number of connections the module itself supports determines how many remote connections the controller can access through that module.

#### **Remote Connections**

| Remote Connection Type                                           | Device<br>Quantity | Connections<br>per Device | Total<br>Connections |
|------------------------------------------------------------------|--------------------|---------------------------|----------------------|
| Remote ControlNet communication module                           |                    |                           |                      |
| I/O configured as direct connection (none)                       |                    | 0 <b>or</b>               |                      |
| I/O configured as rack-optimized connection                      |                    | 1                         |                      |
| Remote I/O module over a ControlNet network (direct connection)  |                    | 1                         |                      |
| Remote EtherNet/IP communication module                          |                    |                           |                      |
| I/O configured as direct connection (none)                       |                    | 0 <b>or</b>               |                      |
| I/O configured as rack-optimized connection                      |                    | 1                         |                      |
| Remote I/O module over a EtherNet/IP network (direct connection) |                    | 1                         |                      |
| Remote device over a DeviceNet network                           |                    |                           |                      |
| (accounted for in rack-optimized connection for local 1756-DNB)  |                    | 0                         |                      |
| Other remote communication adapter                               |                    | 1                         |                      |
| Produced tag                                                     |                    | 1                         |                      |
| Each consumer                                                    |                    | 1                         |                      |
| Consumed tag                                                     |                    | 1                         |                      |
| Message (depending on type)                                      |                    | 1                         |                      |
| Block-transfer message                                           |                    | 1                         |                      |
|                                                                  | 1                  | Tota                      | 1                    |

## **Connections Example**

In this example system, the 1756 ControlLogix controller:

- controls local digital I/O modules in the same chassis.
- controls remote I/O devices on a DeviceNet network.
- sends and receives messages to and from a CompactLogix controller on an EtherNet/IP network.
- produces one tag that the 1794 FlexLogix controller consumes.
- is programmed via RSLogix 5000 programming software.

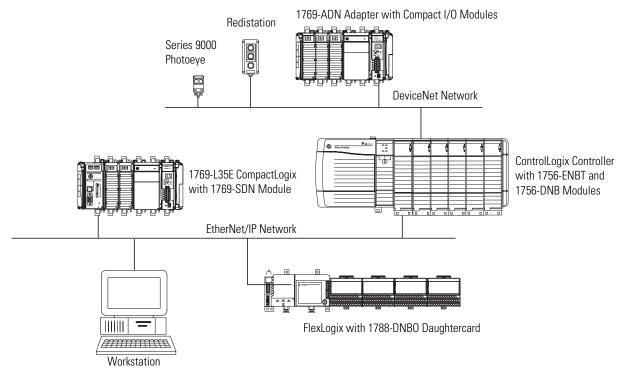

The ControlLogix controller in this example uses these connections:

#### **Example Connection Types**

| Connection Type                                 | Device<br>Quantity | Connections<br>per Device | Total<br>Connections |
|-------------------------------------------------|--------------------|---------------------------|----------------------|
| Controller to local I/O modules                 | 4                  | 1                         | 1                    |
| Controller to 1756-ENBT module                  | 1                  | 0                         | 0                    |
| Controller to 1756-DNB module                   | 1                  | 2                         | 2                    |
| Controller to RSLogix 5000 programming software | 1                  | 1                         | 1                    |
| Message to CompactLogix controller              | 2                  | 1                         | 2                    |
| Produced tag                                    | 1                  | 1                         | 1                    |
| Consumed by FlexLogix controller                | 1                  | 1                         | 1                    |
|                                                 | ·                  | Tota                      | 8                    |

# Place, Configure, and Monitor I/O Modules

# Introduction

This chapter explains how to place, configure, and monitor I/O modules.

| Торіс                                               | Page |
|-----------------------------------------------------|------|
| Select I/O Modules                                  | 53   |
| Place Local I/O Modules                             | 54   |
| Configure I/O                                       | 55   |
| Configure Distributed I/O on an EtherNet/IP Network | 57   |
| Configure Distributed I/O on a ControlNet Network   | 58   |
| Configure Distributed I/O on a DeviceNet Network    | 59   |
| Address I/O Data                                    | 60   |
| Add 1756 I/O at Runtime                             | 61   |
| Determine When Data Is Updated                      | 63   |
| Reconfigure an I/O Module                           | 64   |

# Select I/O Modules

When selecting 1756 I/O modules, select:

• specialty I/O modules, when appropriate.

Some modules have field-side diagnostics, electronic fusing, or individually-isolated inputs/outputs.

- 1756 remote terminal blocks (RTBs) or 1492 wiring systems for the I/O modules.
- 1492 PanelConnect modules and cables to connect input modules to sensors.

## **Additional Resources**

For additional information, consult the ControlLogix Selection Guide, publication 1756-SG001.

# Place Local I/O Modules

Your choice of 1756 chassis determines how many local I/O modules you can use. You can fill your chassis' slots with any combination of controllers, communication modules, and I/O modules.

#### **Available Chassis Slots**

| Chassis  | Available Slots |
|----------|-----------------|
| 1756-A4  | 4               |
| 1756-A7  | 7               |
| 1756-A10 | 10              |
| 1756-A13 | 13              |
| 1756-A17 | 17              |

For empty slots, use the 1756-N2 slot-filler module.

The ControlLogix controller also supports distributed (remote) I/O via these networks:

- EtherNet/IP
- ControlNet
- DeviceNet
- Universal remote I/O

## **Additional Resources**

For additional information, consult these publications:

- ControlLogix Digital I/O Modules User Manual, publication 1756-UM058
- ControlLogix Analog I/O Modules User Manual, publication 1756-UM009

# Configure I/O

To communicate with an I/O module in your system, add the module to the I/O Configuration folder of the controller in RSLogix 5000 programming software.

#### Addition of I/O Modules

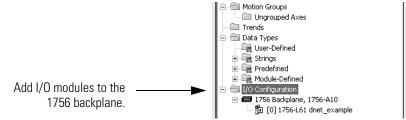

When you add a module, you also define a specific configuration for the module. While the configuration options vary from module to module, there are some common options that you typically configure.

| Configuration Option               | Description                                                                                                    |
|------------------------------------|----------------------------------------------------------------------------------------------------|
| Requested Packet<br>Interval (RPI) | The RPI specifies the period at which data updates over a connection. For example, an input module sends data to a controller at the RPI that you assign to the module.                                                                                                    |
|                                    | • Typically, you configure an RPI in milliseconds (ms). The range is 0.2750 ms.                                                                                                    |
|                                    | • If a ControlNet network connects the devices, the RPI reserves a slot in the stream of data flowing across the ControlNet network. The timing of this slot may not coincide with the exact value of the RPI, but the control system guarantees that the data transfers at least as often as the RPI.                                                                                                    |
| Change of State (COS)              | Digital I/O modules use COS to determine when to send data to the controller. If a COS does not occur within the RPI, the module multicasts data at the rate specified by the RPI.                                                                                                    |
|                                    | Because the RPI and COS functions are asynchronous to the logic scan, it is possible for an input to change state during program scan execution. If this is a concern, buffer input data so your logic has a stable copy of data during its scan. Use the Synchronous Copy (CPS) instruction to copy the input data from your input tags to another structure and use the data from that structure.                                                                                                    |
| Communication Format               | Many I/O modules support different formats. The communication format that you choose also determines:                                                                                                    |
|                                    | data structure of tags.                                                                                                    |
|                                    | connections.                                                                                                    |
|                                    | network usage.                                                                                                    |
|                                    | ownership.                                                                                                    |
|                                    | whether the module returns diagnostic information.                                                                                                    |
| Electronic Keying                  | When you configure a module, you specify the slot number for the module. However, it is possible to purposely or accidentally place a different module in that slot. Electronic keying lets you protect your system against the accidental placement of the wrong module in a slot. The chosen keying option determines how closely any module in a slot must match the configuration for that slot before the controller opens a connection to the module. Keying options differ depending on your application needs. |

#### **Configuration Options**

## **I/O Connections**

A Logix5000 system uses connections to transmit I/O data.

| <b>Connection Type</b> | Description                                                                                                    |
|------------------------|----------------------------------------------------------------------------------------------------|
| Direct                 | A direct connection is a real-time, data-transfer link between the controller and an I/O module. The controller maintains and monitors the connection between the controller and the I/O module. Any break in the connection, such as a module fault or the removal of a module while under power, causes the controller to set fault status bits in the data area associated with the module. |
|                        | Typically, analog I/O modules, diagnostic I/O modules, and specialty modules require direct connections.                                                                                                    |
| Rack-optimized         | For digital I/O modules, you can select rack-optimized communication. A rack-optimized connection consolidates connection usage between the controller and all of the digital I/O modules on a rack or DIN rail. Rather than having individual, direct connections for each I/O module, there is one connection for the entire rack or DIN rail.                                               |

## **Additional Resources**

For additional information, consult these publications:

- Logix5000 Controllers Common Procedures Programming Manual, publication 1756-PM001
- Logix5000 Controllers Design Considerations Reference Manual, publication 1756-RM094

# Configure Distributed I/O on an EtherNet/IP Network

To communicate with distributed I/O modules over an EtherNet/IP network, add an EtherNet/IP adapter and I/O modules to the I/O Configuration folder of the controller.

Within the I/O Configuration folder, organize the modules into a hierarchy of tree/branch and parent/child.

#### Configuring I/O on an EtherNet/IP Network

#### For a typical distributed I/O network...

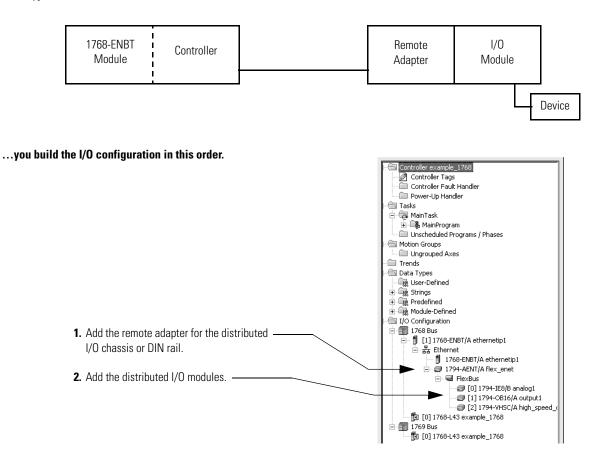

## **Additional Resources**

For additional information, consult EtherNet/IP Communication Modules in Logix5000 Control Systems User Manual, publication ENET-UM001.

# Configure Distributed I/O on a ControlNet Network

To communicate with the I/O modules over a ControlNet network, add a ControlNet bridge, ControlNet adapter, and I/O modules to the I/O Configuration folder of the controller.

Within the I/O Configuration folder, organize the modules into a hierarchy of tree/branch and parent/child.

#### Configuring I/O on a ControlNet Network

#### For a typical distributed I/O network...

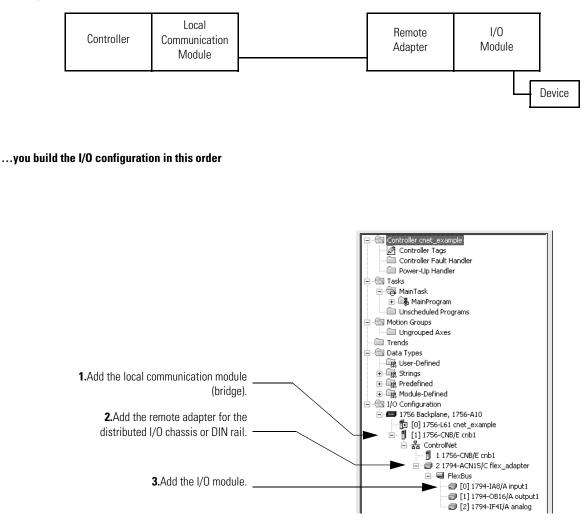

## **Additional Resources**

For additional information, consult ControlNet Modules in Logix5000 Control Systems User Manual, publication CNET-UM001.

# Configure Distributed I/O on a DeviceNet Network

To communicate with the I/O modules over a DeviceNet network, add the DeviceNet bridge to the I/O Configuration folder of the controller. You define a scanlist within the DeviceNet scanner to communicate data between devices and the controller.

#### Configuring Distributed I/O on a DeviceNet Network

#### For a typical distributed I/O network...

Single Network

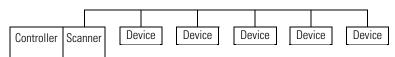

Several Smaller Distributed Networks (subnets)

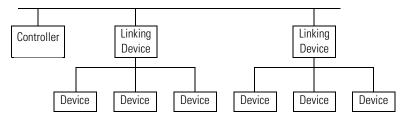

#### ...you build the I/O configuration in this order

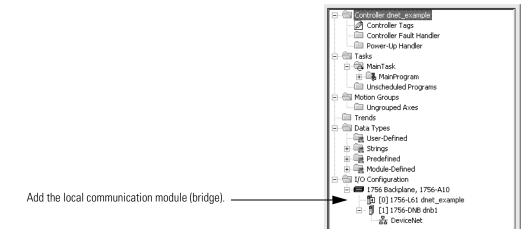

## **Additional Resources**

For additional information, consult DeviceNet Communication Modules in Logix5000 Control Systems User Manual, publication DNET-UM004.

# Address I/O Data

I/O information is presented as a set of tags.

- Each tag uses a structure of data. The structure depends on the specific features of the I/O module.
- The name of the tags is based on the location of the I/O module in the system.

An I/O address follows this format.

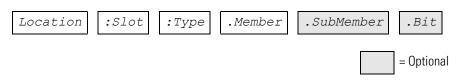

| Where     | Definition                                                                                                |  |
|-----------|----------------------------------------------------------------------------------------------------|--|
| Location  | Network location                                                                                          |  |
|           | LOCAL = same chassis or DIN rail as the controller                                                        |  |
|           | ADAPTER_NAME = identifies remote communication adapter or bridge module                                   |  |
| Slot      | Slot number of I/O module in its chassis or DIN rail                                                      |  |
| Туре      | Type of data                                                                                              |  |
|           | I = input                                                                                                 |  |
|           | O = output                                                                                                |  |
|           | C = configuration                                                                                         |  |
|           | S = status                                                                                                |  |
| Member    | Specific data from the I/O module; depends on what type of data the module can store.                     |  |
|           | • For a digital module, a Data member usually stores the input or output bit values.                      |  |
|           | • For an analog module, a Channel member (CH#) usually stores the data for a channel.                     |  |
| SubMember | Specific data related to a Member.                                                                        |  |
| Bit       | Specific point on a digital I/O module; depends on the size of the I/O module (031 for a 32-point module) |  |

## Add 1756 I/O at Runtime

With RSLogix 5000 programming software, version 16, you:

- can only add 1756 I/O modules to the Controller Organizer at runtime.
- can remotely add the 1756 I/O modules to the local chassis via the unscheduled portion of a ControlNet network.
- can remotely add the 1756 I/O modules to the local chassis via the unscheduled portion of an EtherNet/IP network.

### **ControlNet I/O Considerations**

When you add ControlNet I/O at runtime:

• remember that the ControlNet I/O modules you add can be added to existing rack-optimized connections or added as direct connections.

You cannot create new rack-optimized connections when adding ControlNet I/O modules at runtime.

- disable the Change of State (COS) feature on digital input modules because it can cause inputs to be sent more quickly than the RPI.
- dedicate one ControlNet network to I/O communication only. On the dedicated I/O network, make sure there is:
  - no HMI traffic.
  - no MSG traffic.
  - no programming workstations.
- RPIs faster than 25 ms for unscheduled modules will overload the 1756-CNB or 1756-CNBR communication module, so:
  - use a NUT if 10 ms or more.
  - keep the SMAX and UMAX values as small as possible.
- you can add I/O modules until you reach:
  - 75% utilization of the 1756-CNB or 1756-CNBR communication module.
  - a utilization increase of 1...4% for each I/O module you add, depending on the RPI.
  - 48 connections on the 1756-CNB or 1756-CNBR communication module.
  - < 350,000 bytes as the remaining unscheduled bandwidth on the ControlNet network.

## **EtherNet/IP I/O Considerations**

When you add EtherNet/IP I/O at runtime:

- the EtherNet/IP I/O modules you add at runtime use can be:
  - added to existing rack-optimized connections.
  - added to new rack-optimized connections.
  - added as direct connections.

You can create new rack-optimized connections when adding EtherNet/IP I/O modules at runtime.

• you can add I/O modules until you reach the limits of the communication module.

| Module Type            | Pulses per<br>Second, Max | TCP<br>Connections,<br>Max | CIP<br>Connected<br>Messages,<br>Max | Connected<br>Bridged<br>Messages,<br>Max | Connected<br>End Node<br>Messages,<br>Max | Unconnected<br>Messages,<br>Max |
|------------------------|---------------------------|----------------------------|--------------------------------------|------------------------------------------|-------------------------------------------|---------------------------------|
| 1756-ENBT              | 4500                      | 64                         | 128                                  | 100                                      | 00                                        | 256                             |
| 1756-ENET,<br>Series B | 810                       |                            | 160                                  | 128                                      | 32                                        | 64                              |

Additional Resources

For additional information, consult the EtherNet/IP Performance Application Guide, publication ENET-AP001.

# Determine When Data Is Updated

ControlLogix controllers update date asynchronously with the execution of logic. Use this flowchart to determine when a producer, such as a controller, input module, or bridge module, will send data.

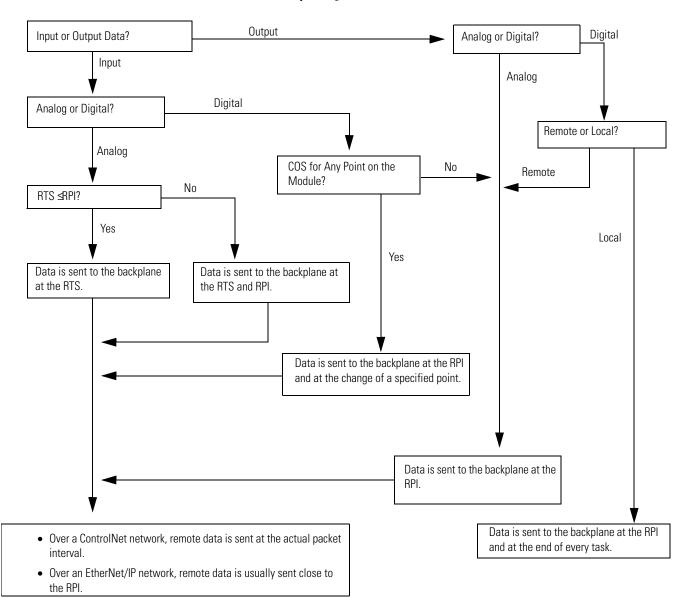

#### **Overview - Updating Data**

# **Reconfigure an I/O Module**

If an I/O module supports reconfiguration, you can reconfigure the module via:

- RSLogix 5000 programming software.
- a MSG instruction in program logic.

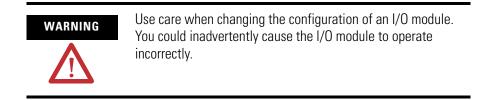

## **Reconfigure a Module via RSLogix 5000 Programming Software**

To reconfigure a module, perform this procedure.

**1.** In RSLogix 5000 programming software, right-click a module in the I/O Configuration tree and select Properties.

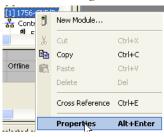

The Module Properties dialog appears.

| 🔲 Module Pro          | operties: Local:1 (1756-CNB/D 5.1)               | × |
|-----------------------|--------------------------------------------------|---|
| General Conr          | nection   RSNetWorx   Module Info   Backplane    |   |
| Туре:                 | 1756-CNB/D 1756 ControlNet Bridge                |   |
| Vendor:               | Allen-Bradley                                    |   |
| Na <u>m</u> e:        | LocalCNB Node: 5                                 |   |
| Descri <u>p</u> tion: | Sl <u>o</u> t: 1                                 |   |
| <u>R</u> evision:     | 5 ▼ ← 1 ÷ Electronic Keying: Compatible Keying ▼ |   |
| Status: Offline       | OK Cancel Apply Help                             |   |

- **2.** Reconfigure the I/O module.
- 3. Click OK.

## **Reconfigure an I/O Module via a MSG Instruction**

Use a MSG instruction of type Module Reconfigure to send new configuration information to an I/O module. During the reconfiguration:

- input modules continue to send input data to the controller.
- output modules continue to control their output devices.

To reconfigure an I/O module, perform this procedure.

- **1.** Set the required member of the configuration tag of the module to the new value.
- 2. Send a Module Reconfigure message to the module..

#### EXAMPLE

Reconfigure an I/O module

When reconfigure[5] is on, the MOV instruction sets the high alarm to 60 for the local module in slot 4. The Module Reconfigure message then sends the new alarm value to the module. The ONS instruction prevents the rung from sending multiple messages to the module while the reconfigure[5] is on.

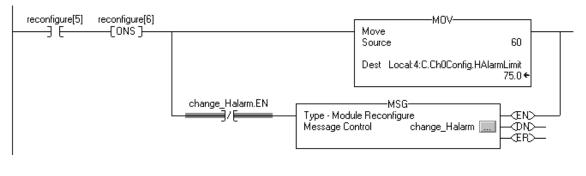

# Notes:

# **Develop Applications**

# Introduction

This chapter explains how to develop applications.

| Торіс                               | Page |
|-------------------------------------|------|
| Manage Tasks                        | 67   |
| DevelopPrograms                     | 68   |
| Organize Tags                       | 72   |
| Select a Programming Language       | 73   |
| Monitor Controller Status           | 75   |
| Monitor Connections                 | 76   |
| Select a System Overhead Percentage | 79   |

## **Additional Resources**

For additional general information, consult these publications:

- Logix5000 Controllers Common Procedures Programming Manual, publication 1756-PM001.
- Logix5000 Controllers Design Considerations Reference Manual, publication 1756-RM094

## **Manage Tasks**

A Logix5000 controller lets you use multiple tasks to schedule and prioritize the execution of your programs based on specific criteria. This multitasking allocates the controller's processing time among the different operations in your application.

- The controller executes only one task at a time.
- One task can interrupt another execution and take control.
- In any given task, only one program executes at a time.

# **DevelopPrograms**

The controller operating system is a preemptive multitasking system that is IEC 1131-3 compliant. This environment provides:

- tasks to configure controller execution.
- programs to group data and logic.
- routines to encapsulate executable code written in a single programming language.

#### **Program Development Overview**

**Control Application** 

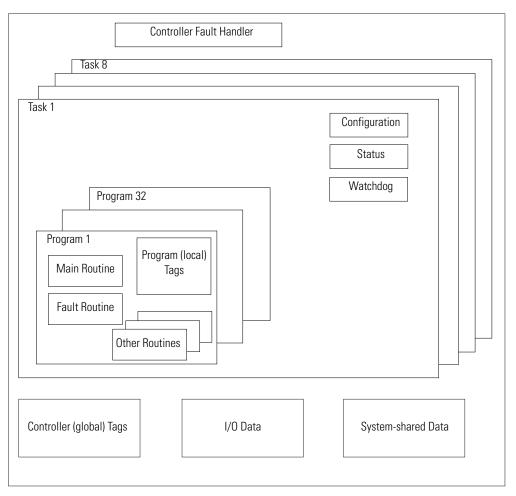

## **Define Tasks**

A task provides scheduling and priority information for a set of one or more programs. You can configure tasks as continuous, periodic, or event.

#### **Types of ControlLogix Controller Tasks**

| Task Execution                                                                                                    | Task Type  | Description                                                                                                    |
|----------------------------------------------------------------------------------------------------|------------|----------------------------------------------------------------------------------------------------|
| All of the time                                                                                                    | Continuous | <ul> <li>The continuous task runs in the background. Any CPU time not allocated to other operations (such as motion, communication, and other tasks) is used to execute the programs in the continuous task.</li> <li>The continuous task runs constantly. When the continuous task completes a full scan, it restarts immediately.</li> </ul>                                                                                                    |
|                                                                                                    |            | • A project does not require a continuous task. If used, there can be only one continuous task.                                                                                                    |
| <ul> <li>At a set interval,<br/>such as every<br/>100 ms</li> <li>Multiple times<br/>within the scan<br/>of your other<br/>logic</li> </ul> | Periodic   | <ul> <li>A periodic task performs a function at a specific interval.</li> <li>Whenever the time for the periodic task expires, the task interrupts any lower priority tasks, executes once, and then returns control to where the previous task left off.</li> <li>You can configure the time period from 0.12000 μs. The default is 10 ms. It is also controller and configuration dependent.</li> <li>The performance of a periodic task depends on the type of Logix5000 controller and on the logic in the task.</li> </ul> |
| Immediately when<br>an event occurs                                                                                                    | Event      | <ul> <li>An event task performs a function only when a specific event (trigger) occurs. The trigger for the event task can be:</li> <li>a consumed tag trigger.</li> <li>an EVENT instruction.</li> <li>an axis trigger.</li> <li>a motion event trigger.</li> </ul>                                                                                                    |

The ControlLogix controller supports up to 32 tasks, only one of which can be continuous.

A task can have up to 100 separate programs, each with its own executable routines and program-scoped tags. Once a task is triggered (activated), all the programs assigned to the task execute in the order in which they are grouped. Programs can only appear once in the Controller Organizer and cannot be shared by multiple tasks.

#### Specify Task Priorities

Each task in the controller has a priority level. The operating system uses the priority level to determine which task to execute when multiple tasks are triggered. You can configure periodic tasks to execute from the lowest priority of 15 up to the highest priority of 1. A higher priority task will interrupt any lower priority task. The continuous task has the lowest priority and is always interrupted by a periodic or event task.

## **Define Programs**

Each program contains program tags, a main executable routine, other routines, and an optional fault routine. Each task can schedule as many as 100 programs.

The scheduled programs within a task execute to completion from first to last. Programs that aren't attached to any task show up as unscheduled programs. You must specify (schedule) a program within a task before the controller can scan the program.

Unscheduled programs within a task are downloaded to the controller with the entire project. The controller verifies unscheduled programs but does not execute them.

## **Define Routines**

A routine is a set of logic instructions in a single programming language, such as Ladder Diagram. Routines provide the executable code for the project in a controller. A routine is similar to a program file or subroutine in a PLC or SLC processor.

Each program has a main routine. This is the first routine to execute when the controller triggers the associated task and calls the associated program. Use logic, such as the Jump to Subroutine (JSR) instruction, to call other routines.

You can also specify an optional program fault routine. The controller executes this routine if it encounters an instruction-execution fault within any of the routines in the associated program.

## **Sample Controller Projects**

RSLogix 5000 Enterprise programming software includes sample projects that you can copy and then modify to fit your application.

To obtain a list of sample projects, perform this procedure.

**1.** In RSlogix 5000 programming software, from the Help menu, choose Vendor Sample Projects.

| Help |                        |
|------|------------------------|
|      | Contents               |
|      | Instruction Help       |
|      | <u>R</u> elease Notes  |
|      | Online Books           |
|      | Vendor Sample Projects |
|      | N                      |

2. Scroll down to select the appropriate set of sample projects.

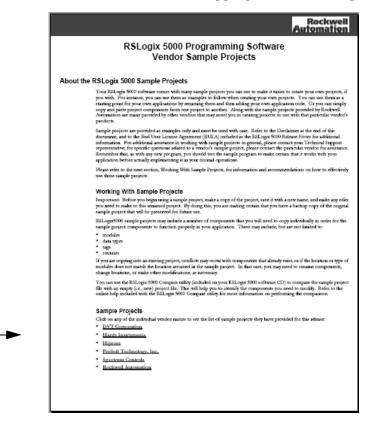

## **Additional Resources**

For more information, consult Logix5000 Controllers Design Considerations Reference Manual, publication 1756-RM094.

# **Organize Tags**

With a Logix5000 controller, you use a tag (alphanumeric name) to address data (variables). In Logix5000 controllers, there is no fixed, numeric format. The tag name itself identifies the data. This lets you:

- organize your data to mirror your machinery.
- document your application as you develop it.

#### **Tag Organization Overview**

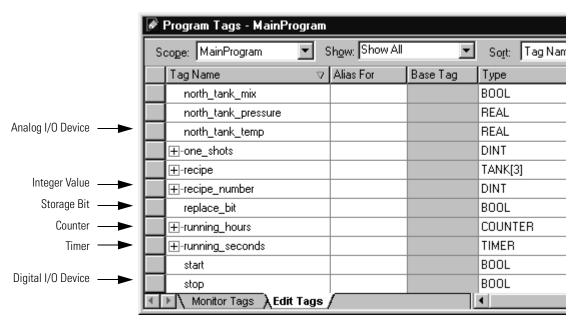

When you create a tag, you assign these properties to the tag:

- tag type
- data type
- scope

# Select a Programming Language

The ControlLogix controller supports these programming languages, both online and offline.

### Logix5000 Programming Languages

| equired Language Programs       |                                                                                                    |  |
|---------------------------------|----------------------------------------------------------------------------------------------------|--|
| Ladder diagram (LD)             | Continuous or parallel execution of multiple operations (not sequenced)                                                |  |
|                                 | Boolean or bit-based operations                                                                                        |  |
|                                 | Complex logical operations                                                                                             |  |
|                                 | Message and communication processing                                                                                   |  |
|                                 | Machine interlocking                                                                                                   |  |
|                                 | Operations that service or maintenance personnel may have to interpret in order to troubleshoot the machine or process |  |
| Function block diagram (FBD)    | Continuous process and drive control                                                                                   |  |
|                                 | Loop control                                                                                                    |  |
|                                 | Calculations in circuit flow                                                                                           |  |
| Sequential function chart (SFC) | High-level management of multiple operations                                                                           |  |
|                                 | Repetitive sequence of operations                                                                                      |  |
|                                 | Batch process                                                                                                    |  |
|                                 | Motion control using structured text                                                                                   |  |
|                                 | State machine operations                                                                                               |  |
| Structured text (ST)            | Complex mathematical operations                                                                                        |  |
|                                 | Specialized array or table loop processing                                                                             |  |
|                                 | ASCII string handling or protocol processing                                                                           |  |

## **Add-On Instructions**

With version 16 of RSLogix 5000 programming software, you can design and configure sets of commonly used instructions to increase project consistency. Similar to the built-in instructions contained in Logix5000 controllers, these instructions you create are called Add-On Instructions. Add-On Instructions reuse common control algorithms. With them, you can:

- ease maintenance by animating logic for a single instance.
- protect intellectual property with locking instructions.
- reduce documentation development time.

You can use Add-On Instructions across multiple projects. You can define your instructions, obtain them from somebody else, or copy them from another project.

Once defined in a project, Add-On Instructions behave similarly to the built-in instructions in Logix5000 controllers. They appear on the instruction tool bar for easy access, as do internal RSLogix 5000 software instructions.

### Save Time

With Add-On Instructions, you can combine your most commonly used logic into sets of reusable instructions. You save time when you create instructions for your projects and then share them with others. Add-On Instructions increase project consistency since commonly used algorithms all work in the same manner, regardless of who implements the project.

### Use Standard Editors

You create Add-On Instructions by using one of three RSLogix 5000 software programming editors.

- Standard Ladder
- Function Block Diagram
- Structured Text

Once you have created instructions, you can use them in any RSLogix 5000 editor.

#### Export Add-On Instructions

You can export Add-On Instructions to other projects as well as copy and paste them from one project to another. Give each instruction a unique name so that you don't accidentally overwrite another instruction of the same name.

#### Use Context Views

Context views let you visualize an instruction's logic for a specific instant, simplifying online troubleshooting of your Add-On Instructions. Each instruction contains a revision, a change history, and an auto-generated help page.

#### Create Custom Help

When you create an instruction, you enter information for the description fields in software dialogs, information that becomes what is known as Custom Help. Custom Help makes it easier for users to get the help they need when implementing the instructions.

## Apply Source Protection

As the creator of Add-On Instructions, you can limit users of your instructions to read-only access, or you can bar access to the internal logic or local parameters used by the instructions. This source protection lets you prevent unwanted changes to your instructions and protects your intellectual property.

## **Additional Resources**

For additional information, consult the Logix5000 Controllers Execution Time and Memory Use Reference Manual, publication 1756-RM087.

The ControlLogix controller uses Get System Value (GSV) and Set System Value (SSV) instructions to get and set (change) controller data. The controller stores system data in objects. There is no status file, as in the PLC-5 processor.

The GSV instruction retrieves the specified information and places it in the destination. The SSV instruction sets the specified attribute with data from the source.

When you enter a GSV/SSV instruction, the programming software displays the valid object classes, object names, and attribute names for each instruction. For the GSV instruction, you can get values for all the available attributes. For the SSV instruction, the software displays only those attributes you are allowed to set.

Some object types appear repeatedly, so you may have to specify the object name. For example, there can be several tasks in your application. Each task has its own TASK object that you access by the task name.

You can access these object classes:

- AXIS
- CONTROLLER
- CONTROLLERDEVICE
- CST
- DF1
- FAULTLOG
- MESSAGE

- MODULE
- MOTIONGROUP
- PROGRAM
- ROUTINE
- SERIALPORT
- TASK
- WALLCLOCKTIME

## **Monitor Controller Status**

| Clas<br>Inst |                                                                                    | ??????????????????????????????????????? |                                           |  |
|--------------|------------------------------------------------------------------------------------|-----------------------------------------|-------------------------------------------|--|
|              | SSV<br>Set System Value<br>Class name<br>Instance name<br>Attribute Name<br>Source |                                         | ??<br>??????????????????????????????????? |  |

## **Additional Resources**

For additional information, consult the Logix5000 Controllers General Instructions Reference Manual, publication 1756-RM003.

## **Monitor Connections**

If communication with a device in the I/O configuration of the controller does not occur for 100 ms or 4 times the RPI, whichever is less, the communication times out and the controller produces these warnings.

- The I/O LED on the front of the controller flashes green.
- A A shows over the I/O configuration folder and over the devices that have timed out.
- A module fault code is produced, which you can access via:
  the Module Properties dialog.
  - a GSV instruction.

## **Determine if Communication Has Timed Out with Any Device**

If communication times out with at least one device (module) in the I/O configuration of the controller, the I/O LED on the front of the controller flashes green.

- The GSV instruction gets the status of the I/O LED and stores it in the I\_O\_LED tag.
- If I\_O\_LED equal 2, the controller has lost communication with at least one device.

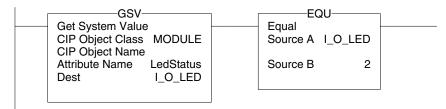

where:

I\_O\_LED is a DINT tag that stores the status of the I/O LED on the front of the controller.

# Determine if Communication Has Timed Out with a Specific I/O Module

If communication times out with a device (module) in the I/O configuration of the controller, the controller produces a fault code for the module.

- The GSV instruction gets the fault code for Io\_Module and stores it in the Module\_Status tag.
- If Module\_Status is any value other than 4, the controller is not communicating with the module.

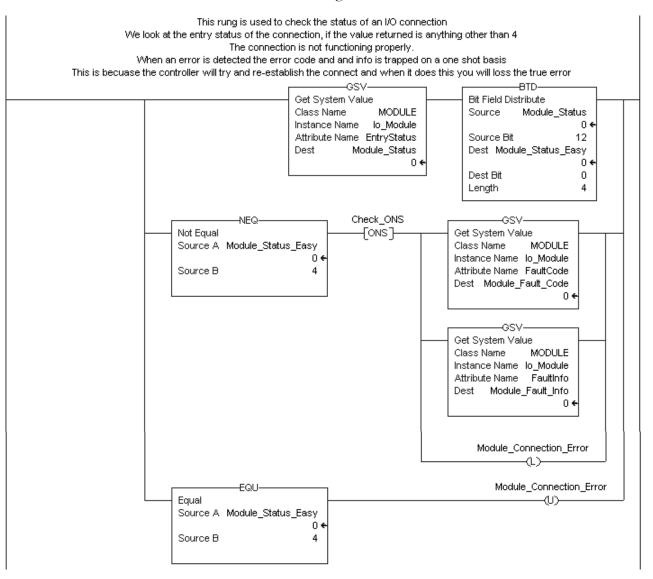

## Interrupt the Execution of Logic and Execute the Fault Handler

To interrupt the execution of logic and execute the fault handler, perform this procedure.

**1.** In the Controller Organizer of RSLogix 5000 programming software, right-click the module and select Properties.

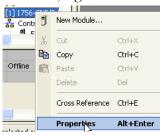

#### The Module Properties dialog appears.

| Module Properties: Local:1 (1756-CNB/D 5.1)                     | × |  |  |  |
|-----------------------------------------------------------------|---|--|--|--|
| General Connection RSNetWorx Module Info Backplane              |   |  |  |  |
| Requested Packet Interval (RPI):                                |   |  |  |  |
| 🗖 Inhibit Module                                                |   |  |  |  |
| Major Fault On Controller If Connection Fails While in Run Mode |   |  |  |  |
|                                                                 |   |  |  |  |
| r Module Fault                                                  |   |  |  |  |
|                                                                 |   |  |  |  |
|                                                                 |   |  |  |  |
|                                                                 |   |  |  |  |
|                                                                 |   |  |  |  |
|                                                                 |   |  |  |  |
| Status: Offline OK Cancel Apply Help                            |   |  |  |  |

- **2.** Click the Connection tab.
- **3.** Select the Major Fault If Connection Fails While in Run Mode check box.
- 4. Develop a routine for the Controller Fault Handler.

# Select a System Overhead Percentage

The Controller Properties dialog lets you specify a percentage for the system overhead, or time slice. The system overhead time slice specifies the percentage of controller time, excluding the time for periodic and event tasks, devoted to communication and background functions.

To select a system overhead percentage slice, perform this procedure.

**1.** In the Controller Organizer of RSLogix 5000 programming software, right-click the controller and select Properties.

| ription         |             | Properties      | Alt+Enter |
|-----------------|-------------|-----------------|-----------|
| illi l          |             |                 |           |
| 17 1785-1       |             | Cross Reference | Ctrl+E    |
| _ 1             |             | Delete          | Del       |
| in 175          | ß           | Paste           | Ctrl+V    |
| 🖻 🖞 6 1756-     |             | Сору            | Ctrl+C    |
| 5 1756-         | ¥           | Cut             | Ctrl+X    |
|                 |             |                 |           |
| [1] 1756-CNB/D  | fi.         | New Module      |           |
| [0] 1756-L55 CM | <b>FT</b> - |                 |           |
|                 |             |                 |           |

#### The Controller Properties dialog appears.

| 🖁 Controller Properties                                             | 🖁 Controller Properties - CNET_messaging 🛛 📲 🔲 🔀 |                                 |                                  |                             |
|---------------------------------------------------------------------|--------------------------------------------------|---------------------------------|----------------------------------|-----------------------------|
| General Serial Port Date/Time Advenced SF                           | System Protocol  <br>C Execution   File          | User Protocol  <br>  Redundancy | Major Faults  <br>Nonvolatile Me | Minor Faults<br>mory Memory |
| Controller Fault Handler:                                           | one>                                             | -                               |                                  |                             |
| Power-Up Handler:                                                   | one>                                             | •                               |                                  |                             |
| System Overhead 10<br>Time Slice:                                   | • %                                              |                                 |                                  |                             |
| During unused System Ov<br>Run Continuous Tas<br>Reserve for System | k                                                | ations                          |                                  |                             |
| Security:                                                           | o Protection                                     | <b>~</b>                        |                                  |                             |
| Match Project to Control                                            | er                                               |                                 |                                  |                             |
| Serial Number: 0                                                    |                                                  |                                 |                                  |                             |
|                                                                     |                                                  |                                 |                                  |                             |
|                                                                     |                                                  |                                 |                                  |                             |
|                                                                     |                                                  |                                 |                                  |                             |
|                                                                     | OK                                               | Cancel                          | Apply                            | Help                        |

- **2.** Click the Advanced tab.
- **3.** Specify the system overhead settings.

System overhead functions include:

- communication with programming and HMI devices (such as RSLogix 5000 programming software).
- responding to messages.
- transmission of messages.

4. Click OK.

The controller performs system overhead functions for up to 1 ms at a time. If the controller completes the overhead functions in less than 1 ms, it resumes the continuous task.

As the system overhead percentage increases, time allocated to executing the continuous task decreases. If there is no communication for the controller to manage, the controller uses the communication time to execute the continuous task. While increasing the system overhead percentage does increase communication performance, it also increases the amount of time it takes to execute a continuous task, increasing overall scan time.

Ratio between the Continuous Task and System Overhead Functions

| Time Slice | Continuous Task Length | Max Overhead Function Time |
|------------|------------------------|----------------------------|
| 10%        | 9 ms                   | 1 ms                       |
| 20%        | 4 ms                   | 1 ms                       |
| 33%        | 2 ms                   | 1 ms                       |
| 50%        | 1 ms                   | 1 ms                       |

At a time slice of 10%, system overhead interrupts the continuous task every 9 ms (of continuous task time).

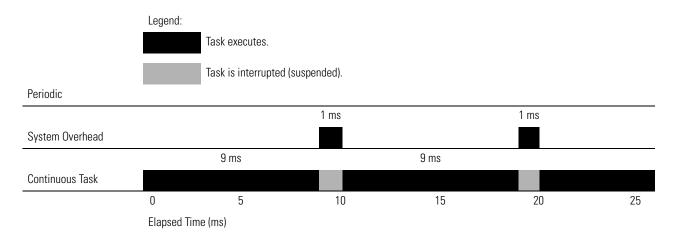

The interruption of a periodic task increases the elapsed time (clock time) between the execution of system overhead functions.

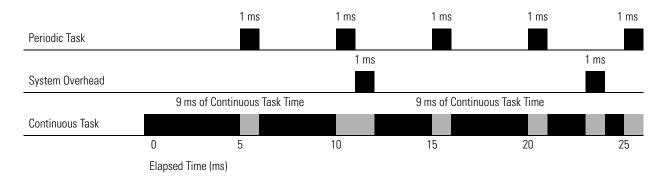

If you use the default time slice of 20%, the system overhead interrupts the continuous task every 4 ms.

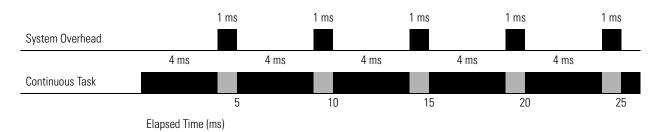

If you increase the time slice to 50%, the system overhead interrupts the continuous task every millisecond.

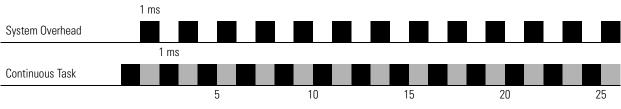

Elapsed Time (ms)

If the controller only contains periodic tasks, the system overhead time slice value has no effect. System overhead runs whenever a periodic task is not running.

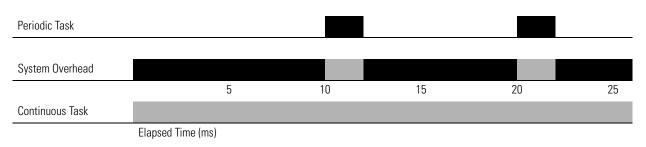

# Notes:

# **Configure PhaseManager**

# Introduction

This chapter explains how to configure PhaseManager.

Within RSLogix 5000 programming software, PhaseManager provides a state model for your equipment.

| Topic                                      | Page |  |
|--------------------------------------------|------|--|
| PhaseManager Overview                      | 83   |  |
| State Model Overview                       | 85   |  |
| Compare PhaseManager to Other State Models | 87   |  |
| Minimum System Requirements                | 88   |  |
| Equipment Phase Instructions               | 88   |  |

## **Additional Resources**

For more information consult, PhaseManager User Manual, publication LOGIX-UM001.

# PhaseManager Overview

PhaseManager lets you add equipment phases to your controller. An equipment phase helps you lay out your code in sections that are easier to write, find, follow, and change.

### PhaseManager Terms

| Term                                                                                                    | Description                                                                                                    |  |
|----------------------------------------------------------------------------------------------------|----------------------------------------------------------------------------------------------------|--|
| Equipment phase • As with a program, an equipment phase is run in a task and is given a set of routines and tags |                                                                                                    |  |
|                                                                                                    | Unlike a program, an equipment phase runs by a state model and lets you do one activity.                                                                                                    |  |
| State model                                                                                                    | • A state model divides the operating cycle of your equipment into a series of states. Each state is an instant in the operation of the equipment, the actions, or conditions of the equipment at a given time. |  |
|                                                                                                    | • The state model of an equipment phase resembles that of the S88 and Pack <i>ML</i> state models.                                                                                                    |  |
| State machine                                                                                                    | An equipment phase includes an embedded state machine that:                                                                                                    |  |
|                                                                                                    | calls the main routine (state routine) for an acting state.                                                                                                    |  |
| <ul> <li>manages the transitions between states with minimal coding.</li> </ul>                                  |                                                                                                    |  |
|                                                                                                    | <ul> <li>makes sure that the equipment goes from state to state along an allowable path.</li> </ul>                                                                                                    |  |
| PHASE tag                                                                                                    | When you add an equipment phase, RSLogix 5000 programming software makes a tag for the equipment phase. The tag uses the PHASE data type.                                                                       |  |

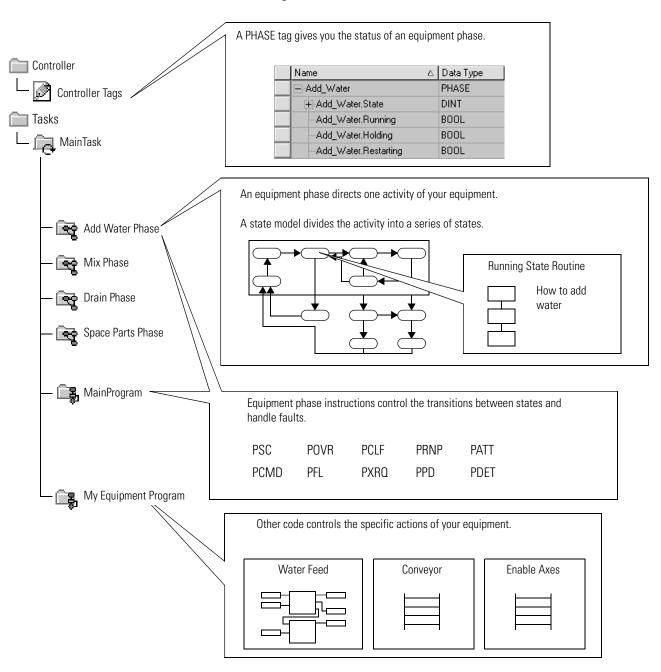

#### **PhaseManager Overview**

# **State Model Overview**

A state model defines what your equipment does under different conditions, such as run, hold, and stop.

#### **PhaseManager States**

| State   | Description                                                                                                    |
|---------|----------------------------------------------------------------------------------------------------|
| Acting  | Does something or several things for a certain time or until certain conditions are met. An acting state runs once or repeatedly. |
| Waiting | Shows that certain conditions are met and the equipment is waiting for the signal to go to the next state.                        |

#### **PhaseManager State Transitions**

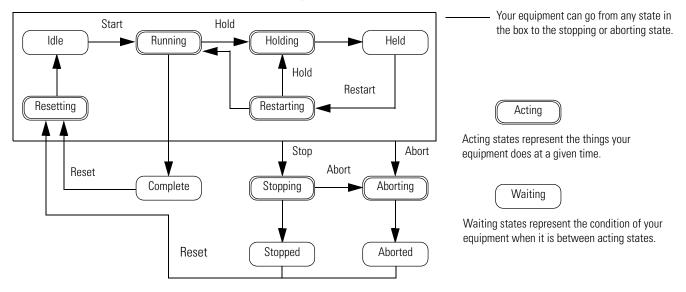

With a state model, you define the behavior of your equipment.

#### PhaseManager State Models

| State      | Question to be asked                                                         |
|------------|------------------------------------------------------------------------------|
| Stopped    | What happens when you turn on power?                                         |
| Resetting  | How does the equipment get ready to run?                                     |
| Idle       | How do you tell that the equipment is ready to run?                          |
| Running    | What does the equipment do to make product?                                  |
| Holding    | How does the equipment temporarily stop making product without making scrap? |
| Held       | How do you tell if the equipment is safely holding?                          |
| Restarting | How does the equipment resume production after holding?                      |
| Complete   | How do you tell when the equipment is done with what it had to do?           |
| Stopping   | What happens during a normal shutdown?                                       |
| Aborting   | How does the equipment shut down if a fault or failure occurs?               |
| Aborted    | How do you tell if the equipment is safely shut down?                        |

## **How Equipment Changes States**

The state model's arrows show the states through which your equipment progresses.

- Each arrow is called a transition.
- A state model lets the equipment make only certain transitions. This restriction standardizes the equipment's behavior so that other equipment using the same model will behave the same way.

#### **PhaseManager Transition Commands**

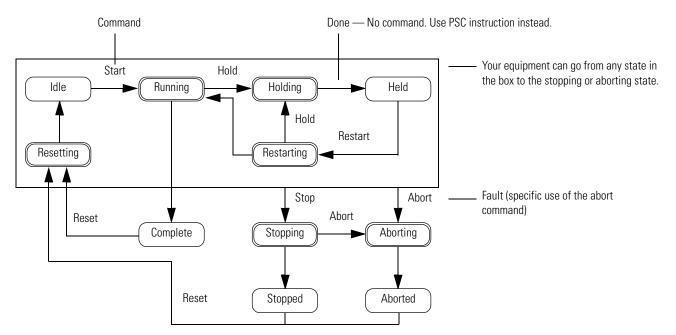

| Type of Transition | Description                                                                                                    | Description                                                                                                    |         |  |
|--------------------|----------------------------------------------------------------------------------------------------|----------------------------------------------------------------------------------------------------|---------|--|
| Command            | A command tells the equipment to do something. For example, the operator pushes the start button to begin production and the stop button to halt production. |                                                                                                    |         |  |
|                    | PhaseManager uses these commands:                                                                                                    |                                                                                                    |         |  |
|                    | Reset                                                                                                    | Stop                                                                                                    | Restart |  |
|                    | Start                                                                                                    | Hold                                                                                                    | Abort   |  |
| Done               |                                                                                                    | Equipment goes to a waiting state when it is finished with what it is doing. You do not give the equipment a command. Instead, you set up your code to signal when the equipment is finished.                                                                                                    |         |  |
| Fault              | faults and take action if it finds a                                                                                                    | A fault tells you that something out of the ordinary has happened. You set up your code to look for faults and take action if it finds any. If you want to shut down your equipment as quickly as possible when it detects a fault, set up your code to look for that fault and give the abort command if it finds it. |         |  |

## **Manually Change States**

With RSLogix 5000 programming software, you can manually change an equipment phase.

To manually change a PhaseManager state, perform this procedure.

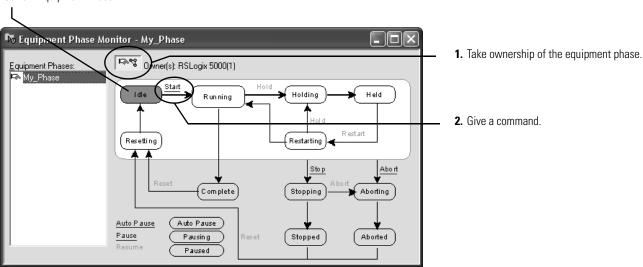

**Current Equipment Phase** 

## Compare PhaseManager to Other State Models

**Compare PhaseManager to** You can compare PhaseManager state models to other state models.

| S88                            | Pack <i>ML</i>                 | PhaseManager                   |
|--------------------------------|--------------------------------|--------------------------------|
| ldle                           | Starting $\Rightarrow$ Ready   | Resetting $\Rightarrow$ Idle   |
| Running ⇒Complete              | Producing                      | Running $\Rightarrow$ Complete |
| $Pausing \Rightarrow Paused$   | Standby                        | Subroutines or breakpoints     |
| $Holding \Rightarrow Held$     | $Holding \Rightarrow Held$     | $Holding \Rightarrow Held$     |
| Restarting                     | None                           | Restarting                     |
| Stopping $\Rightarrow$ Stopped | Stopping $\Rightarrow$ Stopped | Stopping $\Rightarrow$ Stopped |
| Aborting $\Rightarrow$ Aborted | Aborting $\Rightarrow$ Aborted | Aborting ⇒Aborted              |

# Minimum System Requirements

To develop PhaseManager programs, you need:

- a ControlLogix controller, firmware revision 16.0 or later.
- a communication path to the controller.
- RSLogix 5000 software, version 16.0 or later.

To enable PhaseManager support, you need the full or professional editions of RSLogix 5000 programming software or RSLogix 5000 with PhaseManager software (9324-RLDPMENE).

# Equipment Phase Instructions

The controller supports several equipment-phase ladder diagram (LD) and structured text (ST) instructions.

#### **PhaseManager Instructions**

| Instruction | Instruction Function                                                                                                    |
|-------------|----------------------------------------------------------------------------------------------------|
| PSC         | Signal a phase that the state routine is complete and to proceed to the next state.                                                                                                    |
| PCMD        | Change the state or substate of a phase.                                                                                                    |
| PFL         | Signal a failure for a phase.                                                                                                    |
| PCLF        | Clear the failure code of a phase.                                                                                                    |
| PXRQ        | Initiate communication with RSBizWare Batch software.                                                                                                    |
| PRNP        | Clear the NewInputParameters bit of a phase.                                                                                                    |
| PPD         | Set up breakpoints within the logic of a phase.                                                                                                    |
| PATT        | <ul> <li>Take ownership of a phase to either:</li> <li>prevent another program or RSBizWare Batch software from commanding a phase.</li> <li>make sure another program or RSBizWare Batch software does not already own a phase.</li> </ul> |
| PDET        | Relinquish ownership of a phase.                                                                                                    |
| POVR        | Override a command.                                                                                                    |

# **Develop Motion Applications**

# Introduction

This chapter explains how to configure a motion control program.

| Topic                               | Page |  |
|-------------------------------------|------|--|
| Make the Controller the CST Master  | 90   |  |
| Add the Motion Modules              | 91   |  |
| Add SERCOS Interface Drives         | 93   |  |
| Set Up Each SERCOS Interface Module | 95   |  |
| Add the Motion Group                | 97   |  |
| Add Your Axes                       | 100  |  |
| Set Up Each Axis                    | 101  |  |
| Check the Wiring of Each Drive      | 104  |  |
| Tune Each Axis                      | 106  |  |
| Obtain Axis Information             | 108  |  |
| Program Motion Control              | 109  |  |

### **Overview of Motion Control Configuration**

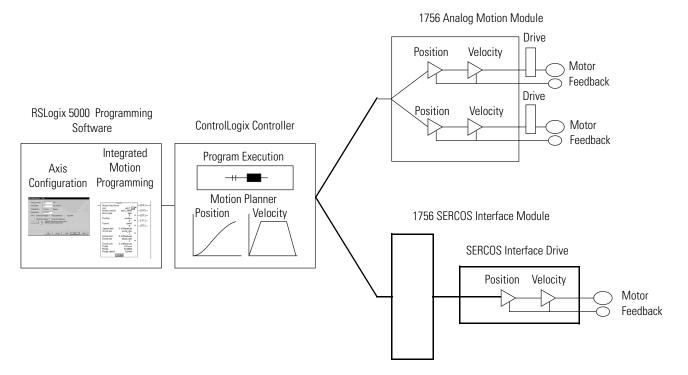

# Make the Controller the CST Master

You must make one module in the chassis the master clock for motion control. This module is called the coordinated system time (CST) master. Motion modules set their clocks to the master.

In most cases, make the controller the CST master.

To make the controller the CST master, perform this procedure.

**1.** In RSLogix 5000 programming software, right-click the controller and select Properties.

| Controller CM | ET_messaging            |
|---------------|-------------------------|
| 🧭 Contre 🗏    | Y Verify                |
| 🗀 Contro      |                         |
| 🗀 Power       | <u>G</u> enerate Report |
| Tasks         | Print •                 |
| 🗟 MainTa      |                         |
| 🗄 🕞 Ma        | Properties 🗼 Alt+Enter  |
|               |                         |

The Controller Properties dialog appears.

| General       Serial Port       System Protocol       User Protocol       Major Faults       Minor Faults         Date/Time       Advanced       SFC Execution       File       Redundancy       Nonvolatile Memory       Memory         Date and Time:       Image: Set in the coordinated System Time master       Image: System Time master       Image: Synchronized by SynchLink, may experience unexpected motion.       Image: Synchronized with a master         Is the master       Synchronized with a master       Duplicate master detected       Timer hardware faulted | 📽 Controller Properties - My_Controller 📃 🗖 🗙                                                                     |
|----------------------------------------------------------------------------------------------------|----------------------------------------------------------------------------------------------------|
| <ul> <li>Make this controller the Coordinated<br/>System Time master</li> <li>Is the master</li> <li>Synchronized with a master</li> <li>Duplicate master detected</li> </ul>                                                                                                    |                                                                                                    |
| System Time master  active axes in any controller in this chassis, or chassis synchronized by SynchLink, may experience unexpected motion.  Synchronized with a master  Duplicate master detected                                                                                                    | Date and Time: Set                                                                                                |
| Synchronized with a master     Duplicate master detected                                                                                                    | System Time master<br>active axes in any controller in this chassis,<br>or chassis synchronized by SynchLink, may |
| Duplicate master detected                                                                                                    |                                                                                                    |
|                                                                                                    |                                                                                                    |
|                                                                                                    |                                                                                                    |
|                                                                                                    |                                                                                                    |
|                                                                                                    |                                                                                                    |
|                                                                                                    |                                                                                                    |
|                                                                                                    |                                                                                                    |
|                                                                                                    |                                                                                                    |
|                                                                                                    |                                                                                                    |
|                                                                                                    |                                                                                                    |
| OK Cancel Apply Help                                                                                                    | OK Cancel Apply Help                                                                                              |

- **2.** Click the Date/Time tab.
- **3.** Select the Make this controller the Coordinated System Time master check box.
- 4. Click OK.

## **Multiple Controllers in the Chassis**

If you have more than one controller in the chassis, designate one controller as the CST master. You cannot have more than one CST master for the chassis.

## **Add the Motion Modules**

Each ControlLogix controller controls up to 16 motion modules.

IMPORTANT

For your motion modules, use the firmware revision that matches that of your controller. See the release notes for your controller's firmware revision.

#### **Required Motion Modules**

| Used with Equipment                            | Feedback Type                                     | Required Motion Module |
|------------------------------------------------|---------------------------------------------------|------------------------|
| Rockwell Automation<br>SEBCOS interface drives | $\Rightarrow \Rightarrow \Rightarrow \Rightarrow$ | 1756-M03SE (3 axes)    |
|                                                |                                                   | 1756-M08SE (8 axes)    |
|                                                |                                                   | 1756-M16SE (16 axes)   |
|                                                |                                                   | 1756-L60M03SE (3 axes) |
| Analog command signal                          | Quadrature feedback                               | 1756-M02AE             |
|                                                | LDT feedback                                      | 1756-HYD02             |
|                                                | SSI feedback                                      | 1756-M02AS             |

To add motion modules, perform this procedure.

 In the Controller Organizer of RSLogix 5000 programming software, right-click your module and select New Module.
 1756 Backplane. 1756-A71

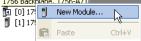

#### The Select Module dialog appears.

| odule                           | Description                     |      | Vendor        |
|---------------------------------|---------------------------------|------|---------------|
| ±- Analog                       |                                 |      |               |
| E Communications                |                                 |      |               |
| <ul> <li>Controllers</li> </ul> |                                 |      |               |
| 🗄 Digital                       |                                 |      |               |
| + Drives                        |                                 |      |               |
| - Motion                        |                                 |      |               |
| - 1756-HYD02                    | 2 Axis Hydraulic Servo          |      | Allen-Bradley |
| - 1756-M02AE                    | 2 Axis Analog/Encoder Servo     |      | Allen-Bradley |
| - 1756-M02AS                    | 2 Axis Analog/SSI Servo         |      | Allen-Bradley |
| - 1756-M03SE                    | 3 Axis SERCOS Interface         |      | Allen-Bradley |
|                                 | 8 Axis SERCOS Interface         |      | Allen-Bradley |
| - 1756-M08SEG                   | 8 Axis Generic SERCOS Interface |      | Allen-Bradley |
| 1756-M16SE                      | 16 Axis SERCOS Interface        |      | Allen-Bradley |
|                                 |                                 |      | •             |
|                                 |                                 | Find | Add Favorite  |
| By Category By                  | Vendor Favorites                |      |               |

- 2. Double-click Motion.
- 3. Select the motion module you want to add.

4. Click OK.

The New Module dialog appears.

- 5. In the Name box, type the name of the new module
- 6. In the Slot box, enter the slot the new module will occupy.
- 7. Leave Open Module Properties unchecked.
- 8. Click OK.

## **Additional Information**

For additional information, consult these publications:

- Motion Analyzer Selection Guide, publication PST-SG003
- ControlLogix Selection Guide, publication 1756-SG001

# Add SERCOS Interface Drives

With the addition of SERCOS interface modules to a controller's I/O configuration, you can use RSLogix 5000 programming software to set up the modules.

To add SERCOS interface modules, perform this procedure.

**1.** In the I/O configuration tree in RSLogix 5000 programming software, right-click the SERCOS network and select New Module.

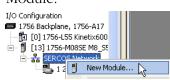

The Select Module dialog appears.

| Module           | Description                                            | Vendor          |
|------------------|--------------------------------------------------------|-----------------|
| Other            |                                                        | -               |
| 1394C-SJT05-D    | 1394, 460VAC, SERCOS System Module, 5kW PS             | Allen-Bradley   |
| 1394C-SJT10-D    | 1394, 460VAC, SERCOS System Module, 10kW PS            | Allen-Bradley   |
| 1394C-SJT22-D    | 1394, 460VAC, SERCOS System Module, 22kW PS            | Allen-Bradley   |
| 2094-AC05-M01    | Kinetix 6000, 230VAC, IAM, 3kW PS, 9A Cont., 17A Peak  | Allen-Bradley   |
| 2094-AC05-MP5    | Kinetix 6000, 230VAC, IAM, 3kW PS, 5A Cont., 10A Peak  | Allen-Bradley   |
| 2094-AC09-M02    | Kinetix 6000, 230VAC, IAM, 6kW PS, 15A Cont., 30A Peak | Allen-Bradley   |
| 2094-AC16-M03    | Kinetix 6000, 230VAC, IAM, 15kW PS, 24A Cont., 49A P   | Allen-Bradley   |
| 2094-AC32-M05    | Kinetix 6000, 230VAC, IAM, 23kW PS, 49A Cont., 98A P   | Allen-Bradley   |
| 2094-AM01        | Kinetix 6000, 230VAC, AM, 9A Cont., 17A Peak           | Allen-Bradley   |
| 2094-AM02        | Kinetix 6000, 230VAC, AM, 15A Cont., 30A Peak          | Allen-Bradley   |
| 2094-AM03        | Kinetix 6000, 230VAC, AM, 24A Cont., 49A Peak          | Allen-Bradley   |
| 2094-AM05        | Kinetix 6000, 230VAC, AM, 49A Cont., 98A Peak          | Allen-Bradley 🗅 |
| •                |                                                        | •               |
|                  | Find                                                   | Add Favorite    |
| By Category By V | /endor Favorites                                       |                 |

- 2. Double-click Other.
- 3. Select your drive.

Choose from these SERCOS interface drives:

- 1394
- Kinetix 6000
- Ultra3000
- 8720MC
- 4. Click OK.

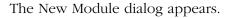

| New Modul    | e                                                                                                    |
|--------------|----------------------------------------------------------------------------------------------------|
| Type:        | 2094-AC05-M01 Kinetix 6000, 230VAC, IAM, 3kW PS, 9A Cont., 17A Peak                                                                                                    |
| Vendor:      | Allen-Bradley                                                                                                    |
| Name:        | Node:                                                                                                    |
| Description: | <u>()</u>                                                                                                    |
| Revision:    | Image: Sector in the sector is a sector in the sector in the sector is a sector in the sector in the sector is a sector in the sector in the sector is a sector in the sector is a sector in the sector is a sector in the sector in the sector is a sector in the sector in the sector is a sector in the sector in the sector is a sector in the sector in the sector is a sector in the sector in the sector |
|              |                                                                                                    |
|              |                                                                                                    |
|              |                                                                                                    |
| 🔲 Open Mo    | dule Properties OK Cancel Help                                                                                                    |

- 5. In the Name box, type the name of the new drive.
- **6.** In the Node box, select the node number of the drive in the SERCOS ring.
- 7. Click OK.

## **Additional Resources**

For additional information, consult these publications:

- Motion Analyzer Selection Guide, publication PST-SG003
- ControlLogix Selection Guide, publication 1756-SG001
- Logix5000 Motion Module User Manual, publication 1756-UM006

# Set Up Each SERCOS Interface Module

To set the data rate and cycle time for each SERCOS interface module in your project, perform this procedure.

**1.** In the I/O configuration tree in RSLogix 5000 programming software, right-click your module and select Properties.

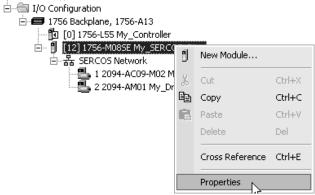

The Module Properties dialog appears.

| 🔲 Module Propertie   | es: Local:5 (1756-M08SE 15.1)                                 |
|----------------------|---------------------------------------------------------------|
| General Connection   | SERCOS Interface* SERCOS Interface Info Module Info Backplane |
| Data Rate:           | 8 <b>v</b> Mb                                                 |
| Cycle Time:          | 2 ms                                                          |
| Transmit Power:      | High                                                          |
| Transition To Phase: | 4 .                                                           |
|                      |                                                               |
|                      |                                                               |
|                      |                                                               |
|                      |                                                               |
|                      |                                                               |
| Status: Offline      | OK Cancel Apply Help                                          |

- 2. Click the SERCOS Interface tab.
- 3. From the Data Rate pull-down menu, choose Auto Detect.

| Baud Rate<br>of Drive | Number of Drives<br>on Ring | Type of Drive    | Cycle Time                                    |
|-----------------------|-----------------------------|------------------|-----------------------------------------------|
| 4 MB                  | 1 or 2                      | Kinetix 6000     | 0.5 ms                                        |
|                       | 3 or 4                      |                  | 1 ms                                          |
|                       | 58                          |                  | 2 ms                                          |
|                       | 916                         |                  | Not possible. You must have 2 motion modules. |
|                       | 14                          | Not Kinetix 6000 | 1 ms                                          |
|                       | 58                          |                  | 2 ms                                          |
|                       | 916                         |                  | Not possible. You must have 2 motion modules. |
| 8 MB                  | 14                          | Kinetix 6000     | 0.5 ms                                        |
|                       | 58                          |                  | 1 ms                                          |
|                       | 916                         |                  | 2 ms                                          |
|                       | 18                          | Not Kinetix 6000 | 1 ms                                          |
|                       | 916                         | 1                | 2 ms                                          |

**4.** From the Cycle Time pull-down menu, choose the cycle time.

5. Click OK.

# Add the Motion Group

You can add a motion group to set up the motion planner.

| Motion PlannerPart of the controller that takes care of position and velocity information for your                   |                                                                    |                          |                     | ormation for your axes       |
|----------------------------------------------------------------------------------------------------|--------------------------------------------------------------------|--------------------------|---------------------|------------------------------|
| Coarse Update Period                                                                                                 | How often the motion p<br>tasks regardless of their                |                          | e motion planner ru | ıns, it interrupts all other |
| Motion Planner                                                                                                    |                                                                    |                          |                     |                              |
| Scans of your code,<br>System overhead,<br>and so on 0 n                                                             | ns 10 ms                                                           | <br>20 ms                | 30 ms               | 40 ms                        |
|                                                                                                    | s example, the coarse update p<br>vhatever else it is doing and ru |                          |                     | er stops scanning your code  |
| <b>IMPORTANT</b> Add only one motion group for the project. RSLogix 5000 software do add more than one motion group. |                                                                    | oftware does not let you |                     |                              |

To add a motion group to set up the motion planner, perform this procedure.

**1.** Choose your coarse update period.

| IMPORTANT | The coarse update period is the interval between updating your axes' positions and scanning your code.    |
|-----------|----------------------------------------------------------------------------------------------------|
|           | a. Set the coarse update period to 10 ms.                                                                 |
|           | b. Leave at least half the controller's time for the scanning of all your code.                           |
|           | c. Set the coarse update period to a multiple of the cycle time of the motion module.                     |
|           | <b>Example:</b> If the cycle time is 2 ms, set the coarse update period to 8 ms, 10 ms, 12 ms, and so on. |

**2.** In RSLogix 5000 programming software, right-click Motion Groups and select New Motion Group.

| Motion | ·~ |                  |        |
|--------|----|------------------|--------|
| Ur     |    | New Motion Group |        |
| Add-O  | u  |                  |        |
| Data T | ð  | Cut              | Ctrl+X |
| 👰 Us   | Þ  | Сору             | Ctrl+C |
| 🖳 Sti  | ß  | Paste            | Ctrl+V |
|        |    |                  |        |

| New Tag      |                          | $\mathbf{X}$ |
|--------------|--------------------------|--------------|
| Name:        | My_Motion_Group          | ОК           |
| Description: |                          | Cancel       |
|              |                          | Help         |
|              | ~                        |              |
| Usage:       | <normal></normal>        |              |
| Туре:        | Base Connection          |              |
| Alias For:   | <b>v</b>                 |              |
| Data Type:   | MOTION_GROUP             |              |
| Scope:       | My_Controller            |              |
| Style:       | <b>_</b>                 |              |
| 🔽 Open MO    | TION_GROUP Configuration |              |

The New Tag dialog appears.

- **3.** In the Name box, enter the tag name.
- **4.** From the Data Type pull-down menu, choose MOTION\_GROUP.
- 5. Click OK.

The Motion Group Wizard dialog appears.

| Motion Group | Wizard My_Moti | ion_Group - | Axis Assignme | ent 🔀 |
|--------------|----------------|-------------|---------------|-------|
| Un           | assigned:      | Assig       | jned:         |       |
|              |                |             |               | -     |
|              |                |             |               |       |
|              |                |             |               |       |
|              |                |             |               |       |
|              |                |             |               |       |
|              | Add>           | <           | Remove        |       |
|              |                |             |               |       |
|              |                |             |               |       |
| Cancel       | < Back         | Next >      | Finish        | Help  |

**6.** Click Next.

| Motion Group W                     | izard My_Mo | tion_Group    | - Attribute | ×    |
|------------------------------------|-------------|---------------|-------------|------|
| Coarse Update P<br>Auto Tag Update |             | ns (in 0.5 in | crements.)  |      |
| General Fault Typ                  |             | ajor Fault 💌  |             |      |
| Scan Times (elap                   | osed time): |               |             |      |
| Max:                               | (us)        | Reset Max     |             |      |
| Last:                              | (us)        |               |             |      |
|                                    |             |               |             |      |
|                                    |             |               |             |      |
|                                    |             |               |             |      |
|                                    |             |               |             |      |
| Cancel                             | < Back      | Next >        | Finish      | Help |

The Motion Group Wizard Attributes dialog appears.

- **7.** In the Coarse Update Period box, enter the intervals at which you want to run your motion planner.
- 8. Click Finish.

# Add Your Axes

To add an axis for each of your drives, perform this procedure.

**1.** Decide which data type to use.

| Motion Module   | Data Type          |
|-----------------|--------------------|
| • 1756-M03SE    | AXIS_SERVO_DRIVE   |
| • 1756-M08SE    |                    |
| • 1756-M16SE    |                    |
| • 1756-L60M03SE |                    |
| 1756-M08SEG     | AXIS_GENERIC_DRIVE |

**2.** In Motion Groups within RSLogix 5000 programming software, right-click My Motion Group and select New Axis and then the type of axis you want to add.

| jr - mining j                   |                           | Analog | SERCOS Interface   |
|---------------------------------|---------------------------|--------|--------------------|
| S Motion Groups                 |                           |        |                    |
|                                 | New Axis                  |        | AXIS_CONSUMED      |
| Add-On Instructi                | New Coordinate System     | - 10   | AXIS_SERVO         |
| 🔁 Data Types                    | Monitor Group Tag         |        | AXIS_SERVO_DRIVE   |
| ⊕ 🔤 User-Defined<br>⊕ 🚂 Strings |                           |        | AXIS_GENERIC       |
| Add-On-Defir                    | Fault Help                |        | AXIS_GENERIC_DRIVE |
| 🕀 🚂 Predefined                  | Clear Motion Group Faults |        | AXIS_VIRTUAL       |

The New Tag dialog appears.

| New Tag      |                             | ×      |
|--------------|-----------------------------|--------|
| Name:        | My_Axis_Z                   | OK     |
| Description: |                             | Cancel |
|              |                             | Help   |
|              | ~                           |        |
| Usage:       | <normal></normal>           |        |
| Туре:        | Base Connection             |        |
| Alias For:   | V                           |        |
| Data Type:   | AXIS_SERVO_DRIVE            |        |
| Scope:       | My_Controller               |        |
| Style:       |                             |        |
| 🔲 Open AXI   | S_SERVO_DRIVE Configuration |        |

- **3.** In the Name box, enter the name of your new axis.
- 4. Leave Open AXIS\_SERVO\_DRIVE Configuration unchecked.
- 5. Click OK.

# Set Up Each Axis

To set up the axis of a SERCOS interface drive, perform this procedure.

**1.** In Motion Groups within RSLogix 5000 programming software, click motion\_group, and then right-click an axis and select Properties.

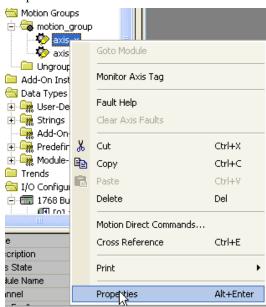

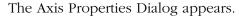

| 🍄 Axis Properties - TES              | st 📃 🗖 🔀                                                                                                    |
|--------------------------------------|----------------------------------------------------------------------------------------------------|
| Homing Hookup<br>General Motion Plan | Tune Dynamics Gains Output Limits Offset FaultActions Tag<br>nner Units Drive/Motor MotorFeedback Аих Feedback Conversion |
| Axis Configuration:                  | Servo                                                                                                    |
| Motion Group:                        | motion_group New Group                                                                                                    |
| Associated Module:                   |                                                                                                    |
| Module:                              | <none></none>                                                                                                    |
| Module Type:                         | <none></none>                                                                                                    |
| Node:                                | 0                                                                                                    |

- **2.** From the Module pull-down menu, choose the name that you gave to the drive for this axis.
- **3.** Click the Units tab.

| Homing         Hookup         Tune         Dynamics         Gains         Output         Limits         Offset         Fault Actions         Tag           General         Motion Planner         Units         Drive/Motor         Motor Feedback         Aux Feedback         Conversion           Position Units:         revs | Axis Properties - TEST  |                                                                                                    |            |
|----------------------------------------------------------------------------------------------------|-------------------------|----------------------------------------------------------------------------------------------------|------------|
|                                                                                                    |                         | a second of a second second seco |            |
| Position Units: revs                                                                                                    | General   Motion Planne |                                                                                                    | Conversion |
|                                                                                                    | Position Units:         |                                                                                                    |            |

**4.** In the Position Units box, enter the units of measure, such as revolutions (revs), degrees, inches, or millimeters.

- 🍄 Axis Properties TEST 
   Homing
   Hookup
   Tune
   Dynamics
   Gains
   Output
   Limits
   Offset
   Fault Actions
   Tag

   General
   Motion Planner
   Units
   Drive/Motor
   Motor Feedback
   Aux Feedback
   Conversion
   Amplifier Catalog Number: <a>k</a> • Motor Catalog Number: <a>(<none>)</a> Change Catalog... Loop Configuration: Position Servo -Drive Resolution: 200000 Drive Counts per Motor Rev -Calculate.. ✓ Drive Enable Input Checking Drive Enable Input Fault - Real Time Axis Information -Attribute 1: <none> -Attribute 2: • <none>
- 5. Click the Drive/Motor tab.

- **6.** From the Amplifier Catalog Number pull-down menu, choose the catalog number of your drive.
- 7. To select your motor's catalog number, click Change Catalog.
- **8.** Click the Conversion tab.

| ę | Axis Properties -                 | TEST                         |                                                                                                    |
|---|-----------------------------------|------------------------------|----------------------------------------------------------------------------------------------------|
|   | Homing Hookup<br>General Motion F | Tune Dynami<br>Planner Units | cs Gains Output Limits Offset FaultActions Tag<br>Drive/Motor Motor Feedback Aux Feedback Conversion* |
|   | Positioning Mode:                 | Rotary                       |                                                                                                    |
|   | Conversion Constant:              | 200000.0                     | Drive Counts/1.0 revs<br>Based on 200000 Counts/Motor Rev                                             |
|   | Position Unwind:                  | 200000                       | Drive Counts/Unwind<br>Based on 200000 Counts/Motor Rev                                               |

- **9.** From the Positioning Mode pull-down menu, choose rotary or linear.
- **10.** In the Conversion Constant box, type the number of drive counts per rotary or linear revolution.
- **11.** For a rotary axis only, in the Position Unwind box, type the number of feedback counts needed to automatically unwind the axis.

**12.** Click the Homing tab.

| 🍄 Axis Properties - TEST                      |        |                                       |                                |                              |          |
|-----------------------------------------------|--------|---------------------------------------|--------------------------------|------------------------------|----------|
| General Motion Planner<br>Homing* Hookup Tune |        | ive/Motor   MotorFe<br>Gains   Output | edback Aux Fe<br>Limits Offset | edback Conv<br>Fault Actions | version* |
| Mode: Active                                  | -      |                                       |                                |                              |          |
| Position: 0.0                                 | revs   |                                       |                                |                              |          |
| Offset: 0.0                                   | revs   |                                       |                                |                              |          |
| Sequence: Marker                              | -      |                                       |                                |                              |          |
| Limit Switch - Normally: 🙃 Open 🛛 C Closed    |        |                                       |                                |                              |          |
| Active Home Sequence Group                    | )      |                                       |                                |                              |          |
| Direction: Forward Bi-directi                 | onal 💌 | Torque Level: 0.0                     | % Cor                          | ntinuous Torque              |          |
| Speed: 0.0                                    | revs/s | Return Speed: 0.0                     | revs/                          | s                            |          |

- **13.** From the Sequence pull-down menu, choose one of these types of homing sequences:
  - Immediate
  - Switch
  - Marker
  - Switch-Marker
- **14.** Within Active Home Sequence Group, in the Speed and Return Speed boxes, type the homing speeds.
- **15.** Click OK.

# Check the Wiring of Each Drive

Use these tests to check a drive's wiring.

| Test                      | Function                                                                                                   | Notes                                          |
|---------------------------|----------------------------------------------------------------------------------------------------|------------------------------------------------|
| Test marker               | Verify that the encoder A, B, and Z<br>channels are connected and phased<br>properly for marker detection. | You must manually move the axis for this test. |
| Test feedback             | Verify the polarity of the feedback.                                                                       | You must manually move the axis for this test. |
| Test command and feedback | Verify the polarity of the drive.                                                                          |                                                |

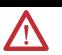

ATTENTION

These tests move the axis even with the controller in Remote Program mode.

- Before you do the tests, make sure no one is in the path of the axis.
- Do not change the polarity after you do the tests, or you may cause an axis-runaway condition.

To check the wiring of each drive, perform this procedure.

**1.** In Motion Groups within RSLogix 5000 programming software, click motion\_group, and then right-click an axis and select Properties.

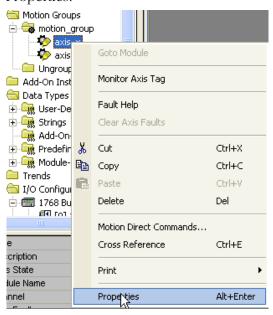

| 🍄 Axis Properties - My_Axis_X                                                                                                    |    |        |                |          |  |  |  |  |
|----------------------------------------------------------------------------------------------------|----|--------|----------------|----------|--|--|--|--|
| General Motion Planner Units* Drive/Motor Motor Feedback Aux Feedback Conversion<br>Homing Hookup Tune Dynamics Gains Output Limits Offset Fault Actions Tag                                          |    |        |                |          |  |  |  |  |
| Test Increment: 1.0 Revs                                                                                                    |    | [      | Test Mar       | ker      |  |  |  |  |
| Drive Polarity: Positive                                                                                                    |    |        | Test Feedback  |          |  |  |  |  |
|                                                                                                    |    | [      | Test Command & | Feedback |  |  |  |  |
|                                                                                                    |    |        |                |          |  |  |  |  |
|                                                                                                    |    |        |                |          |  |  |  |  |
|                                                                                                    |    |        |                |          |  |  |  |  |
| DANGER: These tests may cause axis motion with the controller in<br>program mode. Modifying polarity determined after executing the Test<br>Command & Feedback test may cause axis runaway condition. |    |        |                |          |  |  |  |  |
|                                                                                                    |    |        |                |          |  |  |  |  |
|                                                                                                    |    |        |                |          |  |  |  |  |
|                                                                                                    | ОК | Cancel | Apply          | Help     |  |  |  |  |
|                                                                                                    |    |        |                |          |  |  |  |  |

The Axis Properties Dialog appears.

- **2.** Click the Hookup tab.
- **3.** In the Test Increment box, type the number of revolutions you want the axis to turn during each test.
- **4.** Click Test Marker to check the channels for proper connection and phasing.
- **5.** Click Test Feedback to test the polarity of the feedback.
- 6. Click Test Command & Feedback to test the drive's polarity.
- 7. Click OK.

## **Additional Resources**

For additional information, consult the Logix5000 Motion Module User Manual, publication 1756-UM006.

# **Tune Each Axis**

#### You need to tune each axis.

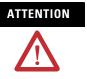

When you tune an axis, it moves even with the controller in Remote Program mode. In that mode, your code is not in control of the axis.

Before you tune an axis, make sure no one is in its path.

To tune each axis, perform this procedure.

**1.** In Motion Groups within RSLogix 5000 programming software, click motion\_group, and then right-click an axis and select Properties.

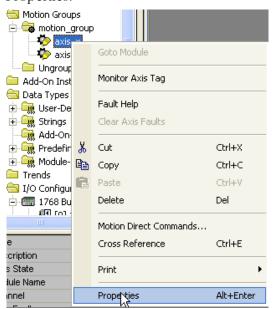

## The Axis Properties dialog appears.

| 🖗 Axis Properti                                                 | es - My_Axis_X            |                                            |                           |                                                 |  |  |
|-----------------------------------------------------------------|---------------------------|--------------------------------------------|---------------------------|-------------------------------------------------|--|--|
| General Moti<br>Homing Hook                                     |                           | rive/Motor   MotorFe<br>Gains   Output   I | edback Au<br>Limits Offse | x Feedback Conversion<br>t Fault Actions Tag    |  |  |
| Travel Limit:                                                   | 1.0                       | Revs                                       |                           | Start Tuning                                    |  |  |
| Speed:                                                          | 10.0                      | Revs/s                                     |                           | DANGER: This tuning<br>procedure may cause axis |  |  |
| Torque/Force:                                                   | 100.0                     | % Rated                                    | 4                         | motion with the controller<br>in program mode.  |  |  |
| Direction:                                                      | Forward Uni-directional 💌 |                                            |                           |                                                 |  |  |
| Damping Factor:                                                 | 0.8                       |                                            |                           |                                                 |  |  |
| Tune                                                            |                           |                                            |                           |                                                 |  |  |
| Velocity Feedforward 🔽 Acceleration Feedforward 🗖 Torque Offset |                           |                                            |                           |                                                 |  |  |
|                                                                 |                           |                                            | 🔲 Output Fil              | lter                                            |  |  |
|                                                                 |                           |                                            |                           |                                                 |  |  |
|                                                                 |                           |                                            |                           |                                                 |  |  |
|                                                                 |                           |                                            |                           |                                                 |  |  |
| OK Cancel Apply Help                                            |                           |                                            |                           |                                                 |  |  |

- **2.** Click the Tune tab.
- **3.** In the Travel Limit box, type the number of revolutions to which you want to limit your axis during its tuning.
- **4.** In the Speed box, type the number of revolutions per second to which you want to limit your axis during its tuning.
- 5. Click Start Tuning.
- 6. Click OK.

## **Additional Resources**

For additional information, consult the Logix5000 Motion Module User Manual, publication 1756-UM006.

# **Obtain Axis Information**

You can obtain axis information through any one of several methods.

To obtain axis information, take any one, or all, of these steps.

#### **Obtaining Axis Information**

— Use the Axis Properties dialog window to configure the axis.

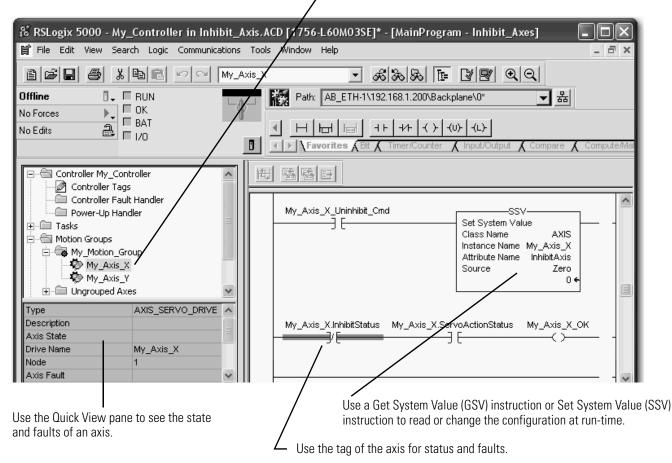

# **Program Motion Control**

The controller gives you a set of motion control instructions for your axes and:

• uses these instructions just like the rest of the Logix5000 instructions.

You can program motion control in these programming languages:

- Ladder Diagram (LD)
- Structured Text (ST)
- Sequential Function Chart (SFC)
- each motion instruction works on one or more axes.
- each motion instruction needs a motion control tag. The tag uses a MOTION\_INSTRUCTION data type and stores the instruction's information status.

### **Motion Control Instruction**

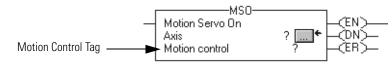

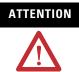

Use the tag for the motion control operand of motion instruction only once. Unintended operation of the control variables may happen if you reuse of the same motion control tag in other instructions.

### Example

Here's an example of a simple ladder diagram that homes, jogs, and moves an axis.

If Initialize\_Pushbutton = on and the axis = off (My\_Axis\_X.ServoActionStatus = off) then

The MSO instruction turns on the axis.

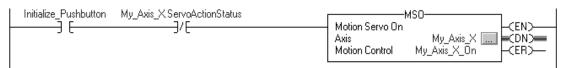

If Home\_Pushbutton = on and the axis hasn't been homed (My\_Axis\_X.AxisHomedStatus = off) then The MAH instruction homes the axis.

| Home_Pushbutton My_Axis_X.AxisHomedStatus | MAH<br>Motion Axis Home<br>Axis My_Axis_X<br>Motion Control My_Axis_X_Home<br>CIP> |
|-------------------------------------------|------------------------------------------------------------------------------------|
|-------------------------------------------|------------------------------------------------------------------------------------|

If Jog\_Pushbutton = on and the axis = on (My\_Axis\_X.ServoActionStatus = on) then

The MAJ instruction jogs the axis forward at 8 units/second.

| Jog_Pushbutton My_Axis_X.ServoActionStatus | MAJ<br>Motion Axis Jog<br>Axis My_Axis_X_Jog<br>Direction My_Axis_X_Jog_Direction<br>0 ←<br>Speed My_Axis_X_SetUp.ManuaJogSpeed<br>8.0 ←<br>Speed Units Units per sec<br>More >> |
|--------------------------------------------|----------------------------------------------------------------------------------------------------|
|--------------------------------------------|----------------------------------------------------------------------------------------------------|

If Jog\_Pushbutton = off then

The MAS instruction stops the axis at 100 units/second<sup>2</sup> Make sure that Change Decel is Yes. Otherwise, the axis decelerates at its maximum speed.

| Jog_Pushbutton | Motion Axis Sto<br>Axis<br>Motion Control |                                             | -(EN) |
|----------------|-------------------------------------------|---------------------------------------------|-------|
|                | Stop Type<br>Change Decel<br>Decel Rate   | Jog<br>Yes<br>My_Axis_X_SetUp.ManuaJogDecel |       |
|                | Decel Units                               | 100.0 ←<br>Units per sec2<br><< Less        |       |

If Move\_Command = on and the axis = on (My\_Axis\_X.ServoActionStatus = on) then

The MAM instruction moves the axis. The axis moves to the position of 10 units at 1 unit/second.

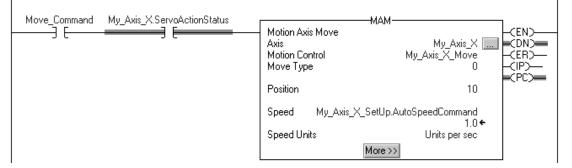

### **Additional Resources**

For additional information, consult these publications:

- Logix5000 Controllers Common Procedures Programming Manual, publication 1756-PM001
- Logix5000 Controllers Motion Instructions Reference Manual, publication 1756-RM007
- Logix5000 Controllers General Instructions Reference Manual, publication 1756-RM003

# **Configure Redundancy**

# Introduction

This chapter explains how the ControlLogix redundancy system uses an identical pair of ControlLogix chassis to keep your machine or process running if a problem occurs with any equipment in a redundant chassis.

| Topic                                           | Page |
|-------------------------------------------------|------|
| ControlLogix Redundancy Overview                | 111  |
| Build a Redundant System                        | 113  |
| ControlNet Considerations in Redundant Systems  | 114  |
| EtherNet/IP Considerations in Redundant Systems | 115  |
| Redundancy and Scan Time                        | 116  |
| Minimum System Requirements                     | 116  |

### Additional Resources

For additional information consult the ControlLogix Redundancy System User Manua, publication 1756-UM523.

# ControlLogix Redundancy Overview

Redundancy provides for higher system availability by switching control to a secondary controller chassis if anything in the primary controller chassis fails. The redundant system switches from primary to secondary due to:

- power loss to primary chassis.
- hardware or firmware failure of any module in the primary chassis.
- a major fault in the user program on the primary controller.
- disconnection of a ControlNet tap or ControlNet cable to a 1756-CNB module in the primary chassis.
- disconnection of an Ethernet patch cable from a 1756-ENBT or 1756-EWEB module in the primary chassis.
- removal of any module in the primary chassis.
- a user command that causes a switchover.

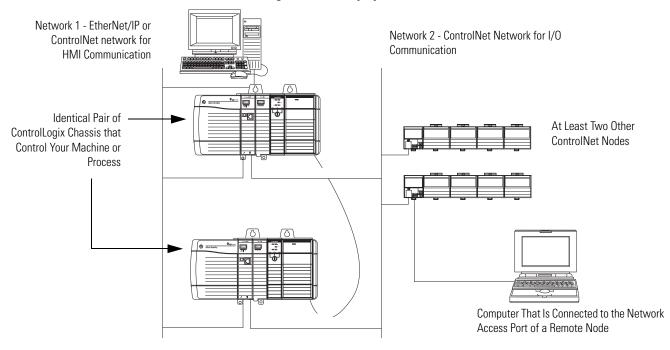

**ControlLogix Redundancy System Overview** 

Redundancy requires no additional programming and is transparent to any devices connected over an EtherNet/IP or ControlNet network. It uses 1757-SRM modules to maintain communication between the pair of redundant chassis.

Depending on how you organize your RSLogix 5000 project, outputs may or may not experience a change in state (bump) during a switchover.

- During the switchover, outputs that are controlled by the highest priority task will experience a bumpless switchover. For example, outputs will not revert to a previous state.
- Outputs in lower priority tasks may experience a change of state.

The switchover time of a redundant system depends on the type of failure and the network update time (NUT) of the ControlNet network. For a NUT of 10 ms, the switchover time is approximately 80...220 ms.

### **Build a Redundant System**

To build a typical redundant system, perform this procedure.

- **1.** Start with any ControlLogix chassis.
- **2.** Add a 1756-L55, 1756-L61, 1756-L62, 1756-L63, or 1756-L64 controller.
- **3.** Add one or more ControlNet (1756-CNB, 1756-CNBR) or EtherNet/IP (1756-ENBT) communication modules.
- 4. Add one 1757-SRM redundancy module.
- 5. Set up a second chassis that is identical to the first chassis.
- 6. Connect the 1757-SRM redundancy modules in both chassis.
- **7.** Add I/O modules, operator interfaces, and other devices to the ControlNet network.

### **Redundant System**

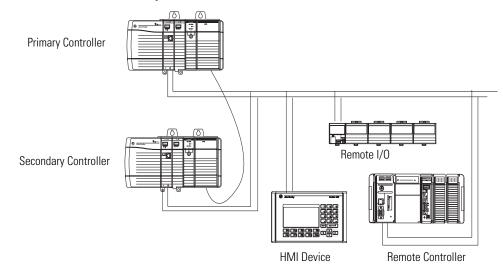

| Items in Primary and<br>Secondary Chassis | Consideration                                                                                                    |
|-------------------------------------------|----------------------------------------------------------------------------------------------------|
| ControlLogix controller                   | As of firmware revision 13, you can use these combinations of ControlLogix controllers in a redundant chassis:                                                               |
|                                           | • one 1756-L55 controller                                                                                                    |
|                                           | • two 1756-L55 controllers                                                                                                    |
|                                           | • one 1756-L6x controller                                                                                                    |
|                                           | When configured for redundancy, the secondary controller automatically receives and buffers data.                                                                            |
|                                           | A redundant controller uses twice as much data memory and I/O memory space as a nonredundant controller                                                                      |
|                                           | The controllers synchronize data transfers to support a bumpless switchover.                                                                                                 |
|                                           | A redundant controller has a significantly longer scan time than a nonredundant controller                                                                                   |
|                                           | • The scan time can affect high-speed processes requiring fast (<50 ms) program scans.                                                                                       |
|                                           | <ul> <li>Minimize the scan time impact by packing data into arrays and structures so the data transfer from<br/>primary to secondary controller is more efficient</li> </ul> |
|                                           | You do not need a special version of RSLogix 5000 software for redundancy                                                                                                    |
| Communication modules                     | Only controllers, 1756-CNB and 1756-CNBR modules, 1756-ENBT modules, and one 1757-SRM redundancy module can reside in a redundant controller chassis                         |
|                                           | • As many as two EtherNet/IP modules can reside in a redundant chassis.                                                                                                    |
|                                           | • As many as five communication modules can reside in a redundant chassis, such as two EtherNet/IP modules and three ControlNet modules.                                     |
|                                           | <ul> <li>To connect to other networks, bridge through another ControlLogix chassis.</li> </ul>                                                                               |
|                                           | <ul> <li>Use a separate network for HMI and I/O communication.</li> </ul>                                                                                                    |
| I/O modules                               | All I/O is remote from the redundant controller chassis.                                                                                                    |
| Redundant power supplies                  | The 1756-PA75R and 1756-PB75R redundant power supplies provide reliable chassis power.                                                                                       |

### **System Considerations**

# ControlNet Considerations in Redundant Systems

You can have as many as five ControlNet communication modules in a redundant chassis. You can use 1756-CNB and 1756-CNBR Controlnet Modules.

You must have at least two ControlNet nodes external to the redundant controller chassis to avoid timeouts on switchover.

The lowest ControlNet node must be outside the redundant controller chassis.

### EtherNet/IP Considerations in Redundant Systems

You can have as many as two EtherNet/IP modules in the redundant chassis. You can use 1756-ENBT EtherNet/IP and 1756-EWEB EtherNet/IP Web Server modules.

In a redundant system, use EtherNet/IP for HMI communication or inter-controller messaging only. HMI can talk directly to the primary controller. You no longer need RSLinx Alias Topics. Redundancy does not support EtherNet/IP for I/O control or producing and consuming data.

### **IP Address Swapping**

Firmware version 13 supports IP address swapping in redundant systems. Configure the primary and secondary EtherNet/IP modules with the same IP address. The primary EtherNet/IP module takes the IP address; the secondary module takes that address plus one in the last address segment.

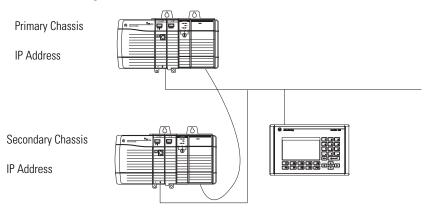

On switchover, the EtherNet/IP modules swap IP addresses. HMI devices automatically continue to communicate with the primary controller. Because of the way EtherNet/IP modules work, during a switchover, communication between the controller and an HMI device halts for several seconds, typically less than a minute, while the IP address propagates.

Use a dedicated ControlNet network instead of an EtherNet/IP network if you need a bumpless HMI connection.

# **Redundancy and Scan Time**

The primary controller stops at the end of every program to crossload fresh data to the secondary controller. This keeps the secondary controller up-to-date and ready to take over. It also increases the scan time when compared to a nonredundant system.

The amount of time a crossload consumes depends on how much data the primary controller has to crossload:.

- The primary controller crossloads any tag to which an instruction wrote a value, even the same value, since the last crossload.
- Crossloading also requires a small amount of overhead time to tell the secondary controller which program the primary controller is executing.

# Minimum System Requirements

At a minimum, a ControlLogix redundancy system must contain these items.

| Quantity | Item                                                         | Notes                                                                                                    |
|----------|--------------------------------------------------------------|----------------------------------------------------------------------------------------------------|
| 2        | ControlLogix chassis                                         | Both chassis must be the same size.                                                                                                    |
| 2        | ControlLogix power supply                                    |                                                                                                    |
| 2        | ControlLogix controller                                      | • Use either 1756-L55, 1756-L61, 1756-L62, 1756-L63, or 1756-L64 controllers.                                                                                                    |
|          |                                                              | <ul> <li>Use the same catalog number and memory size<br/>controllers in each chassis.</li> </ul>                                                                                                    |
| 2        | ControlLogix ControlNet communication module                 | Use series D modules.                                                                                                    |
| 2        | ControlLogix 10/100 Mbps<br>Ethernet/IP communication module | <ul> <li>Optional</li> <li>You can use a second pair of 1756 ControlNet communication modules for HMI/workstation communication.</li> </ul>                                                                          |
| 2        | 1757 system redundancy module                                |                                                                                                    |
| 1        | 1757 system redundancy cable                                 | Standard lengths are available.                                                                                                    |
| 2        | Additional ControlNet nodes                                  | <ul> <li>Place all I/O in remote chassis or din rails.</li> <li>Use a ControlNet network for all I/O.</li> <li>Add at least 2 nodes to each ControlNet network in addition to the redundant chassis pair.</li> </ul> |

# **SIL 2 Certification**

## Introduction

This chapter explains how ControlLogix system components are type-approved and certified for use in SIL 2 applications, according to IEC 61508 and AK4 applications in line with DIN V19250. SIL requirements are based on the standards current at the time of certification.

| Торіс             | Page |
|-------------------|------|
| SIL 2 Overview    | 117  |
| SIL 2 Application | 118  |

### IMPORTANT

For a list of ControlLogix system components that meet SIL 2 requirements, see Using ControlLogix in Sil 2 Applications Reference Manual, publication 1765-RM001

A Safety Integration Level (SIL) is a numeric designator assigned to a safety system that indicates that system's ability to perform its safety function. The SIL 2 TYPE certification of ControlLogix products by TUV, an internationally recognized and accredited test laboratory certification center, assures the suitability of ControlLogix products for use in up to a SIL 2 safety application. TUV certification is based primarily on compliance with IEC 61508 Functional Safety of Electrical/Electronic/Programmable Electronic Safety-Related Systems requirements. It also includes a number of application-independent standards, prEN 50156 for ESD applications, DIN EN 54 for fire and gas application, and environmental and electrical safety standards, IEC 61131-2, EN 50178, EN 50081-2, and EN 61000-2:2000.

These requirements consist of mean time between failures (MTBF), probability of failure, failure rates, diagnostic coverage and safe failure fractions that fulfill SIL 2 criteria. The results make the ControlLogix system suitable up to, and including, SIL 2. When the ControlLogix system is in maintenance or programming mode, the user is responsible for maintaining a safe state.

For support in the creation of programs, the PADT (Programming and Debugging Tool) is required. The PADT for ControlLogix is RSLogix 5000 programming software, per IEC 61131-3, and this Safety Reference Manual.

### SIL 2 Overview

# **SIL 2 Application**

In obtaining SIL 2 certification for a ControlLogix system, Rockwell Automation did not need to create a special line of products to meet stringent SIL 2 requirements. Sophisticated diagnostics and high levels of reliability are standard in ControlLogix processors, I/O modules, and communication products. It is that same standard design that readily provides the reliability needed to achieve SIL 2 certification.

A typical ControlLogix SIL loop includes:

- the overall safety loop.
- the ControlLogix portion of the safety loop.
- how other devices (for example, HMI) connect to the loop, while operating outside the loop.

#### SIL 2 Application Overview

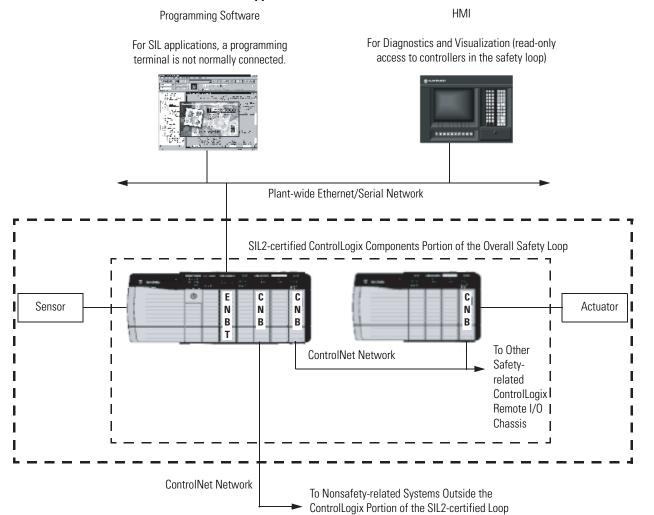

# **Maintain Nonvolatile Memory**

### Introduction This chapter explains how to maintain nonvolatile memory. The 1756-L6x controllers support the 1784-CF64 CompactFlash card for nonvolatile memory. The 1756-L55M22, 1756-M23, and 1756-M24 controllers have built-in nonvolatile memory. Nonvolatile memory lets you keep a copy of your project on the controller. The controller does not need power to keep this copy. You can load the copy from nonvolatile memory to the controller's user memory: • each time you apply power. • whenever there is no project in the controller and you apply power. • at any time via RSLogix 5000 programming software. Topic Page Choose a Controller That Has Nonvolatile Memory 120 Use a CompactFlash Reader 121 Nonvolatile memory stores the contents of the user memory when you store the IMPORTANT project.

- Changes made after storing a project are not reflected in nonvolatile memory.
- If you change to the project but do not store those changes, you overwrite them when you load the project from nonvolatile memory. If this occurs, you have to upload or download the project to go online.
- If you want to store changes such as online edits, tag values, or a ControlNet network schedule, store the project again after you make the changes.

# **Choose a Controller That Has Nonvolatile Memory**

These ControlLogix controllers have nonvolatile memory.

| Controller            | Cat. Number   | Firmware Revision     | Requires a 1784-CF64 Industrial<br>CompactFlash memory card |
|-----------------------|---------------|-----------------------|-------------------------------------------------------------|
| ControlLogix5555      | 1756-L55M22   | 10. <i>x</i> or later | No                                                          |
|                       | 1756-L55M23   | 8. <i>x</i> or later  | No                                                          |
|                       | 1756-L55M24   | 8.x or later          | No                                                          |
| ControlLogix5560M03SE | 1756-L60M03SE | 13. <i>x</i> or later | Yes                                                         |
| ControlLogix5561      | 1756-L61      | 12.x or later         | Yes                                                         |
| ControlLogix5562      | 1756-L62      | 12. <i>x</i> or later | Yes                                                         |
| ControlLogix5563      | 1756-L63      | 11. <i>x</i> or later | Yes                                                         |
| ControlLogix5564      | 1756-L64      | 16 or later           | Yes                                                         |

### **ControlLogix Controllers and Nonvolatile Memory**

### Prevent a Major Fault During a Load

If the major and minor revisions of the project in nonvolatile memory do not match the major and minor revisions of the controller, a major fault may occur during a load.

| Controller                          | Consequences                                                                                                    |
|-------------------------------------|----------------------------------------------------------------------------------------------------|
| Does not use a<br>CompactFlash card | Make sure that the major and minor revisions of the project in nonvolatile memory match the major and minor revisions of the controller.                                                                                             |
|                                     | The nonvolatile memory of the controller stores only the project. It does not store the firmware for the controller.                                                                                                    |
| Uses a CompactFlash<br>card         | The CompactFlash card stores the firmware for projects $\geq$ 12.0. Depending on the current revision of the controller, you may be able to use the CompactFlash card to update the firmware of the controller and load the project. |

### Use a CompactFlash Reader

If the revision of the project or projects on your CompactFlash card are  $\geq$  12, then the card is formatted using the FAT16 file system.

You do not have to manage the files on a CompactFlash card. The card automatically loads the project that you most recently stored. For additional flexibility, the file system also lets you:

- manually change which project loads from the CompactFlash card.
- manually change the load parameters for a project.

A sample controller project that reads and writes a CompactFlash card is available with RSLogix 5000 Enterprise programming software. See the section Sample Controller Projects on pg. 71.

### **Additional Resources**

For additional information, consult the Logix5000 Controllers Common Procedures Programming Manual, 1756-PM001

### Notes:

# Maintain the Battery

# Introduction

This chapter explains how to maintain the batteries supported by ControlLogix controllers.

| Controller            | Series        | Supported Battery |  |
|-----------------------|---------------|-------------------|--|
| ControlLogix5550      | $\Rightarrow$ | 1756-BA1          |  |
| ControlLogix5555      |               |                   |  |
| ControlLogix5560M03SE |               |                   |  |
| ControlLogix5561      | А             | 1756-BA1          |  |
| ControlLogix5562      |               |                   |  |
| ControlLogix5563      |               |                   |  |
| ControlLogix5561      | В             | 1756-BA2          |  |
| ControlLogix5562      |               |                   |  |
| ControlLogix5563      |               |                   |  |
| ControlLogix5564      |               |                   |  |

| Торіс                                                               | Page |  |
|---------------------------------------------------------------------|------|--|
| Check If the Battery Is Low                                         | 124  |  |
| Estimate 1756-BA1 Battery Life                                      | 124  |  |
| Estimate 1756-BA2 Battery Life (1756-L6x series B controllers only) | 126  |  |
| Maintain a 1756-BATM Battery Module                                 | 128  |  |
| Store Batteries                                                     | 129  |  |

### **Check If the Battery Is Low**

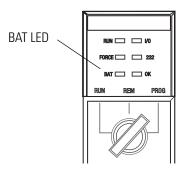

When the battery is about 95% discharged, the controller gives these low-battery warnings:

- Solid red BAT LED.
- Minor fault (type 10, code 10).

| If the temperature 2.54 cm.<br>(1 in.) below the chassis is | Replace the battery within |
|-------------------------------------------------------------|----------------------------|
| 035 °C (3295 °F)                                            | 3 years                    |
| 3640 °C (96.8104 °F)                                        | 3 years                    |
| 4145 °C (105.8113 °F)                                       | 2 years                    |
| 4650 °C (114.8122 °F)                                       | 16 months                  |
| 5155 °C (123.8131 °F)                                       | 11 months                  |
| 5660 °C (132.8140 °F)                                       | 8 months                   |

# Estimate 1756-BA1 Battery Life

To estimate how long a 1756-BA1 battery will support controller memory on 1756-L55Mx (all series) and 1756-L6x, series A controllers, perform this procedure.

- 1. Determine the temperature 2.54 cm. (1 in.) below the chassis.
- **2.** Determine the weekly percentage of time that the controller is turned on.

| EXAMPLE | <ul> <li>If a controller is off <b>either</b>:</li> <li>8 hr/day during a 5-day work week.</li> <li>all day Saturday and Sunday.</li> </ul> |
|---------|----------------------------------------------------------------------------------------------------|
|         | <ul> <li>Then the controller is off 52% of the time:</li> <li>Total hours per week = 7 x 24 = 168 hours</li> </ul>                          |
|         | <ul> <li>Total off hours per week = (5 days x 8 hr/day) + Saturday +<br/>Sunday = 88 hours</li> </ul>                                       |
|         | • Percentage off time = 88/168 = 52%                                                                                                    |

- **3.** Determine the estimated worst-case battery life before and after the BAT LED turns on.
- **4.** For each year of battery life, decrease the time before the BAT LED turns on by the percentage that is shown in the table.

Do not decrease the time after the BAT LED turns on.

**IMPORTANT** If the BAT LED turns on when you apply power to the controller, the remaining battery life may be less than this table indicates. Some of the battery life may have been used up while the controller was off and unable to turn on the BAT LED.

| Controller  | Temperature      | Time Before BAT L     | ED Turns On   |                    | Time after BAT LED turns on |
|-------------|------------------|-----------------------|---------------|--------------------|-----------------------------|
|             |                  | Power off 100%        | Power off 50% | Yearly<br>decrease | — and Power Is Cut Off      |
| 1756-L55M12 | 60 °C (140 °F)   | 57 days               | 110 days      | 23%                | 69 hours                    |
| 1756-L55M13 | 25 °C (77 °F)    | 63 days               | 123 days      | 17%                | 76 hours                    |
|             | 0 °C (32 °F)     | 60 days               | 118 days      | 17%                | 73 hours                    |
| 1756-L55M14 | 60 °C (140 °F)   | 29 days               | 57 days       | 23%                | 35 hours                    |
|             | 25 °C (77 °F)    | 30 days               | 61 days       | 17%                | 37 hours                    |
|             | 0 °C (32 °F)     | 24 days               | 48 days       | 17%                | 30 hours                    |
| 1756-L55M16 | 60 °C (140 °F)   | 15 days               | 30 days       | 23%                | 18 hours                    |
|             | 25 °C (77 °F)    | 13 days               | 27 days       | 17%                | 16 hours                    |
|             | 0 °C (32 °F)     | 6 days                | 12 days       | 36%                | 7 hours                     |
| 1756-L55M22 | Use the values f | or the 1756-L55M13 cc | ontroller.    |                    |                             |
| 1756-L55M23 |                  |                       |               |                    |                             |
| 1756-L55M24 | Use the values f | or the 1756-L55M14 cc | ontroller.    |                    |                             |
| 1756-L63    | 60 °C (140 °F)   | 22 days               | 43 days       | 23%                | 6 hours                     |
|             | 25 °C (77 °F)    | 21 days               | 42 days       | 17%                | 28 hours                    |
|             | 0 °C (32 °F)     | 14 days               | 28 days       | 17%                | 2.5 days                    |

### Worst-case Estimates of 1756-BA1 Battery Life

| Controller  | Temperature      | Time Before BAT I    | ED Turns On   |                    | Time after BAT LED turns on |
|-------------|------------------|----------------------|---------------|--------------------|-----------------------------|
|             |                  | Power off 100%       | Power off 50% | Yearly<br>decrease | — and Power Is Cut Off      |
| 1756-L55M12 | 60 °C (140 °F)   | 190 days             | 396 days      | 11%                | 190 days                    |
| 1756-L55M13 | 25 °C (77 °F)    | 299 days             | 562 days      | 5%                 | 299 days                    |
|             | 0 °C (32 °F)     | 268 days             | 562 days      | 6%                 | 268 days                    |
| 1756-L55M14 | 60 °C (140 °F)   | 130 days             | 270 days      | 11%                | 139 days                    |
|             | 25 °C (77 °F)    | 213 days             | 391 days      | 5%                 | 228 days                    |
|             | 0 °C (32 °F)     | 180 days             | 381 days      | 6%                 | 193 days                    |
| 1756-L55M16 | 60 °C (140 °F)   | 71 days              | 160 days      | 13%                | 76 days                     |
|             | 25 °C (77 °F)    | 133 days             | 253 days      | 5%                 | 142 days                    |
|             | 0 °C (32 °F)     | 105 days             | 220 days      | 6%                 | 112 days                    |
| 1756-L55M22 | Use the values f | or the 1756-L55M13 c | ontroller.    |                    |                             |
| 1756-L55M23 |                  |                      |               |                    |                             |
| 1756-L55M24 | Use the values f | or the 1756-L55M14 c | ontroller.    |                    |                             |
| 1756-L63    | 60 °C (140 °F)   | 98 days              | 204 days      | 11%                | 104 days                    |
|             | 25 °C (77 °F)    | 146 days             | 268 days      | 5%                 | 157 days                    |
|             | 0 °C (32 °F)     | 105 days             | 222 days      | 6%                 | 113 days                    |

### Worst-case Estimates of 1756-BATM Battery Life

### Estimate 1756-BA2 Battery Life (1756-L6x series B controllers only)

Use this table to estimate how much time will elapse before the battery becomes low (BAT LED = solid red) on 1756-L6x, series B controllers.

### Worst-case Estimates of 1756-BA2 Battery Life

| Temperature 2.54 cm. (1 in.) | Power Cycles      | Battery Life | Before the BAT | LED Turns Red |           |           |
|------------------------------|-------------------|--------------|----------------|---------------|-----------|-----------|
| Below the Chassis, Max       | Project Size      |              |                |               |           |           |
|                              |                   | 1 MB         | 2 MB           | 4 MB          | 8 MB      | 16 MB     |
| 040 °C (32104 °F)            | 3 per day         | 3 years      | 3 years        | 26 months     | 20 months | 10 months |
|                              | 2 per day or less | 3 years      | 3 years        | 3 years       | 31 months | 16 months |
| 4145 °C (105.8113 °F)        | 3 per day         | 2 years      | 2 years        | 2 years       | 20 months | 10 months |
|                              | 2 per day or less | 2 years      | 2 years        | 2 years       | 2 years   | 16 months |
| 4650 °C (114.8122 °F)        | 3 per day or less | 16 months    | 16 months      | 16 months     | 16 months | 10 months |
| 5155 °C (123.8131 °F)        | 3 per day or less | 11 months    | 11 months      | 11 months     | 11 months | 10 months |
| 5660 °C (132.8140 °F)        | 3 per day or less | 8 months     | 8 months       | 8 months      | 8 months  | 8 months  |

### **Estimate Warning Time**

Use this table to estimate the battery life after the low-battery warning (BAT LED = solid red). Use these times whether or not the controller has power. There is always a small drain on the battery.

**IMPORTANT** When you power up the controller, see if there is a low-battery warning. If you get a low-battery warning for the first time, you have less battery life than this table shows. While powered down, the controller still drains the battery but it cannot give the low-battery warning.

| Temperature 2.54 cm.             | Power Cycles | Battery Life | After the BAT LE | D Turns Red (Wo | rst Case) |          |
|----------------------------------|--------------|--------------|------------------|-----------------|-----------|----------|
| (1 in.) Below the<br>Chassie Max |              | Project Size |                  |                 |           |          |
| Chassis, Max                     |              | 1 MB         | 2 MB             | 4 MB            | 8 MB      | 16 MB    |
| 020 °C (3268 °F)                 | 3 per day    | 26 weeks     | 18 weeks         | 12 weeks        | 9 weeks   | 5 weeks  |
|                                  | 1 per Day    | 26 weeks     | 26 weeks         | 26 weeks        | 22 weeks  | 13 weeks |
|                                  | 1 per Month  | 26 weeks     | 26 weeks         | 26 weeks        | 26 weeks  | 26 weeks |
| 2140 °C (69.8104 °F)             | 3 per day    | 18 weeks     | 14 weeks         | 10 weeks        | 8 weeks   | 5 weeks  |
|                                  | 1 per Day    | 24 weeks     | 21 weeks         | 18 weeks        | 16 weeks  | 11 weeks |
|                                  | 1 per Month  | 26 weeks     | 26 weeks         | 26 weeks        | 26 weeks  | 26 weeks |
| 4145 °C (105.8113 °F)            | 3 per day    | 12 weeks     | 10 weeks         | 7 weeks         | 6 weeks   | 4 weeks  |
|                                  | 1 per Day    | 15 weeks     | 14 weeks         | 12 weeks        | 11 weeks  | 8 weeks  |
|                                  | 1 per Month  | 17 weeks     | 17 weeks         | 17 weeks        | 17 weeks  | 16 weeks |
| 4650 °C (114.8122 °F)            | 3 per day    | 10 weeks     | 8 weeks          | 6 weeks         | 6 weeks   | 3 weeks  |
|                                  | 1 per Day    | 12 weeks     | 11 weeks         | 10 weeks        | 9 weeks   | 7 weeks  |
|                                  | 1 per Month  | 12 weeks     | 12 weeks         | 12 weeks        | 12 weeks  | 12 weeks |
| 5155 °C (123.8131 °F)            | 3 per day    | 7 weeks      | 6 weeks          | 5 weeks         | 4 weeks   | 3 weeks  |
|                                  | 1 per Day    | 8 weeks      | 8 weeks          | 7 weeks         | 7 weeks   | 5 weeks  |
|                                  | 1 per Month  | 8 weeks      | 8 weeks          | 8 weeks         | 8 weeks   | 8 weeks  |
| 5660 °C (132.8140 °F)            | 3 per day    | 5 weeks      | 5 weeks          | 4 weeks         | 4 weeks   | 2 weeks  |
|                                  | 1 per Day    | 6 weeks      | 6 weeks          | 5 weeks         | 5 weeks   | 4 weeks  |
|                                  | 1 per Month  | 6 weeks      | 6 weeks          | 6 weeks         | 6 weeks   | 6 weeks  |

EXAMPLE

Under these conditions the battery will last at least 20 months before the BAT light turns red.

• The maximum temperature 2.54 cm. (1 in.) below the chassis = 45  $^{\circ}$ C (113  $^{\circ}$ F)

- You cycle power to the controller 3 times per day.
- The controller contains an 8 MB project.

# Maintain a 1756-BATM Battery Module

Use the 1756-BATM battery module with any 1756-L55Mx or 1756-L6x, series A controller. The battery module is highly recommended for the higher-memory controllers.

| Controller  | Project                                                                               | 1756-BATM Battery Module   |
|-------------|---------------------------------------------------------------------------------------|----------------------------|
| 1756-L55M12 |                                                                                       | Permitted                  |
| 1756-L55M13 |                                                                                       | Permitted                  |
| 1756-L55M14 | <b>&gt;</b>                                                                           | Highly recommended         |
| 1756-L55M16 | ►                                                                                     | Highly recommended         |
| 1756-L55M22 | Stored in nonvolatile memory                                                          | Not required but permitted |
|             | Not stored in nonvolatile memory                                                      | Permitted                  |
| 1756-L55M23 | Stored in nonvolatile memory                                                          | Not required but permitted |
|             | Not stored in nonvolatile memory                                                      | Permitted                  |
| 1756-L55M24 | Stored in nonvolatile memory                                                          | Not required but permitted |
|             | Not stored in nonvolatile memory                                                      | Highly recommended         |
| 1756-L63    | Stored in nonvolatile memory—<br>requires a 1784-CF64 Industrial<br>CompactFlash card | Not required but permitted |
|             | Not stored in nonvolatile memory                                                      | Highly recommended         |

When the 1756-BATA battery is about 50% discharged, the controller provides these warnings:

- Solid red BAT LED
- Minor fault (type 10, code 10).

### **Check the BAT LED Indicator**

To check the BAT LED indicator, perform this procedure.

**1.** Turn on the chassis power.

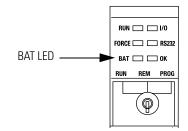

2. Is the BAT LED off?

| lf  | Then                                       |
|-----|--------------------------------------------|
| Yes | The battery module is correctly installed. |
| No  | Go to step 3.                              |

- **3.** Check that the battery module is correctly connected to the controller.
- **4.** Check that the battery assembly is correctly connected to the battery module.
- **5.** If the BAT LED remains on, install another battery assembly (catalog number 1756-BATA).
- **6.** If the BAT LED remains on after you complete step 5, contact your Rockwell Automation representative or local distributor.

# **Store Batteries**

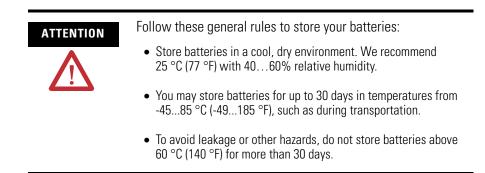

### **Additional Resources**

For detailed guidelines on how to store batteries, see Guidelines for Handling Lithium Batteries, publication AG 5-4, which comes with the battery.

# Notes:

# **LED Indicators**

# Introduction

This appendix explains the LED indicators for ControlLogix controllers.

| Topic               | Page |
|---------------------|------|
| RUN LED Indicator   | 131  |
| I/O LED Indicator   | 131  |
| FORCE LED Indicator | 132  |
| RS232 LED Indicator | 132  |
| BAT LED Indicator   | 132  |
| OK LED Indicator    | 133  |

### **RUN LED Indicator**

| Condition   | Indicates                                  | Recommended Action          |  |
|-------------|--------------------------------------------|-----------------------------|--|
| Off         | The controller is in Program or Test mode. | Change the controller mode. |  |
| Solid green | The controller is in Run mode.             |                             |  |

### I/O LED Indicator

| Condition      | Indicates                                                                          | Recommended Action                                                                                  |
|----------------|------------------------------------------------------------------------------------|----------------------------------------------------------------------------------------------------|
| Off            | • Either there are no devices in the I/O configuration of the controller.          | Add the required devices to the I/O configuration of the controller.                                |
|                | • The controller does not contain a project (controller memory is empty).          | Download the project to the controller.                                                             |
| Solid green    | The controller is communicating with all the devices in its I/O configuration.     | None                                                                                                |
| Flashing green | One or more devices in the I/O configuration of the controller are not responding. | Go online with RSLogix 5000 programming software and check the I/O configuration of the controller. |
| Flashing red   | The chassis is bad.                                                                | Replace the chassis.                                                                                |

### **FORCE LED Indicator**

| Color          | Description                                                                                                    | Recommended Action                                                                                        |
|----------------|----------------------------------------------------------------------------------------------------|----------------------------------------------------------------------------------------------------|
| Off            | <ul> <li>No tags contain I/O force values.</li> <li>I/O forces are inactive (disabled).</li> </ul>                        | None                                                                                                    |
| Solid amber    | <ul> <li>I/O forces are active (enabled).</li> <li>I/O force values may or may not exist.</li> </ul>                      | Use caution if you install (add) a force. If you install (add) a force, it immediately takes effect.      |
| Flashing amber | One or more input or output addresses have<br>been forced to an On or Off state, but the<br>forces have not been enabled. | Use caution if you enable I/O forces. If you enable I/O forces, ALL existing I/O forces also take effect. |

#### **RS232 LED Indicator**

| Color       | Description                           | Recommended Action     |
|-------------|---------------------------------------|------------------------|
| Off         | There is no activity.                 | No action is required. |
| Solid green | Data is being received or transmitted | No action is required. |

### **BAT LED Indicator**

| Color       | Description                                            |                                                                                                    | Recommended Action   |  |  |
|-------------|--------------------------------------------------------|----------------------------------------------------------------------------------------------------|----------------------|--|--|
| Off         | The battery supports memory.                           |                                                                                                    | None                 |  |  |
| Solid green | If the controller is                                   | Then                                                                                                    |                      |  |  |
|             | Series A The controller does not show this indication. |                                                                                                    | None                 |  |  |
|             | Series B                                               | During power-down, the<br>controller is saving the<br>project to its internal<br>nonvolatile memory. If the<br>BAT LED is solid red before<br>you turn off the power, the<br>BAT LED remains solid red<br>even during the save. | None                 |  |  |
| Solid red   | Either the batter                                      | y is:                                                                                                    |                      |  |  |
|             | <ul> <li>not installed.</li> </ul>                     |                                                                                                    | Install a battery.   |  |  |
|             | • 95% or more                                          | discharged.                                                                                                    | Replace the battery. |  |  |

| Color          | Description                                              |                                            | Recommended Action                                                                                              |  |  |  |  |
|----------------|----------------------------------------------------------|--------------------------------------------|----------------------------------------------------------------------------------------------------|--|--|--|--|
| Off            | ff No power is applied.                                  |                                            | When ready, turn on power to the controller.                                                                    |  |  |  |  |
| Flashing red   | If the controller is                                     | Then                                       |                                                                                                    |  |  |  |  |
|                | a new controller<br>(just out of the box)                | The controller requires a firmware update. | Update the controller with the correct firmware.                                                                |  |  |  |  |
|                | NOT a new controller<br>(previously in operation)        | Major fault occurred.                      | Clear the fault.                                                                                                |  |  |  |  |
| Solid red      | The controller detected a no cleared the project from me | -                                          | Clear the fault.                                                                                                |  |  |  |  |
| Solid green    | The controller is OK                                     |                                            | None                                                                                                    |  |  |  |  |
| Flashing green | The controller is storing or lo nonvolatile memory.      | oading a project to or from                | If the controller has a CompactFlash card, leave the card in the controller until the OK LED turns solid green. |  |  |  |  |

### **OK LED Indicator**

# Notes:

### Numerics

1756-HYD02 add to controller 91 1756-M02AE add to controller 91 1756-M02AS add to controller 91 1756-M03SE add to controller 91 set up 95 1756-M08SE add to controller 91 set up 95

# A

add axes 100 add motion group 97 add motion modules 91 add SERCOS drives 93 Add-On Instructions 73 address data 60 AOI 73 ASCII characters 36 axis check wiring 104 set up 101 axis information obtain 108

### В

battery catalog number 123 check if low 124

estimate 1756-BA1 124 estimate 1756-BA2 126 maintain 1756-BATM 128 storage 129 **build redundant system** 113

# C

cable, serial 15 cache message 49 calculate connection use 50 catalog number 12 change equipment phase 87 change of state 55 chassis 54 coarse update period set 97 communication ControlNet network 25 determine timeout with any device 76 determine timeout with I/O module 77 DeviceNet network 28 DH+ network 41 DH-485 network 37 EtherNet/IP network 22 format 55 Foundation Fieldbus 45 HART 46 serial 31 universal remote I/O 43 **CompactFlash** load considerations 120 overview 119 reader 121 supported controller 120 configuration folder 55 configure ControlNet I/O module 58 DeviceNet I/O module 59 I/O module 55 SERCOS interface modules 95 serial driver 17 configure PhaseManager 83 connect DeviceNet network 28 DH+ network 41 DH-485 network 37 EtherNet/IP network 22 Foundation Fieldbus 45 HART 46 **RIO 43** serial 15. 31 connection calculate use 50 consume data 48 ControlNet network 27 determine timeout with any device 76 determine timeout with I/O module 77 DeviceNet network 30 EtherNet/IP network 24 I/O module 56 monitor 76 produce data 48

connections example 52 consume data connection use 48 overview 21 control distributed I/O overview 21 controller battery module 128 catalog number 12 check battery 124 communication 47 CompactFlash 120 consume data 21 control distributed I/O 21 design 13 estimate battery life 124, 126 fault handler 78 install 13 message 21 monitor status 75 nonvolatile memory 120 path 19 produce data 21 redundancy 111 serial connection 15 status 75 ControlLogix redundancy 111 ControlLogix system overview 11 ControlNet module capability 26 **ControlNet network** connection use 27 distributed I/O 58 overview 25 redundancy considerations 114 required software for communication 26 scheduled 27 unscheduled 27 coordinated system time master set 90 **COS** 55 CST master 90 See coordinated system time master

### D

define programs 70 routines 70 tasks 69 define programs 70 design 13

develop applications 67 motion applications 89 programs 68 develop application fault handler 78 monitor connection 76 monitor status 75 overview 67 programming language 73 tag 72 task 67 DeviceNet distributed I/O 59 **DeviceNet network** connection use 30 overview 28 **DF1 device** 32 DH+ module capability 42 network overview 41 **DH+** network example configuration 42 DH-485 network example configuration 37 overview 37 direct connection 56 distributed I/O ControlNet network 58 DeviceNet 59 overview 21 drive add SERCOS interface drive 93 check wiring 104 F

#### electronic keying 55 EtherNet/IP network

connection use 24 overview 22 redundancy considerations 115 example configuration DH-485 network 37

### F

fault handler 78 **FBD** 73 Foundation Fieldbus 45 function block diagram 73

### G

**GSV instruction** 75

### H

L

HART 46 Highway Addressable Remote Transducer, see HART 46

**I/O** address data 60 chassis 54 communication format 55 configuration folder 55 configure 53 connection use 56 COS 55 determine update 63 direct connection 56 distributed via ControlNet 58 distributed via DeviceNet 59 electronic keying 55 module capability 53 monitor 53 monitor connection 77 place 53 rack-optimized 56 reconfigure module 64 **RPI 55** install 13

### L

ladder diagram 73 language 73 LED Indicators 131 BAT 132 FORCE 132 I/O 131 OK 133 RS232 132 RUN 131

### Μ

maintain battery 123 make controller CST master 90 manage controller communication 47 tasks 67 message cache 49 overview 21 reconfigure I/O module 65 Modbus support 37 monitor connections 76 controller status 75 motion applications 89 motion control choose a motion module 91 coarse update period 97 execution 97 overview 89 program 109 set the coordinated system time master 90 motion group set up 97 motion instructions overview 109 motion planner set period 97

### Ν

network communication 21 networks overview 21 nonvolatile memory load considerations 120 overview 119 supported controller 120

### 0

obtain axis information 108 organize tags 72

### Ρ

PhaseManager 83 change states 87 compare to other state models 87 equipment phase instructions 88 minimum system requirements 88 state models 85 produce data connection use 48 overview 21 program motion control 109 programming language 73

### R

rack-optimized connection 56 receive messages 49 reconfigure I/O module 64 redundancy considerations 114 ControlNet network 114 EtherNet/IP network 115 example system 112 overview 111 requirements 113 switchover 112 redundant media 111 relay ladder 73 requested packet interval 55 RIO, see universal remote I/O 43 **RPI** 55 RS-232 DF1 Device driver 17

### S

safety integration level, see SIL 2 117 sample controller projects 71 scheduled connections 27 select programming language 73 system overhead percentage 79 send messages 49 sequential function chart 73 SERCOS interface drive add to controller 93 **SERCOS** interface modules choose 91 set up 95 serial cable 15

communicate with ASCII device ASCII device 34 communicate with DF1 device 32 controller communication 31 controller connection 15 DH-485 network configuration 37 driver 17 Modbus support 37 select controller path 19 set up axis 101 SERCOS module 95 **SFC** 73 **SIL 2 certification** example application 118 overview 117 **SSV instruction** 75 **ST** 73 state model 85 overview 85 status 75 structured text 73 system overhead percentage 79 system requirements PhaseManager 88

### Τ

tag organize 72 task 67 tune axis 106

### U

universal remote I/O module capability 44 overview 43 unscheduled connections 27 update 63

# **How Are We Doing?**

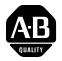

Your comments on our technical publications will help us serve you better in the future. Thank you for taking the time to provide us feedback.

You can complete this form and mail (or fax) it back to us or email us at RADocumentComments@ra.rockwell.com

### Pub. Title/Type ControlLogix Controllers Firmware Revsion 15 User Manual

Cat. No. 1756-L55Mx, 1756-L6x Pub. No. 1756-UM001G-EN-P Pub. Date January 2007 Part No. 953014-93

Please complete the sections below. Where applicable, rank the feature (1=needs improvement, 2=satisfactory, and 3=outstanding).

| Overall Usefulness                                     | 1      | 2      | 3         | How can we make this publication more useful for you? |                           |                                           |  |  |  |  |
|--------------------------------------------------------|--------|--------|-----------|-------------------------------------------------------|---------------------------|-------------------------------------------|--|--|--|--|
|                                                        |        |        |           |                                                       |                           |                                           |  |  |  |  |
|                                                        |        |        |           |                                                       |                           |                                           |  |  |  |  |
|                                                        |        |        |           | -                                                     |                           |                                           |  |  |  |  |
| <b>Completeness</b> 1 2 3                              |        |        |           | Can we add more information to help you?              |                           |                                           |  |  |  |  |
| (all necessary information is provided)                |        |        |           | procedure/step                                        | illustration              | feature                                   |  |  |  |  |
| ie prorided,                                           |        |        |           | example                                               | guideline                 | other                                     |  |  |  |  |
|                                                        |        |        |           | explanation                                           | definition                |                                           |  |  |  |  |
|                                                        |        |        |           |                                                       |                           |                                           |  |  |  |  |
|                                                        |        |        |           |                                                       |                           |                                           |  |  |  |  |
|                                                        |        |        |           |                                                       |                           |                                           |  |  |  |  |
|                                                        |        |        |           |                                                       |                           |                                           |  |  |  |  |
| <b>Technical Accuracy</b><br>(all provided information | 1      | 2      | 3         | Can we be more accurate?                              |                           |                                           |  |  |  |  |
| is correct)                                            |        |        |           | text                                                  | illustration              |                                           |  |  |  |  |
|                                                        |        |        |           |                                                       |                           |                                           |  |  |  |  |
|                                                        |        |        |           |                                                       |                           |                                           |  |  |  |  |
|                                                        |        |        |           |                                                       |                           |                                           |  |  |  |  |
| <b>Clarity</b><br>(all provided information is         | 1      | 2      | 3         | How can we make things cle                            | earer?                    |                                           |  |  |  |  |
| easy to understand)                                    | •      |        |           |                                                       |                           |                                           |  |  |  |  |
|                                                        |        |        |           |                                                       |                           |                                           |  |  |  |  |
|                                                        |        |        |           |                                                       |                           |                                           |  |  |  |  |
| Other Comments                                         |        |        |           | You can add additional comr                           | nents on the back of this | s form.                                   |  |  |  |  |
|                                                        |        |        |           |                                                       |                           |                                           |  |  |  |  |
|                                                        |        |        |           |                                                       |                           |                                           |  |  |  |  |
| Your Nam                                               | ie     |        |           |                                                       |                           |                                           |  |  |  |  |
| Your Title/Function                                    | n      |        |           |                                                       | Would you like u          | s to contact you regarding your comments? |  |  |  |  |
| Location/Phor                                          | ie     |        |           |                                                       | No, there is              | no need to contact me                     |  |  |  |  |
|                                                        |        |        |           |                                                       | Yes, please o             | call me                                   |  |  |  |  |
|                                                        |        |        |           |                                                       | Yes, please e             | email me at                               |  |  |  |  |
|                                                        |        |        |           |                                                       | Yes, please o             | contact me via                            |  |  |  |  |
| Return this form to: Rocky                             | vell A | utoma  | ation Tec | chnical Communications, 1 Allen-                      |                           |                                           |  |  |  |  |
| Fax: 4                                                 | 40-64  | 16-352 | 25 Err    | nail: RADocumentComments@ra.                          | rockwell.com              |                                           |  |  |  |  |

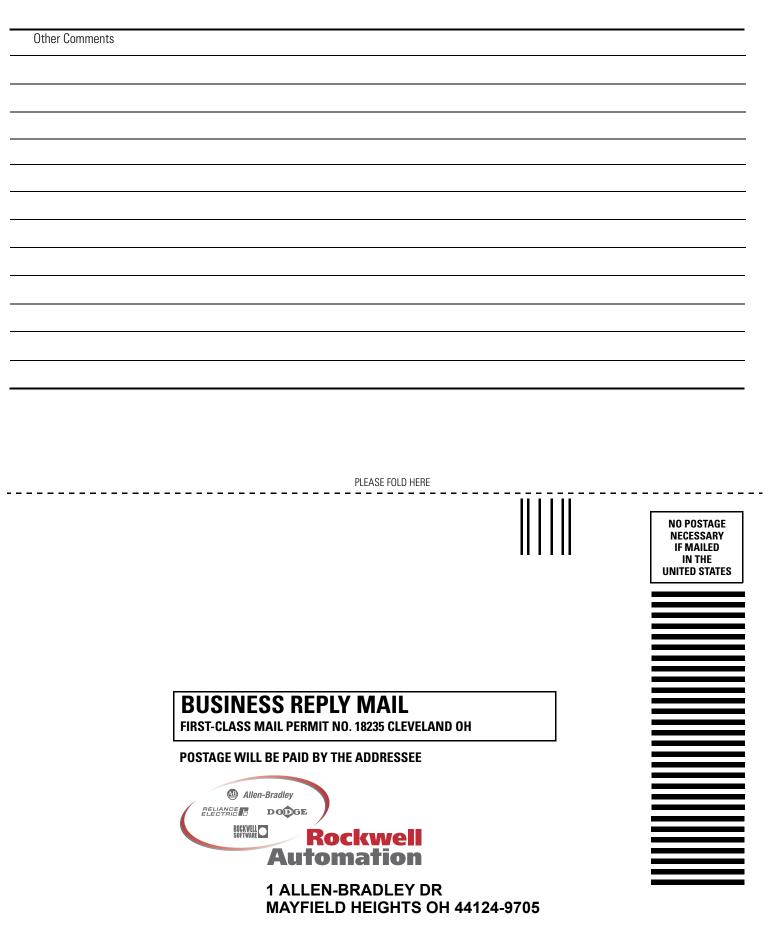

PLEASE REMOVE

# **ASCII Character Codes**

| Character    | Dec | Hex        | Character | Dec | Hex  | Character | Dec | Hex  | Character | Dec | Hex  |
|--------------|-----|------------|-----------|-----|------|-----------|-----|------|-----------|-----|------|
| [ctrl-@] NUL | 0   | \$00       | SPACE     | 32  | \$20 | @         | 64  | \$40 | 1         | 96  | \$60 |
| [ctrl-A] SOH | 1   | \$01       | !         | 33  | \$21 | А         | 65  | \$41 | а         | 97  | \$61 |
| [ctrl-B] STX | 2   | \$02       | п         | 34  | \$22 | В         | 66  | \$42 | b         | 98  | \$62 |
| [ctrl-C] ETX | 3   | \$03       | #         | 35  | \$23 | С         | 67  | \$43 | С         | 99  | \$63 |
| [ctrl-D] EOT | 4   | \$04       | \$        | 36  | \$24 | D         | 68  | \$44 | d         | 100 | \$64 |
| [ctrl-E] ENQ | 5   | \$05       | %         | 37  | \$25 | E         | 69  | \$45 | е         | 101 | \$65 |
| [ctrl-F] ACK | 6   | \$06       | &         | 38  | \$26 | F         | 70  | \$46 | f         | 102 | \$66 |
| [ctrl-G] BEL | 7   | \$07       | 1         | 39  | \$27 | G         | 71  | \$47 | g         | 103 | \$67 |
| [ctrl-H] BS  | 8   | \$08       | (         | 40  | \$28 | Н         | 72  | \$48 | h         | 104 | \$68 |
| [ctrl-l] HT  | 9   | \$09       | )         | 41  | \$29 |           | 73  | \$49 | i         | 105 | \$69 |
| [ctrl-J] LF  | 10  | \$I (\$0A) | *         | 42  | \$2A | J         | 74  | \$4A | j         | 106 | \$6A |
| [ctrl-K] VT  | 11  | \$0B       | +         | 43  | \$2B | К         | 75  | \$4B | k         | 107 | \$6B |
| [ctrl-L] FF  | 12  | \$0C       | ,         | 44  | \$2C | L         | 76  | \$4C |           | 108 | \$6C |
| [ctrl-M] CR  | 13  | \$r (\$0D) | -         | 45  | \$2D | М         | 77  | \$4D | m         | 109 | \$6D |
| [ctrl-N] SO  | 14  | \$0E       |           | 46  | \$2E | Ν         | 78  | \$4E | n         | 110 | \$6E |
| [ctrl-0] SI  | 15  | \$0F       | /         | 47  | \$2F | 0         | 79  | \$4F | 0         | 111 | \$6F |
| [ctrl-P] DLE | 16  | \$10       | 0         | 48  | \$30 | Р         | 80  | \$50 | р         | 112 | \$70 |
| [ctrl-Q] DC1 | 17  | \$11       | 1         | 49  | \$31 | Q         | 81  | \$51 | q         | 113 | \$71 |
| [ctrl-R] DC2 | 18  | \$12       | 2         | 50  | \$32 | R         | 82  | \$52 | r         | 114 | \$72 |
| [ctrl-S] DC3 | 19  | \$13       | 3         | 51  | \$33 | S         | 83  | \$53 | S         | 115 | \$73 |
| [ctrl-T] DC4 | 20  | \$14       | 4         | 52  | \$34 | Т         | 84  | \$54 | t         | 116 | \$74 |
| [ctrl-U] NAK | 21  | \$15       | 5         | 53  | \$35 | U         | 85  | \$55 | U         | 117 | \$75 |
| [ctrl-V] SYN | 22  | \$16       | 6         | 54  | \$36 | V         | 86  | \$56 | V         | 118 | \$76 |
| [ctrl-W] ETB | 23  | \$17       | 7         | 55  | \$37 | W         | 87  | \$57 | W         | 119 | \$77 |
| [ctrl-X] CAN | 24  | \$18       | 8         | 56  | \$38 | Х         | 88  | \$58 | Х         | 120 | \$78 |
| [ctrl-Y] EM  | 25  | \$19       | 9         | 57  | \$39 | Y         | 89  | \$59 | У         | 121 | \$79 |
| [ctrl-Z] SUB | 26  | \$1A       | :         | 58  | \$3A | Z         | 90  | \$5A | Z         | 122 | \$7A |
| ctrl-[ ESC   | 27  | \$1B       | ;         | 59  | \$3B | [         | 91  | \$5B | {         | 123 | \$7B |
| [ctrl-\] FS  | 28  | \$1C       | <         | 60  | \$3C | \         | 92  | \$5C |           | 124 | \$7C |
| ctrl-] GS    | 29  | \$1D       | =         | 61  | \$3D | ]         | 93  | \$5D | }         | 125 | \$7D |
| [ctrl-^] RS  | 30  | \$1E       | >         | 62  | \$3E | ٨         | 94  | \$5E | ~         | 126 | \$7E |
| [ctrl] US    | 31  | \$1F       | ?         | 63  | \$3F |           | 95  | \$5F | DEL       | 127 | \$7F |

# Rockwell Automation Support

Rockwell Automation provides technical information on the web to assist you in using our products. At http://support.rockwellautomation.com, you can find technical manuals, a knowledge base of FAQs, technical and application notes, sample code and links to software service packs, and a MySupport feature that you can customize to make the best use of these tools.

For an additional level of technical phone support for installation, configuration and troubleshooting, we offer TechConnect Support programs. For more information, contact your local distributor or Rockwell Automation representative, or visit http://support.rockwellautomation.com.

### Installation Assistance

If you experience a problem with a hardware module within the first 24 hours of installation, please review the information that's contained in this manual. You can also contact a special Customer Support number for initial help in getting your module up and running:

| United States            | 1.440.646.3223<br>Monday – Friday, 8am – 5pm EST                                               |
|--------------------------|------------------------------------------------------------------------------------------------|
| Outside United<br>States | Please contact your local Rockwell Automation representative for any technical support issues. |

### **New Product Satisfaction Return**

Rockwell tests all of our products to ensure that they are fully operational when shipped from the manufacturing facility. However, if your product is not functioning and needs to be returned:

| United States            | Contact your distributor. You must provide a Customer Support case<br>number (see phone number above to obtain one) to your distributor in<br>order to complete the return process. |
|--------------------------|----------------------------------------------------------------------------------------------------|
| Outside United<br>States | Please contact your local Rockwell Automation representative for return procedure.                                                                                                  |

### www.rockwellautomation.com

#### Power, Control and Information Solutions Headquarters

Americas: Rockwell Automation, 1201 South Second Street, Milwaukee, WI 53204-2496 USA, Tel: (1) 414.382.2000, Fax: (1) 414.382.4444 Europe/Middle East/Africa: Rockwell Automation, Vorstlaan/Boulevard du Souverain 36, 1170 Brussels, Belgium, Tel: (32) 2 663 0600, Fax: (32) 2 663 0640 Asia Pacific: Rockwell Automation, Level 14, Core F, Cyberport 3, 100 Cyberport Road, Hong Kong, Tel: (852) 2887 4788, Fax: (852) 2508 1846